ALTO-SHAAM

**Руководство по эксплуатации**

# **Мультипечь Vector™**

### **Простое управление**

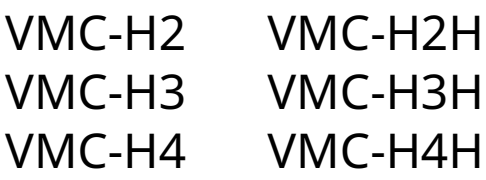

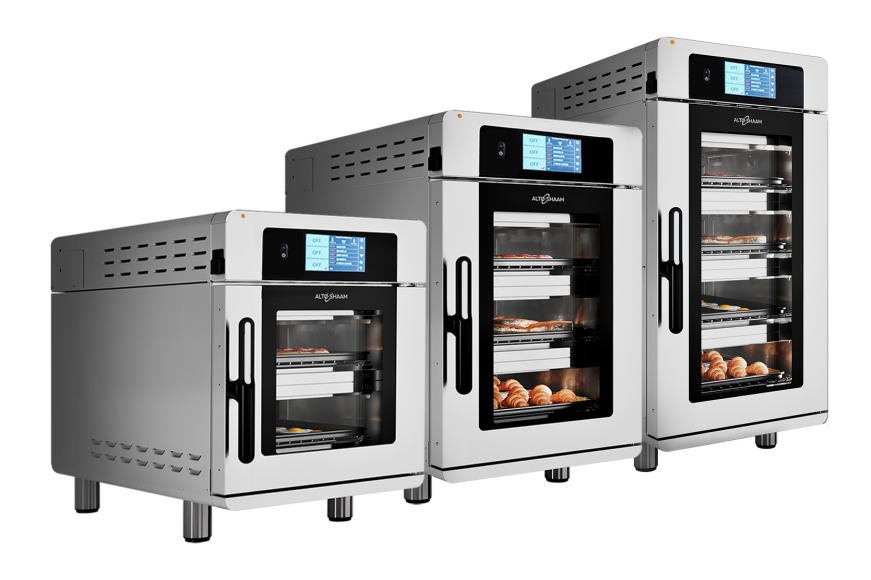

### **Structured Air Technology™**

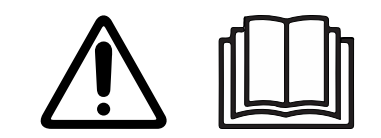

**MN-46548-RU**

REV.01 11/19

## <span id="page-1-0"></span>**Информация изготовителя**

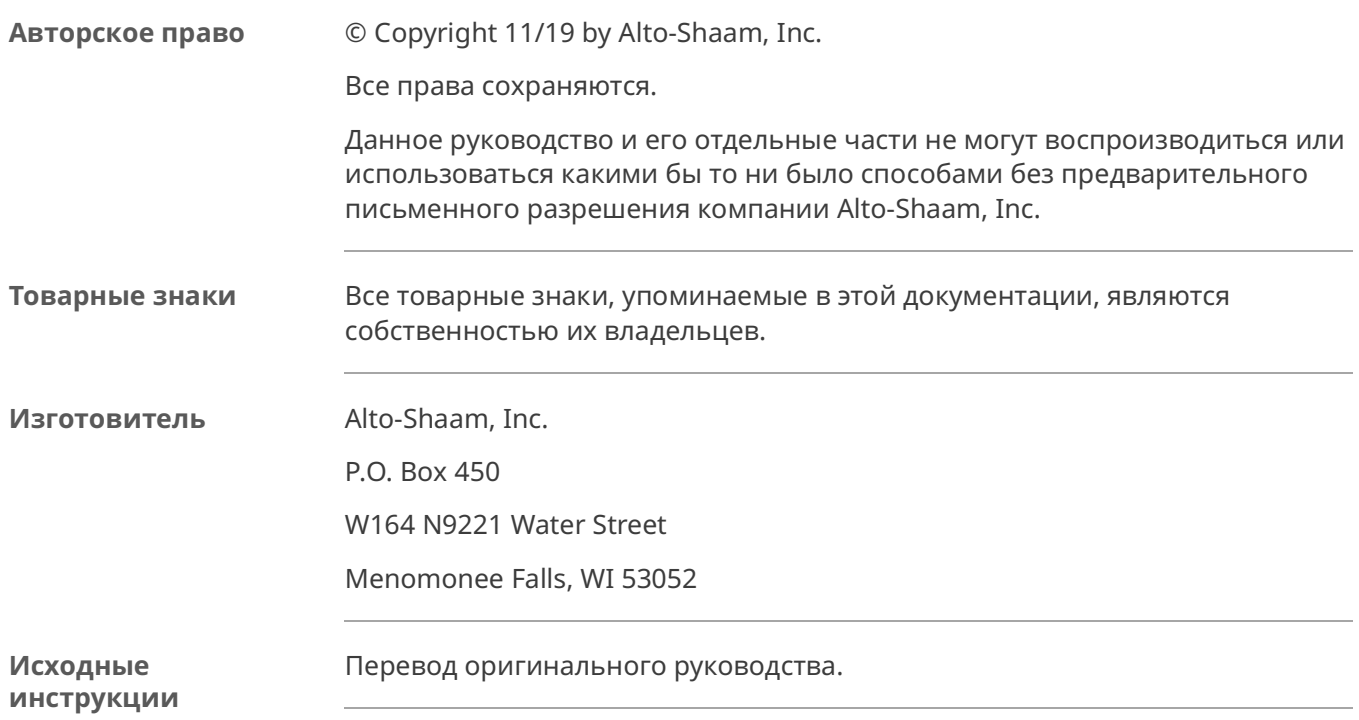

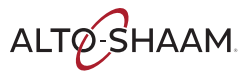

### <span id="page-2-1"></span>**Поздравляем с приобретением печи Alto-Shaam Vector!**

**Structured Air Technology™** 

Благодаря системе Structured Air Technology (структурированной подачи воздуха) печь Alto-Shaam Vector обладает возможностями двух, трех или четырех печей. Вы сможете одновременно готовить различные блюда без переноса запаха. Предусмотрена возможность управления температурой, скоростью вентилятора и временем для каждой отдельной камеры печи.

Готовьте в два раза больше блюд по сравнению с традиционной конвекционной печью без использования микроволновых печей и воды.

### <span id="page-2-2"></span>**Продлите срок гарантии производителя**

**Регистрация** Зарегистрируйте свой прибор Alto-Shaam онлайн. Регистрация принадлежащего вам прибора обеспечивает незамедлительное обслуживание при наступлении гарантийного случая. Вы также будете напрямую получать уведомления об обновлениях программного обеспечения и дополнительную информацию об изделиях.

> Ваша личная информация не будет передаваться никаким сторонним компаниям.

www.alto-shaam.com/warranty

### <span id="page-2-3"></span>**Круглосуточная (24/7) аварийная ремонтная служба Alto-Shaam**

**Позвоните** Позвоните в наш работающий 24 часа в сутки центр вызова аварийной службы по тел. в США 800-558-8744 для немедленного доступа к официальному местному агентству по обслуживанию вне обычных рабочих часов. Доступ к аварийной службе предоставляется исключительно владельцам оборудования Alto-Shaam. На территории США он предоставляется по номеру бесплатного телефона Alto-Shaam.

**Доступность** Аварийная служба доступна семь дней в неделю, включая праздничные дни.

<span id="page-2-0"></span>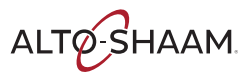

Эта страница намеренно оставлена пустой.

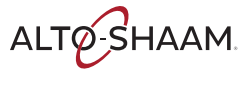

<span id="page-4-0"></span>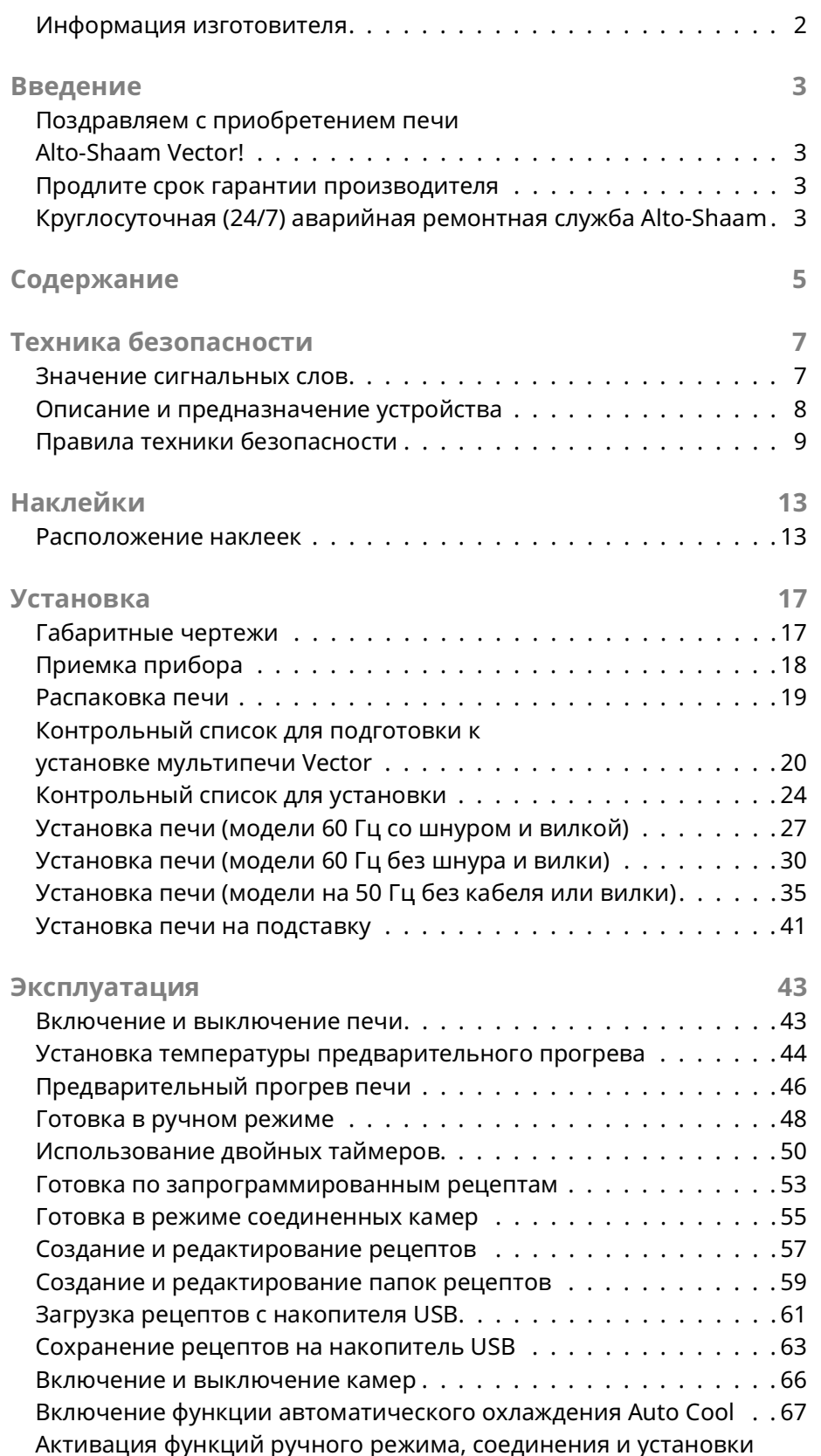

## Содержание

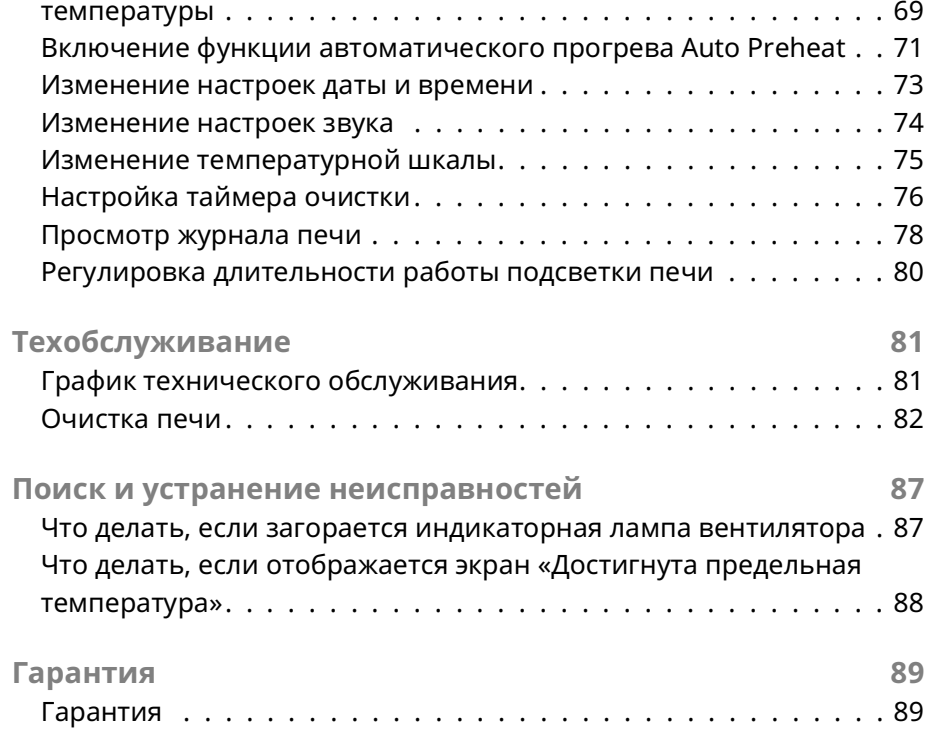

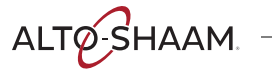

### <span id="page-6-1"></span>**Значение сигнальных слов**

В данном руководстве в соответствующих случаях содержатся сигнальные слова. Необходимо соблюдать указания, обозначенные этими сигнальными словами, для снижения риска смерти, травм или повреждения оборудования. Значение этих сигнальных слов приведено ниже.

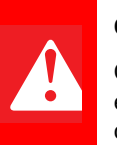

### **ОПАСНО**

Слово «Опасно» указывает на опасную ситуацию, которая, если ее не устранить, приведет к тяжелым травмам или смерти.

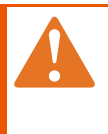

#### **ПРЕДОСТЕРЕЖЕНИЕ**

Слово «Предостережение» указывает на опасную ситуацию, которая, если ее не устранить, может привести к тяжелым травмам или смерти.

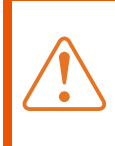

### **ПРЕДУПРЕЖДЕНИЕ**

Слово «Предупреждение» указывает на опасную ситуацию, которая, если ее не устранить, может привести к незначительным травмам или травмам средней тяжести.

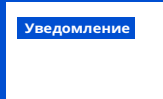

 **Уведомление** Слово «Уведомление» указывает на ситуацию, которая, если ее не устранить, может привести к повреждению имущества.

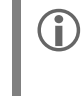

 **ПРИМЕЧАНИЕ:** Слово «Примечание» указывает на дополнительную информацию, являющуюся важной для понимания понятия или процедуры.

<span id="page-6-0"></span>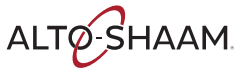

## <span id="page-7-0"></span>Описание и предназначение устройства

### **Structured Air** Technoloav™

Система Structured Air Technology (структурированной подачи воздуха), применяемая в печах Alto-Shaam Vector, позволяет использовать несколько отдельных камер для готовки в одной печи. Воздух подается нагнетательным вентилятором, установленным в задней части каждой камеры для готовки. Воздух поступает в каждую камеру вертикально через плиты подачи воздуха. Пищевой продукт обдувается горячим воздухом сверху и снизу. Плиты Structured Air, установленные сверху и снизу печи, завершают конструкцию верхней и нижней камер для готовки. Все камеры для готовки независимы друг от друга и оборудованы отдельным нагнетательным вентилятором и источником нагревания. Оператор может выбирать оптимальную температуру готовки, скорость подачи воздуха и время готовки для каждой камеры либо вручную, либо посредством запрограммированных рецептов.

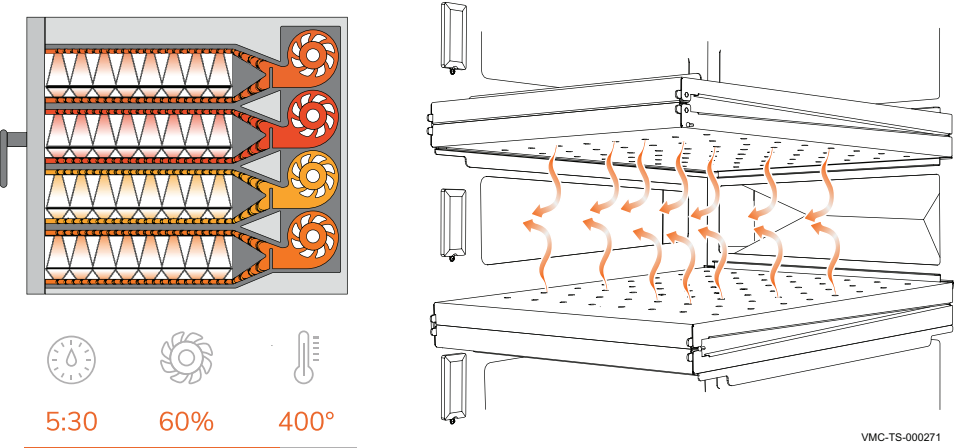

Конфигурации Печи Vector серии Н предлагаются в трех конфигурациях; с двумя, тремя и четырьмя камерами. Предназначение Печи серии Vector предназначены только для готовки и разогрева пищевых продуктов. Использование для иных целей запрещено.

Остаточные риски Эта печь была изготовлена посредством сертифицированных по ISO процессов. Печь была разработана для обеспечения максимальной безопасности; однако при этом сохраняются остаточные риски для операторов печи. Остаточные риски включают воздействие тепла и обращение с горячими пищевыми продуктами.

Возможное Ненадлежащее использование этой печи включает помещение в нее какихненадлежащее либо материалов, не являющихся пищевыми продуктами. К использование ненадлежащему использованию также относится разогрев или готовка любых пищевых продуктов, содержащих алкоголь или иные воспламеняемые вещества.

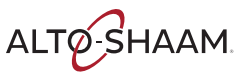

## <span id="page-8-0"></span>**Правила техники безопасности**

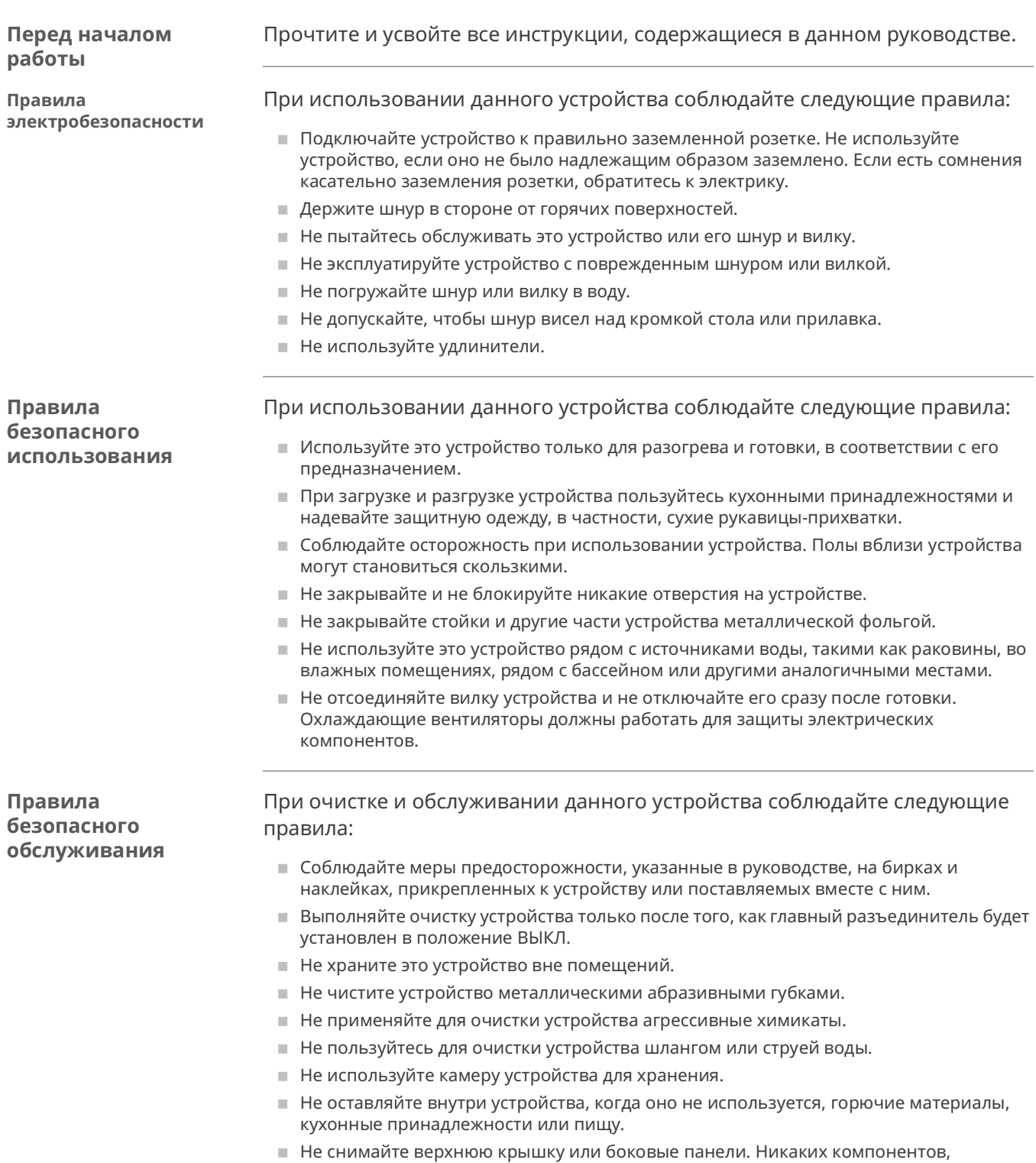

подлежащих обслуживанию, внутри нет.

ALTO SHAAM.

# **ТЕХНИКА БЕЗОПАСНОСТИ**

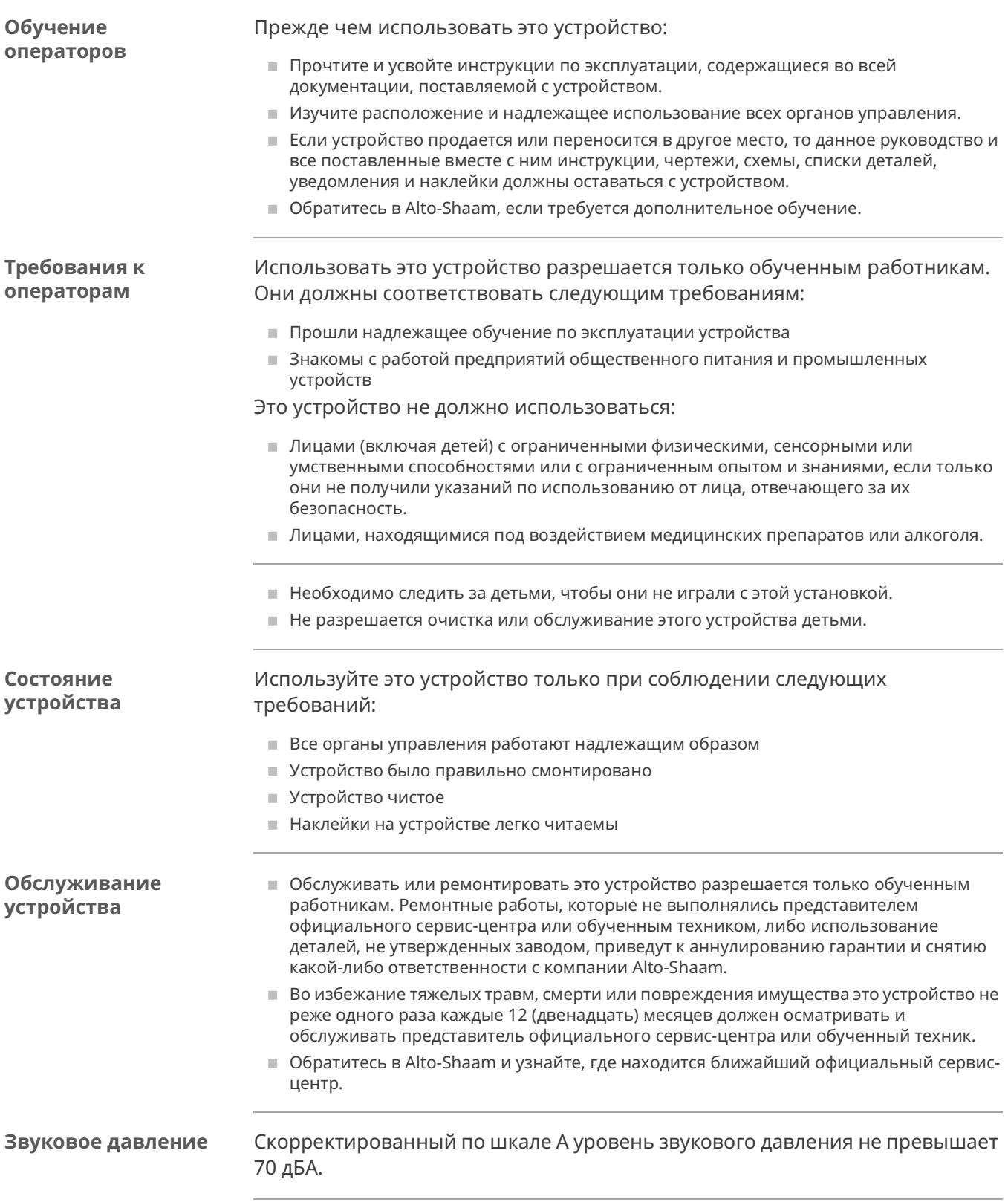

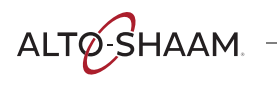

**Средства индивидуальной защиты (СИЗ)**

При чистке устройства используйте следующие средства индивидуальной защиты (СИЗ).

- **В** Защитные перчатки
- **В** Защитная одежда
- **В** Защитные очки
- **Защитная маска для лица**

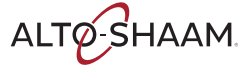

Эта страница намеренно оставлена пустой.

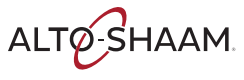

### <span id="page-12-1"></span>Расположение наклеек

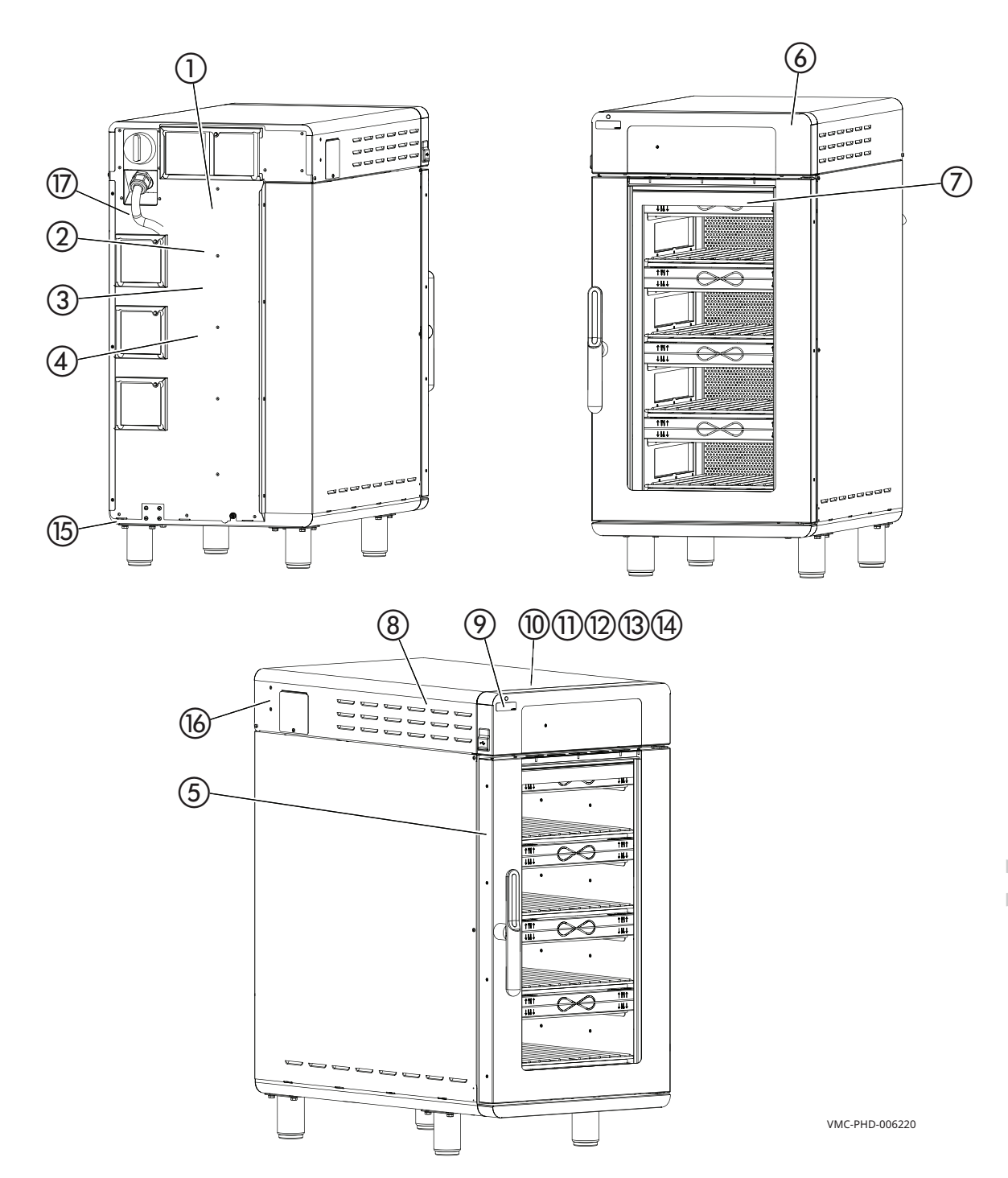

**HAKJEMKV** 

<span id="page-12-0"></span>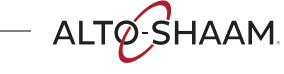

### **НАКЛЕЙКИ**

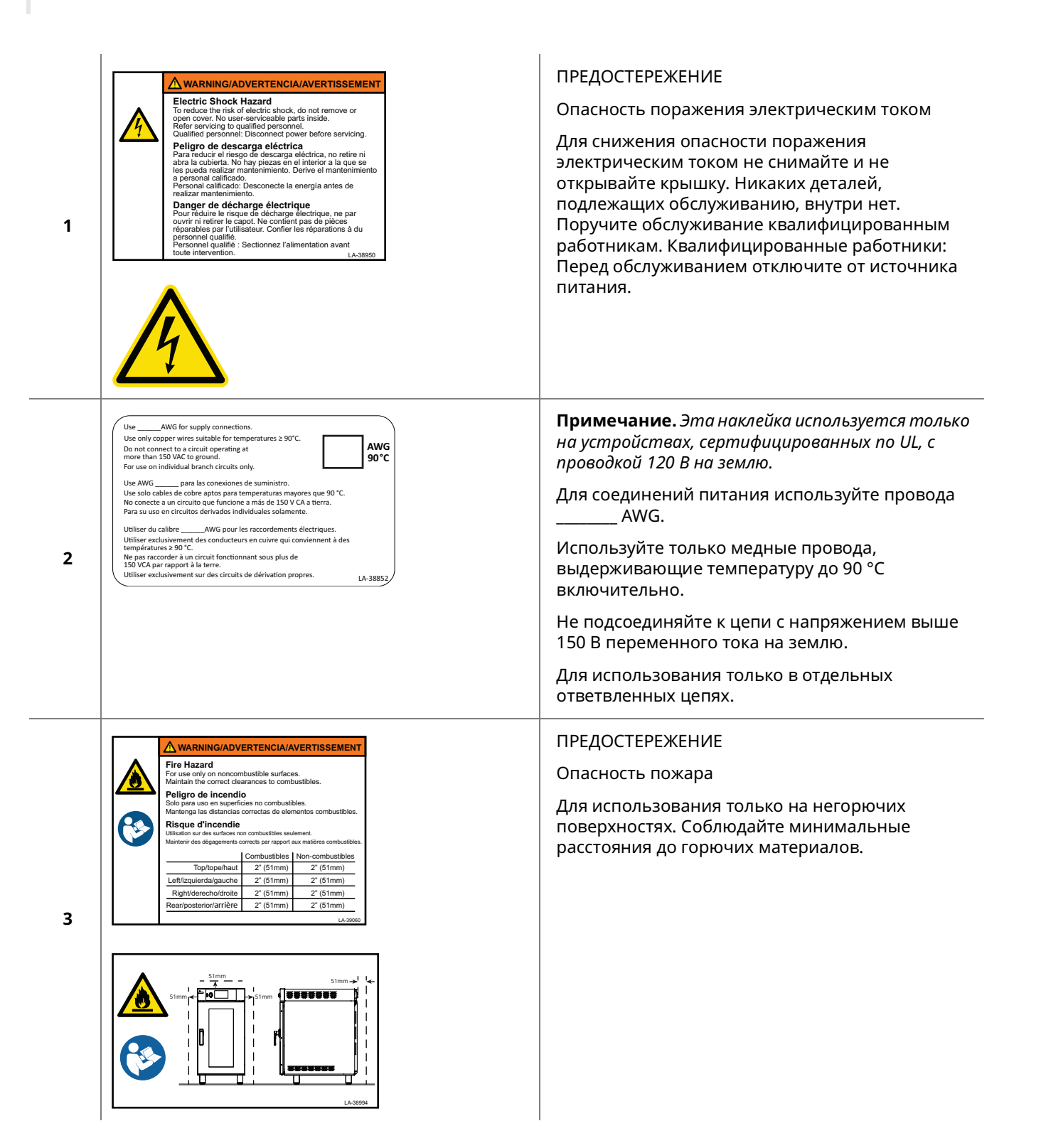

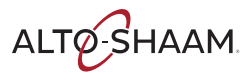

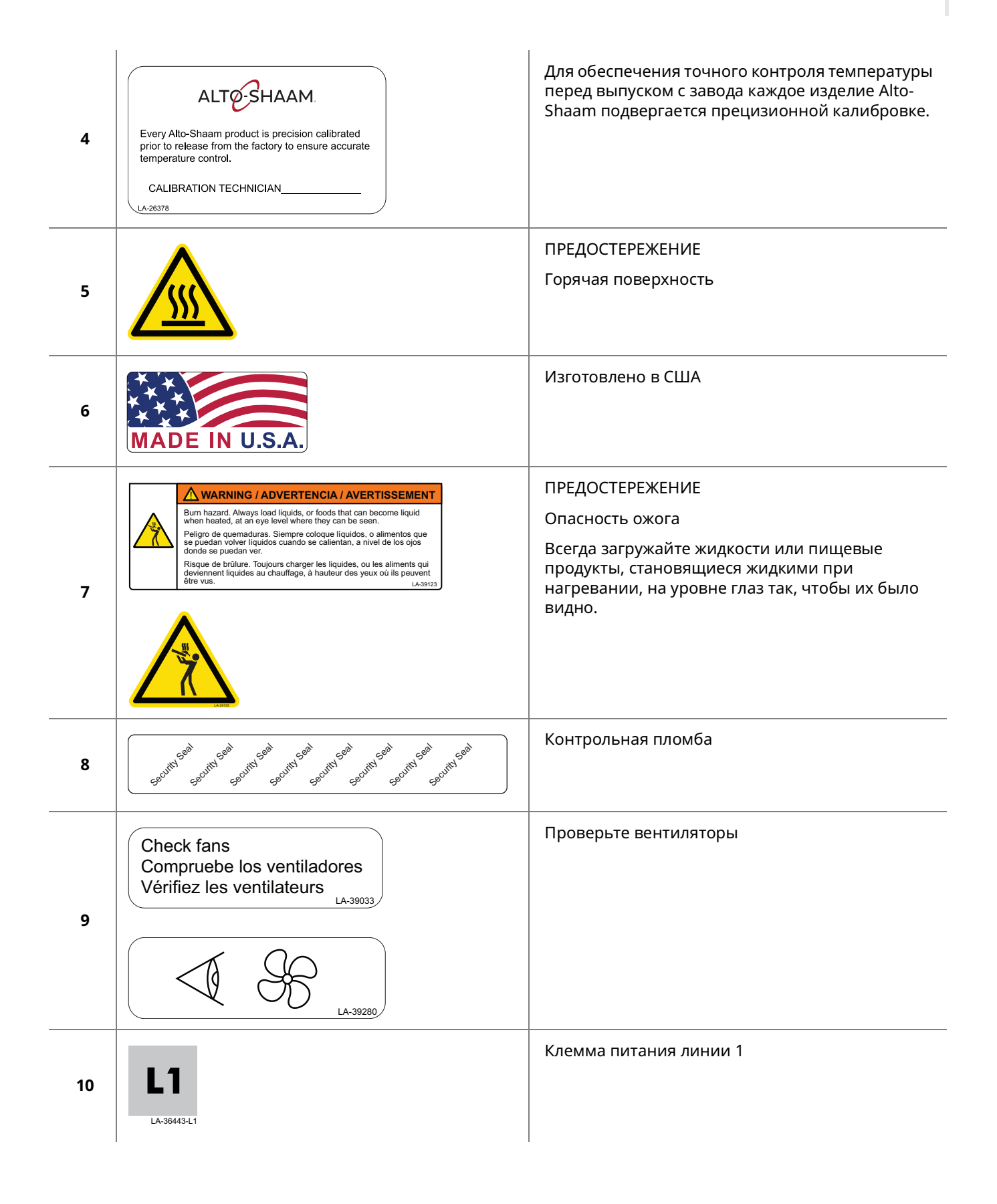

### Наклейки

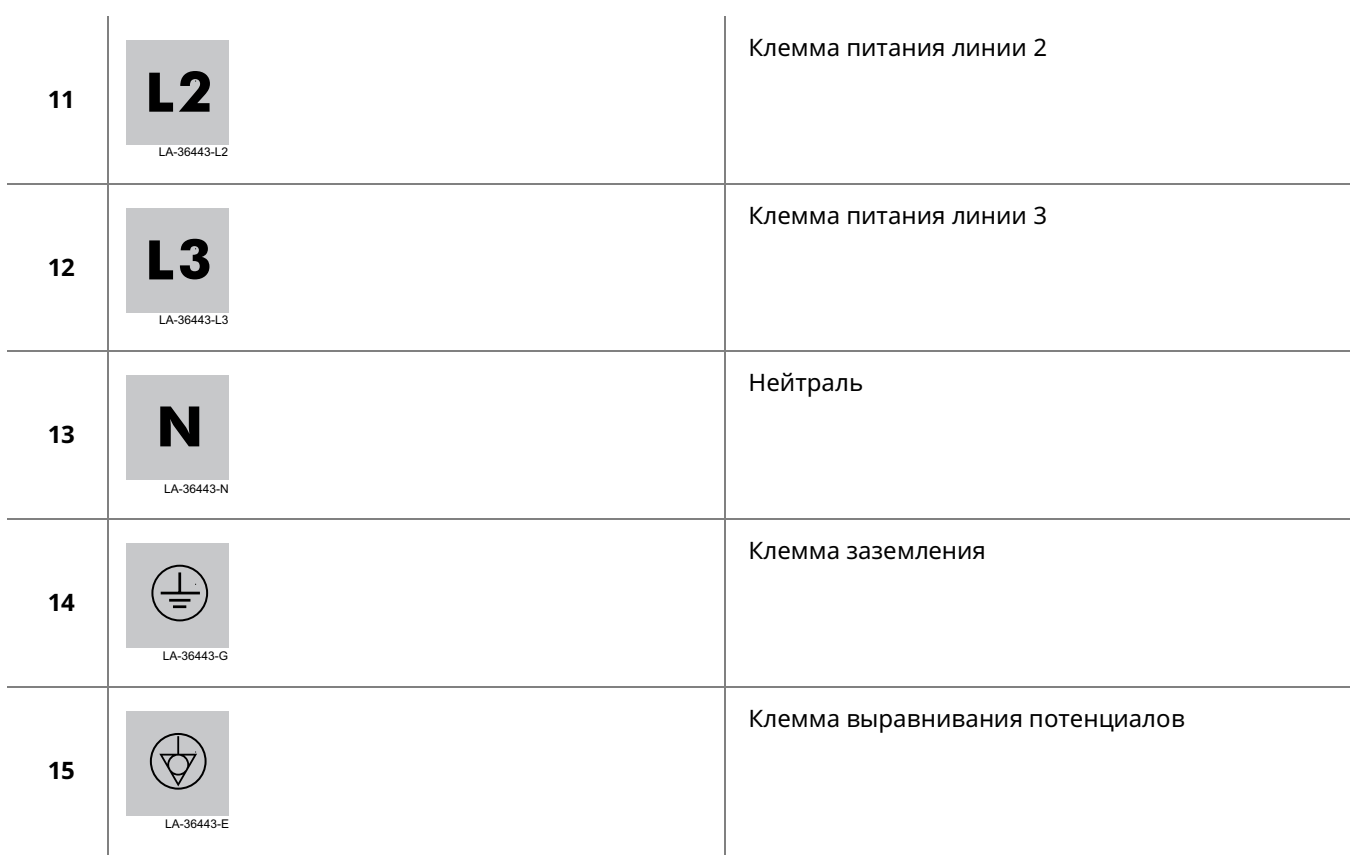

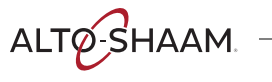

### <span id="page-16-1"></span>**Габаритные чертежи**

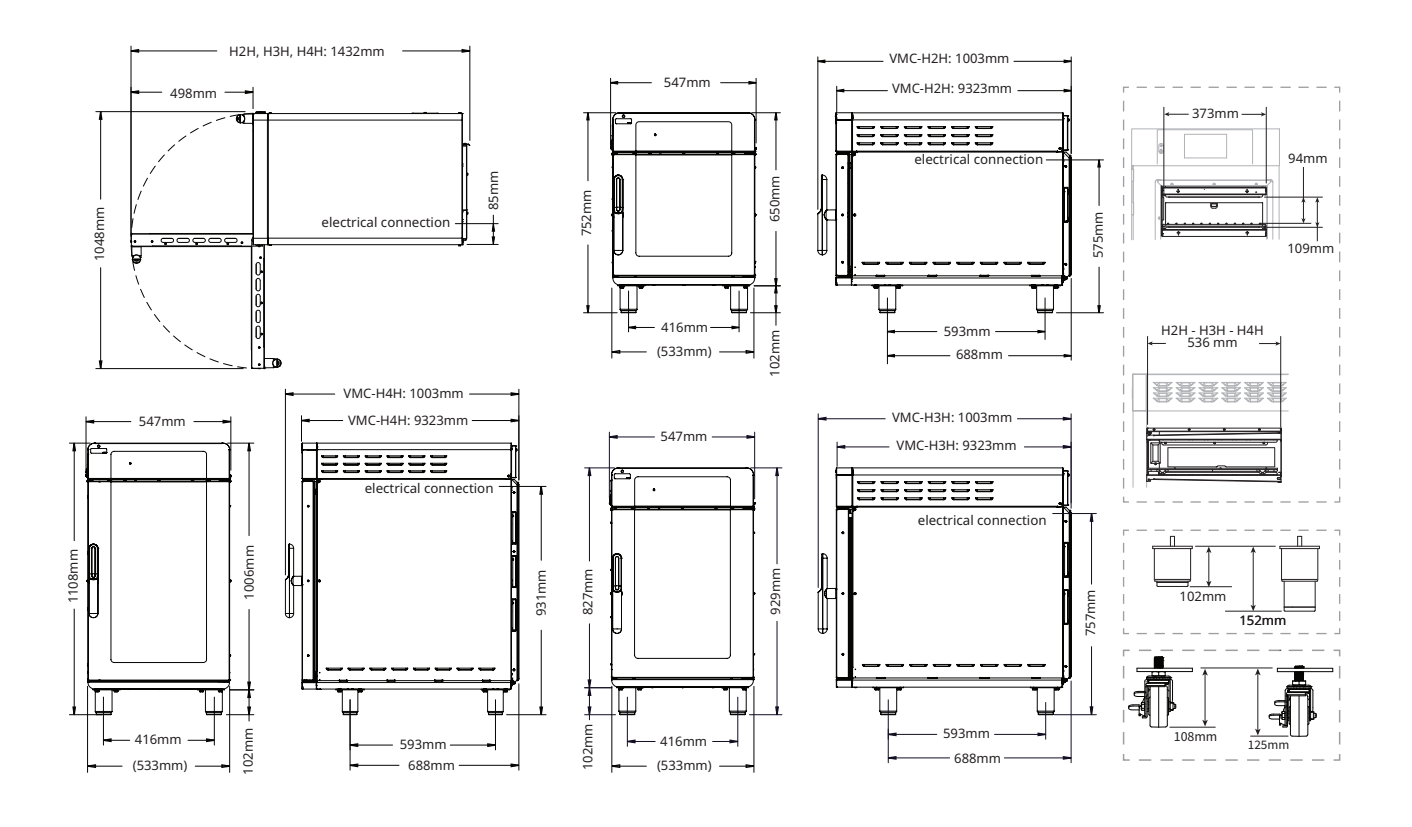

<span id="page-16-0"></span>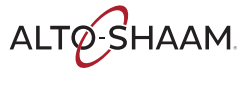

# <span id="page-17-0"></span>Приемка прибора

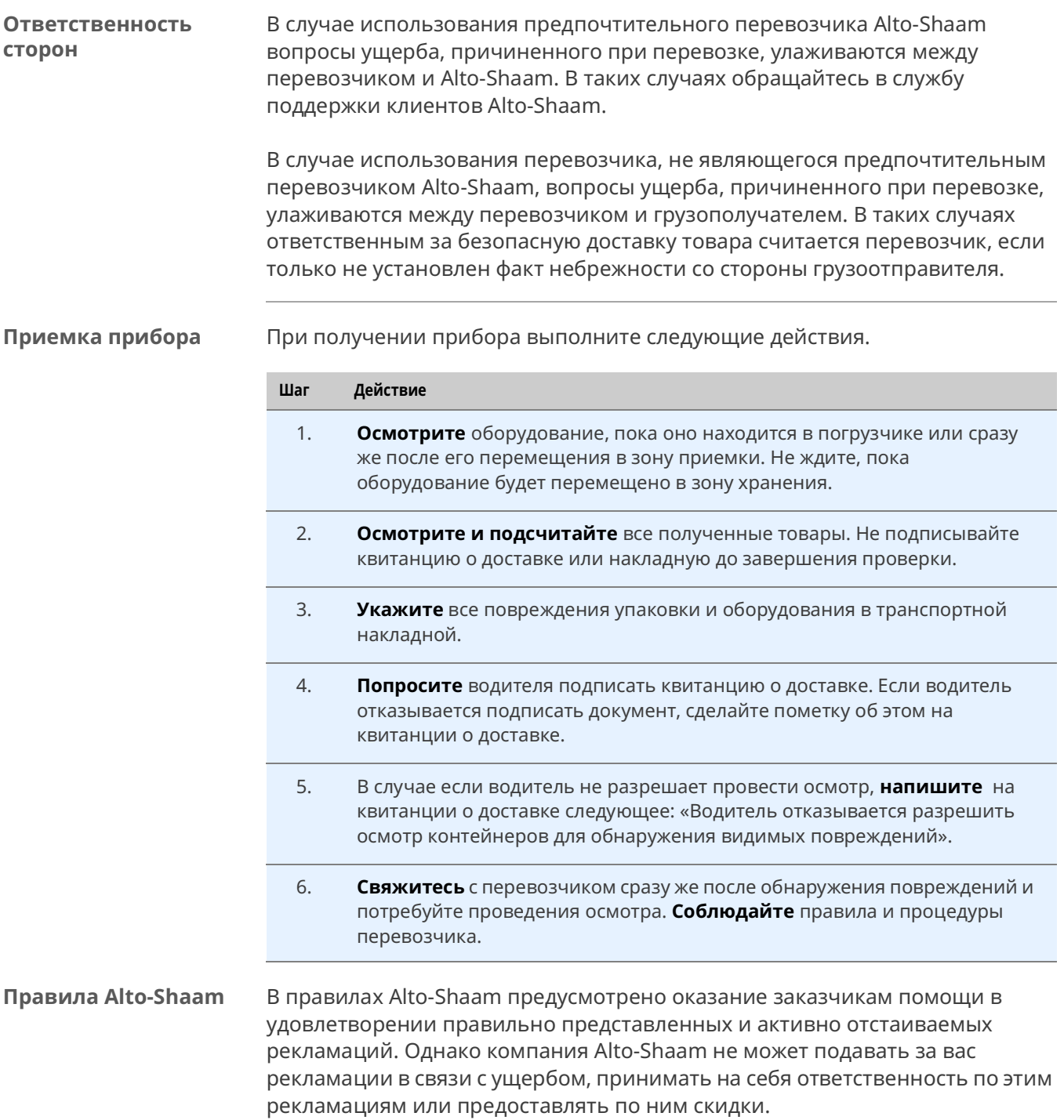

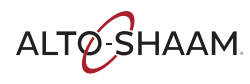

### <span id="page-18-0"></span>**Распаковка печи**

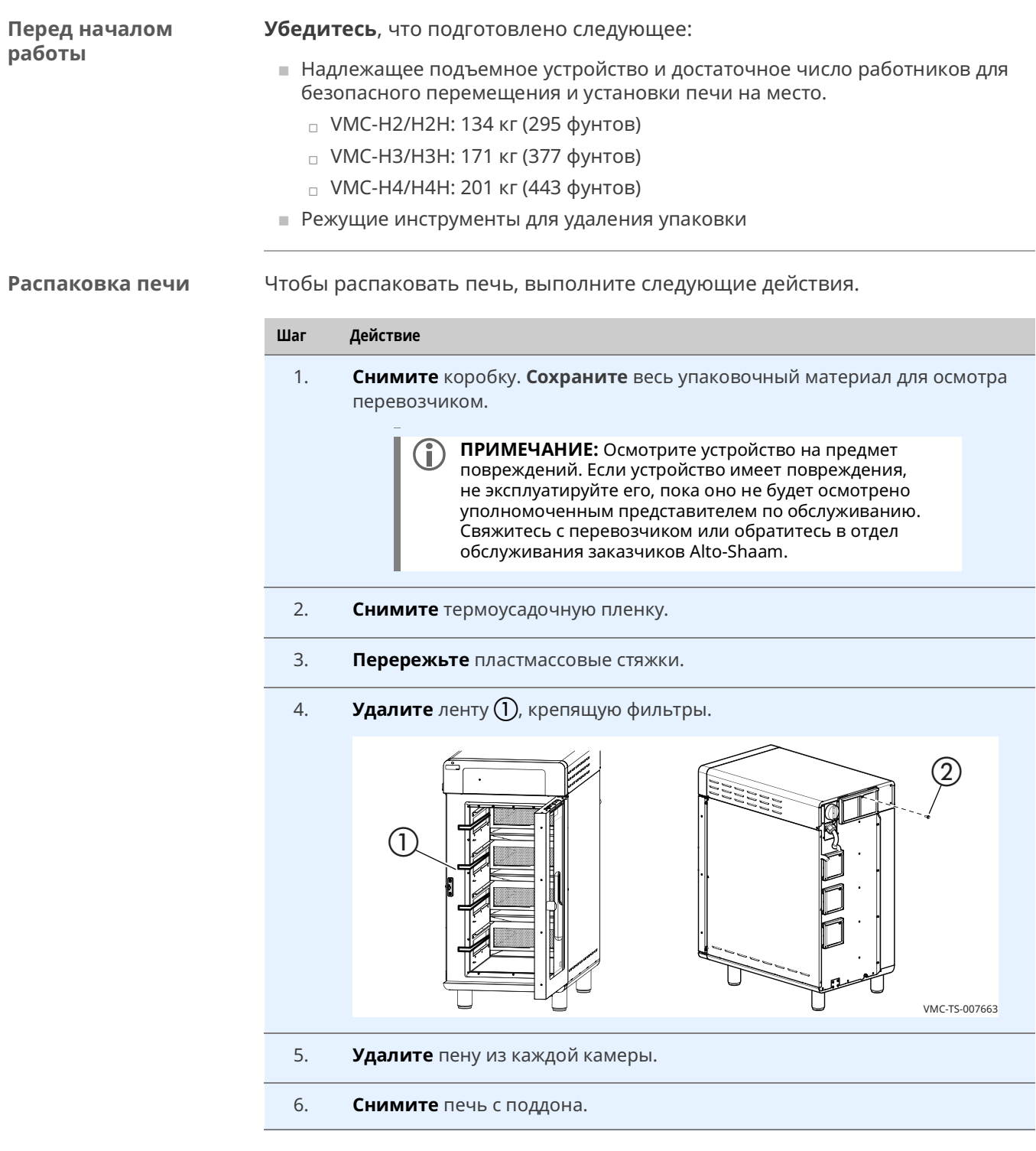

**Результат** Теперь печь распакована.

### <span id="page-19-0"></span>**Контрольный список для подготовки к установке мультипечи Vector**

Установка печи должна выполняться только специалистом авторизованного сервисного центра Alto-Shaam.

Внесите в эту форму данные о печи.

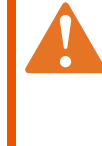

**ПРЕДОСТЕРЕЖЕНИЕ.** Опасность поражения электрическим током и вспышкой дугового разряда. Соблюдайте осторожность при измерении напряжения и тока линии. Используйте средства индивидуальной защиты (СИЗ).

#### **Информация об объекте**

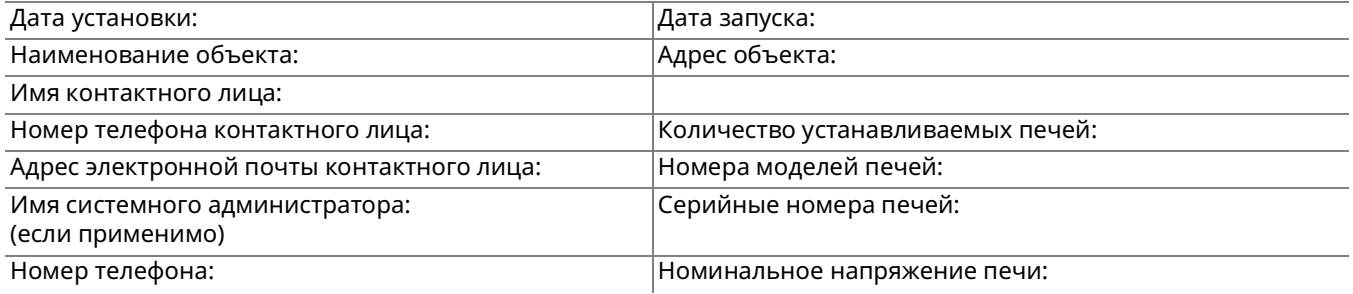

#### **Информация о компании, выполняющей подготовку к установке**

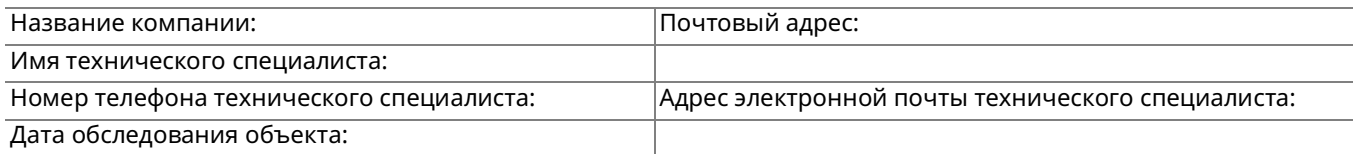

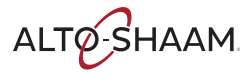

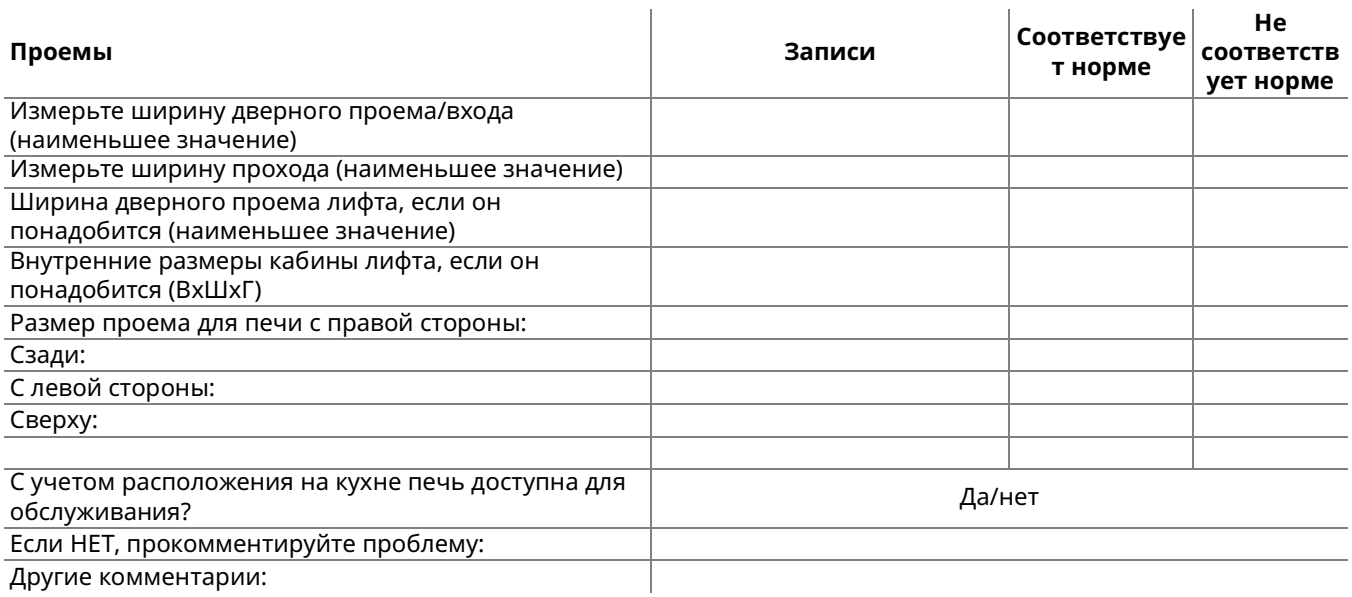

### **Электрические компоненты**

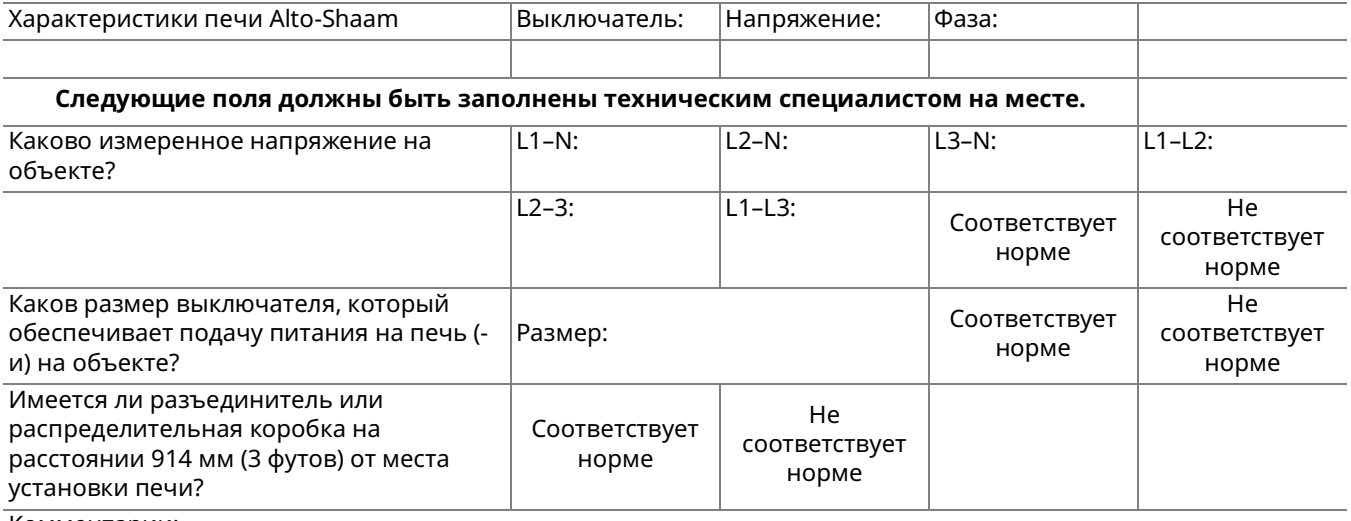

Комментарии:

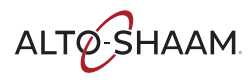

#### **Только для серии Gas-F**

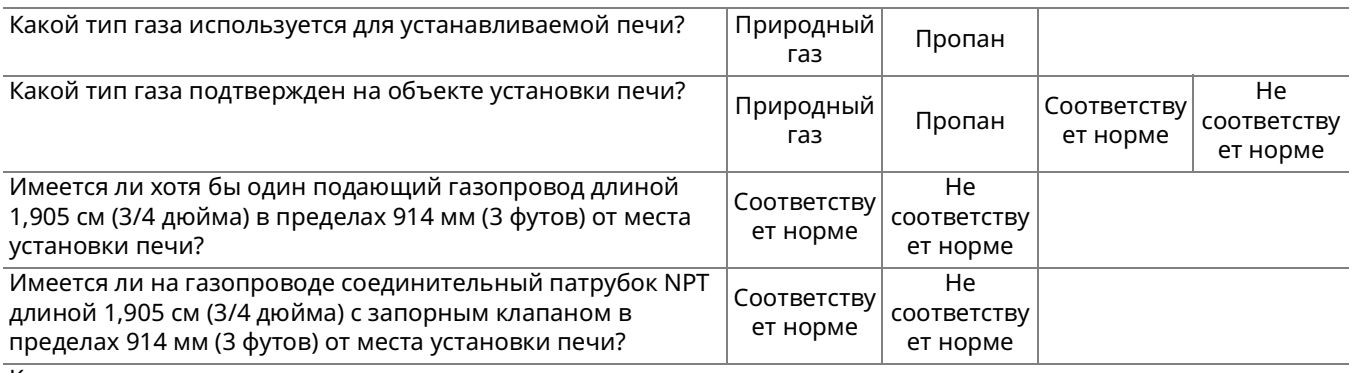

Комментарии:

#### **Печи с модулем Wi-Fi**

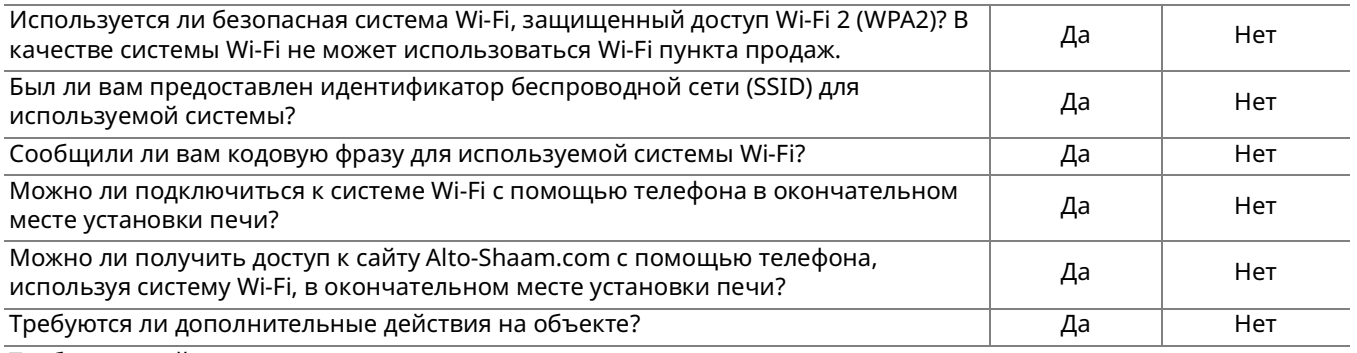

Требуемые действия:

#### **Другая информация об объекте**

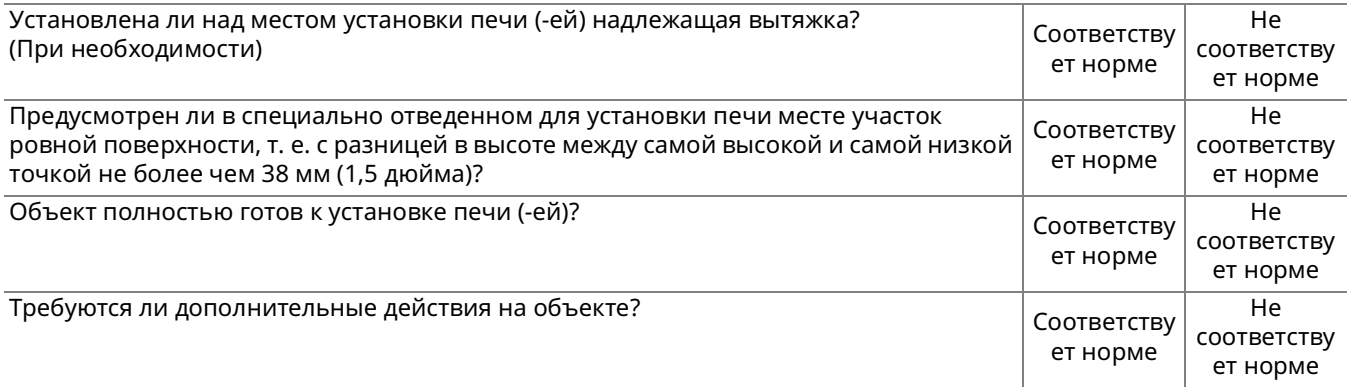

Требуемые действия:

*Продолжение на следующей странице*

ALTO SHAAM

*Продолжение предыдущей страницы*

### **Предоставьте копию этого документа менеджеру на объекте.**

Название обслуживающей компании:

Номер обслуживающей компании:

Модели устанавливаемых печей:

Объект готов к установке печи (-ей); запланированное место установки успешно проходит проверку. По прибытии печи (-ей) на объект (или когда дата доставки будет подтверждена) свяжитесь с обслуживающей компанией, указанной выше, чтобы запланировать установку.

Объект НЕ готов к установке печи (-ей). Чтобы приступить к установке, на запланированном месте установки требуется выполнить следующие действия:

Менеджер на объекте должен связаться с соответствующими службами, чтобы внести эти изменения как можно скорее. Если у вас возникли какие-либо вопросы, обратитесь в отдел технического обслуживания Alto-Shaam по телефону 800-558-8744, доб. 6702. Или просмотрите документацию по оборудованию на веб-сайте www.alto-shaam.com/en/resourcelibrary.

После внесения необходимых изменений на объекте и доставки печи (-ей) (или подтверждения даты поставки) свяжитесь с обслуживающей компанией, указанной выше, чтобы запланировать установку.

Имя и подпись технического специалиста:

Имя и подпись менеджера на объекте:

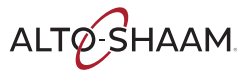

# <span id="page-23-0"></span>**Контрольный список для установки**

Установка печи должна выполняться только специалистом авторизованного сервисного центра Alto-Shaam.

Внесите в эту форму данные о печи.

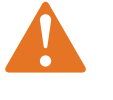

**ПРЕДОСТЕРЕЖЕНИЕ.** Опасность поражения электрическим током и вспышкой дугового разряда.

Соблюдайте осторожность при измерении напряжения и тока линии.

Используйте средства индивидуальной защиты (СИЗ).

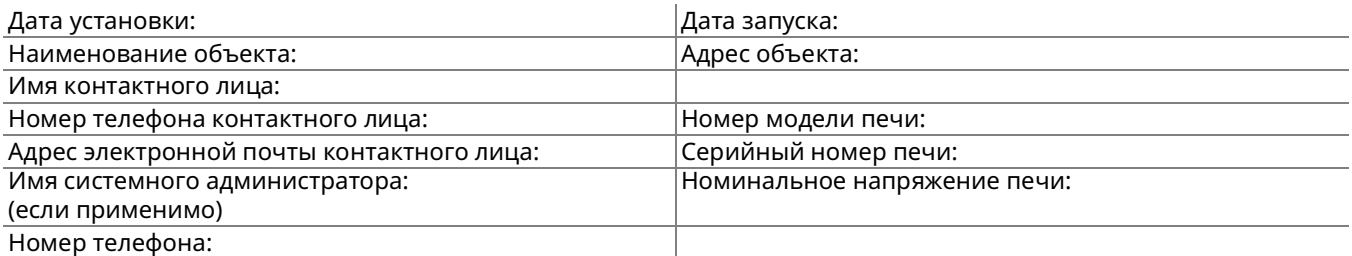

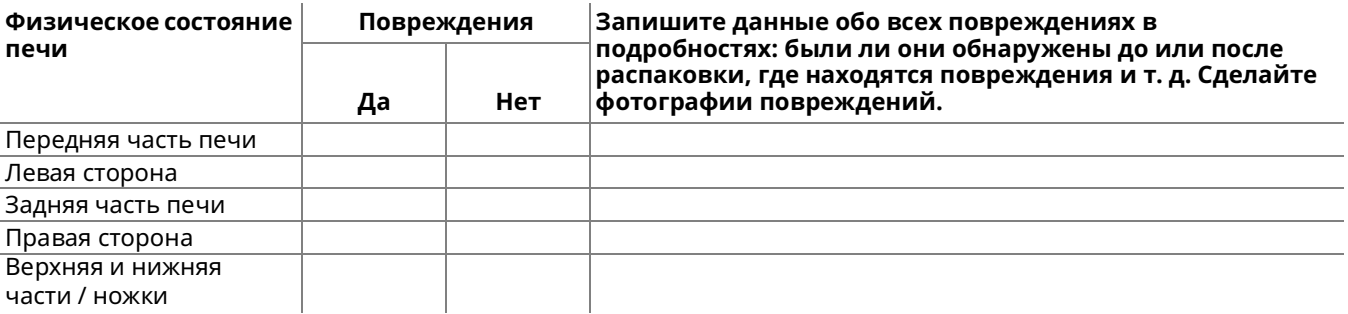

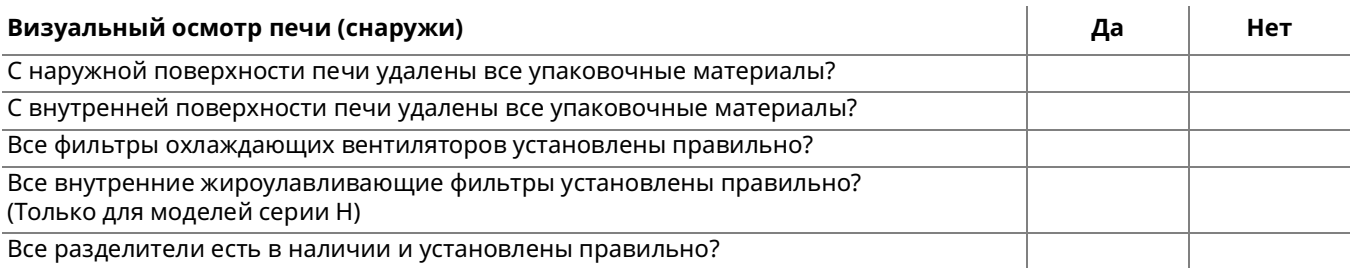

ALTO SHAAM

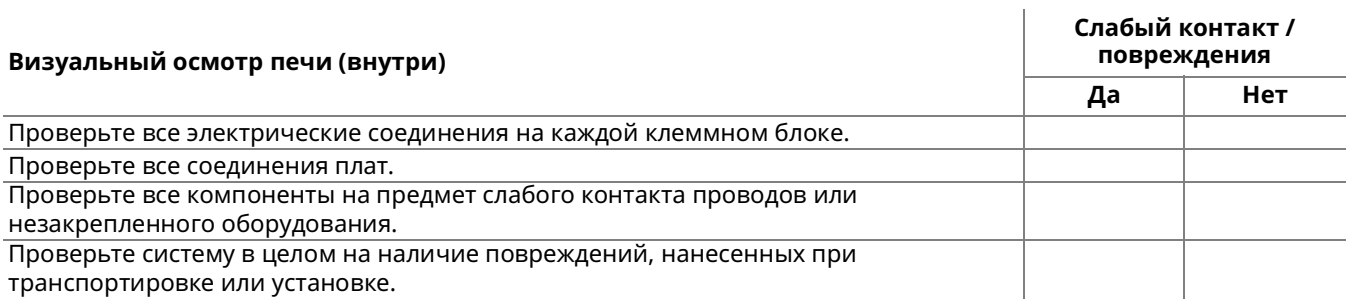

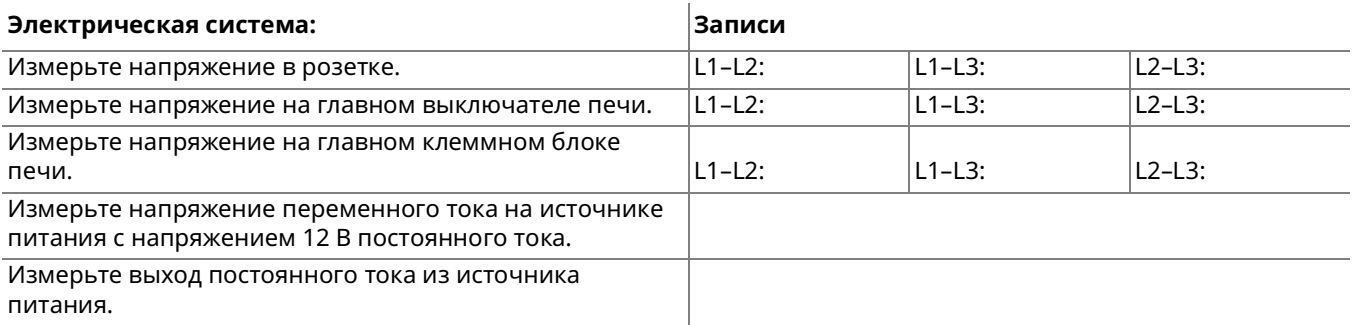

#### **Включите печь. Нажмите и отпустите кнопки сброса предельной температуры. Запустите цикл прогрева для всех уровней печи.**

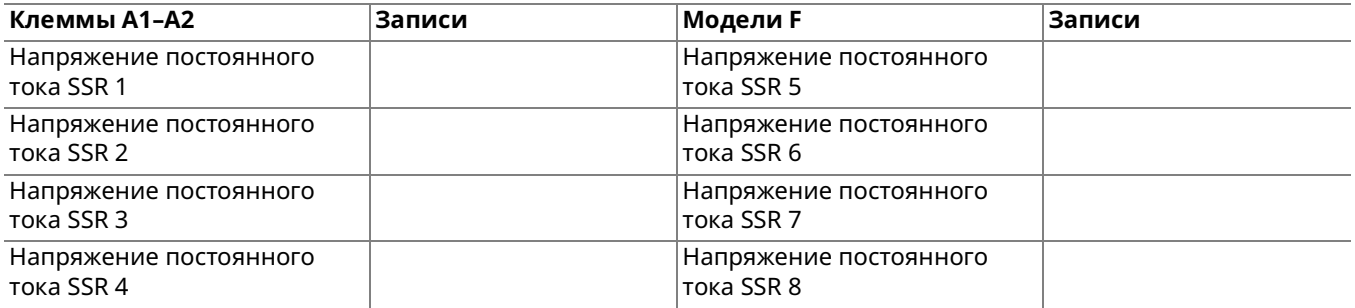

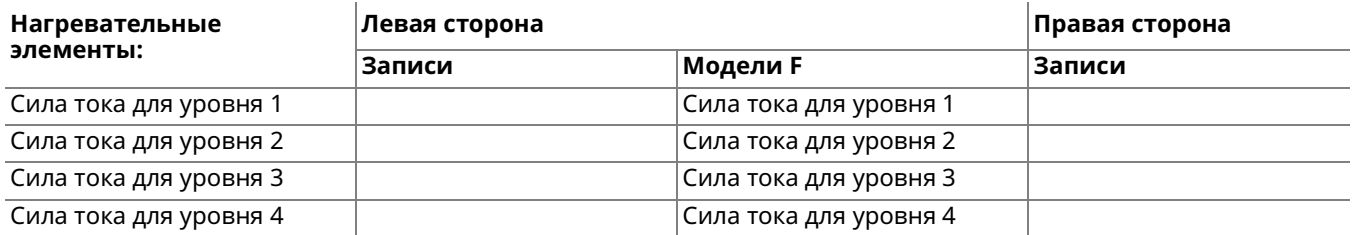

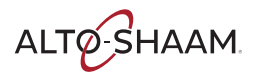

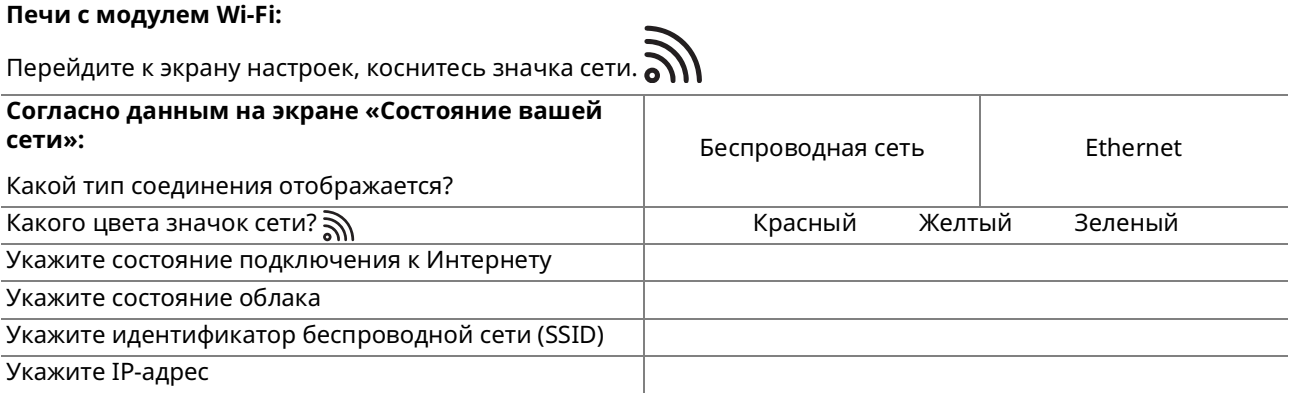

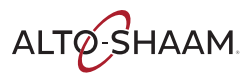

### <span id="page-26-0"></span>**Установка печи (модели 60 Гц со шнуром и вилкой)**

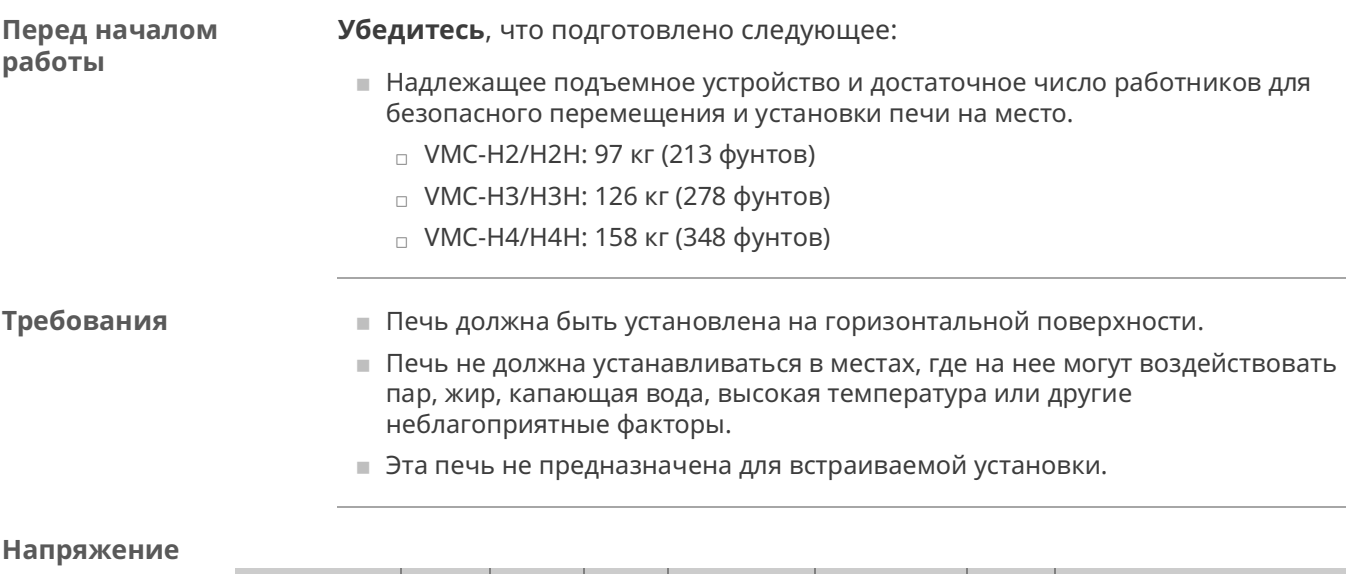

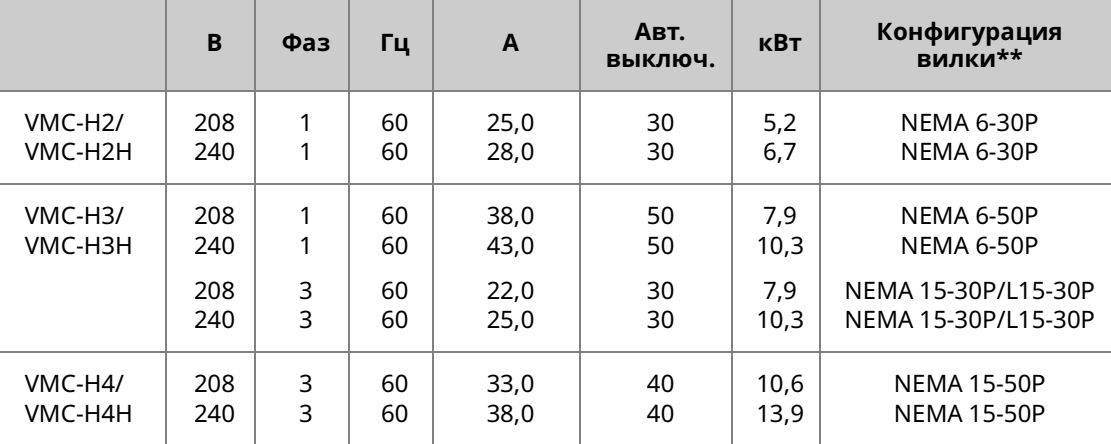

\*Электрические соединения должны соответствовать всем применимым государственным, штатным и местным нормативам.

\*\*Без шнура, без вилки для Канады.

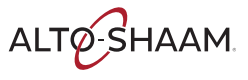

**Расположение печи** Чтобы расположить печь, выполните следующие действия.

**Шаг Действие**

#### 1. **Убедитесь**, что:

- **Место установки печи способно выдержать вес печи,**
- **Печь находится не далее, чем в 1,5 м от надлежащей** электрической розетки,
- **Соблюдены требования к свободному пространству вокруг печи.**

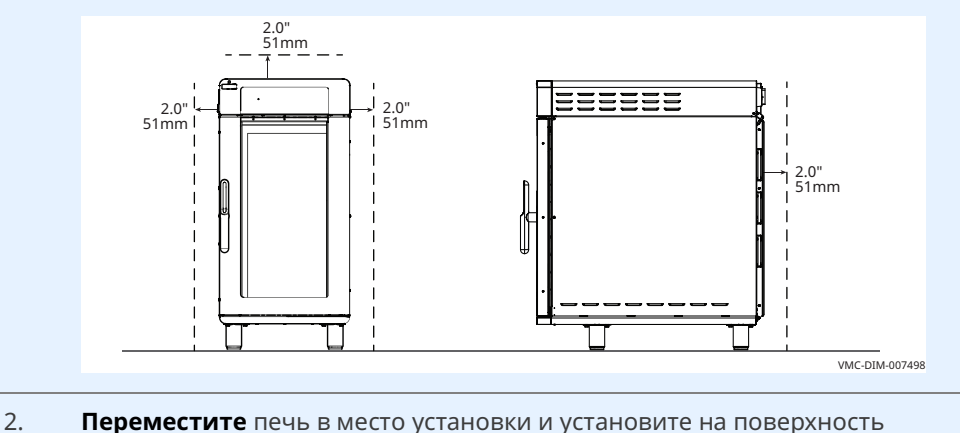

окончательного положения.

Теперь печь правильно расположена.

#### **Выравнивание печи**

Чтобы выровнять печь, выполните следующие действия.

3. **Проверьте** горизонтальность печи с помощью спиртового (пузырькового) уровня. Выполните проверку в продольном и поперечном направлениях.

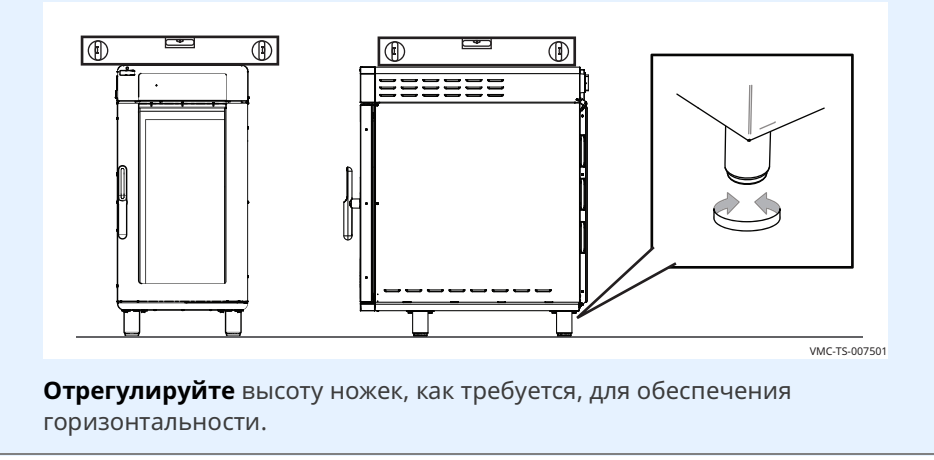

Теперь печь правильно расположена.

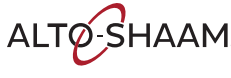

Чтобы подключить электропитание печи, выполните следующие действия.

**Подключение питания**

4. **Установите** главный разъединитель  $\textcircled{1}$  в положение ВЫКЛ.

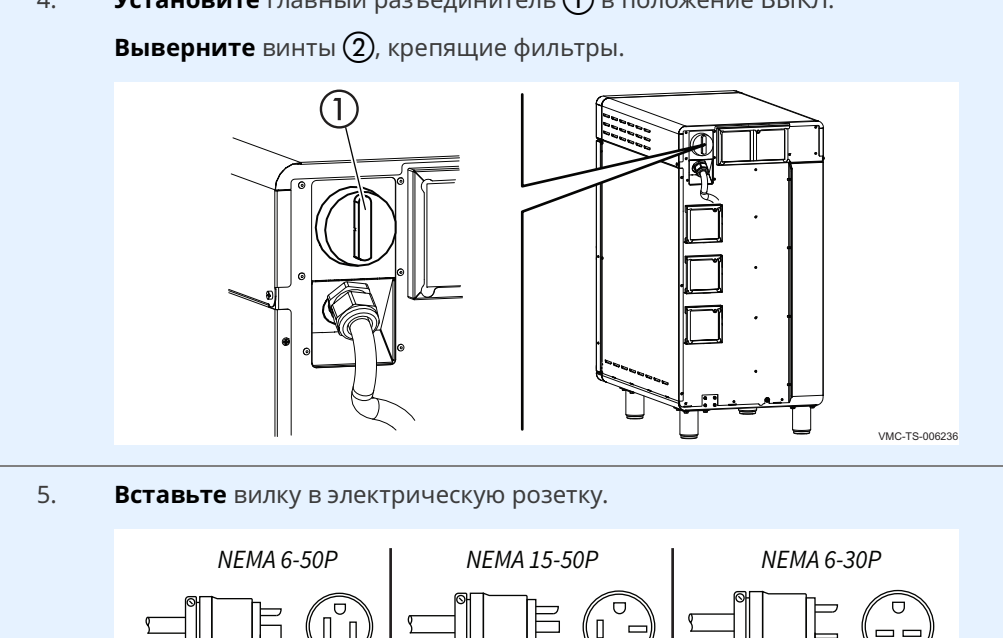

**Результат** Теперь печь установлена и готова к использованию.

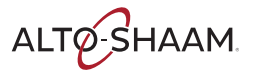

VMC-TS-000318

## <span id="page-29-0"></span>**Установка печи (модели 60 Гц без шнура и вилки)**

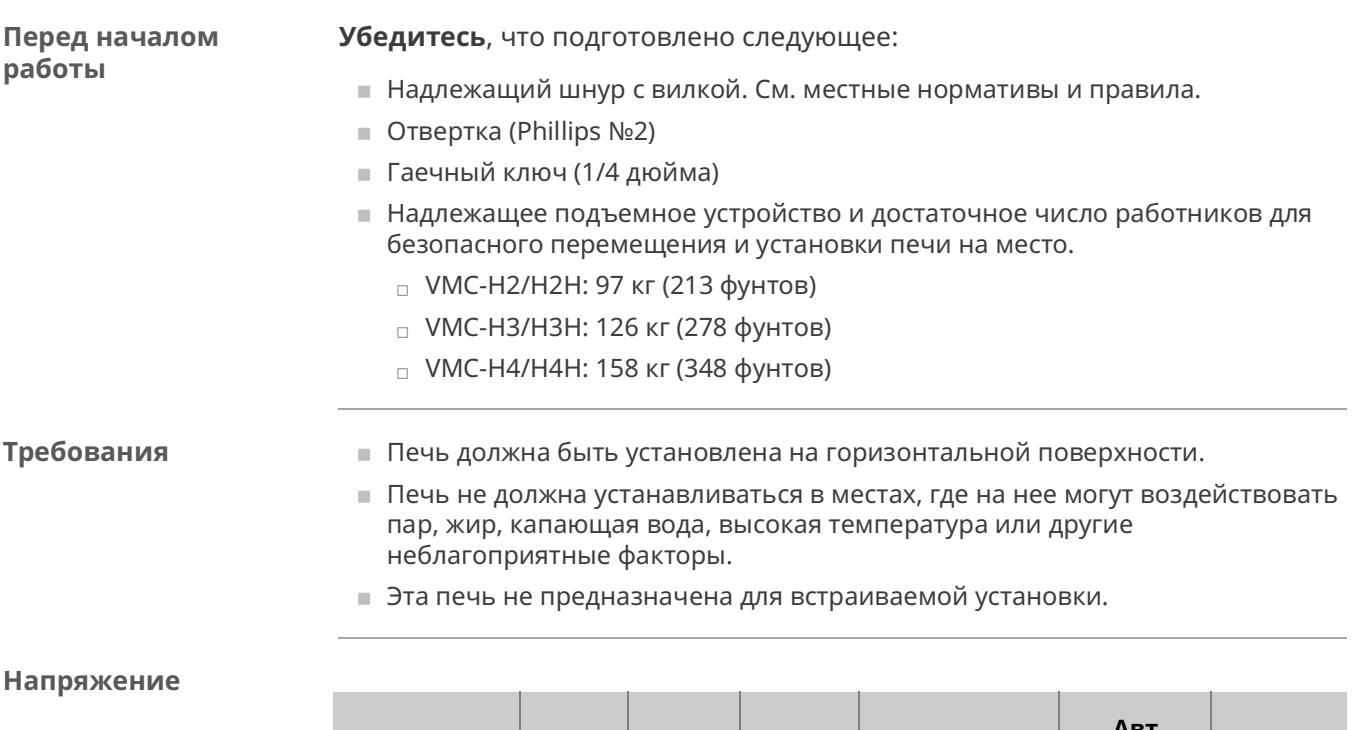

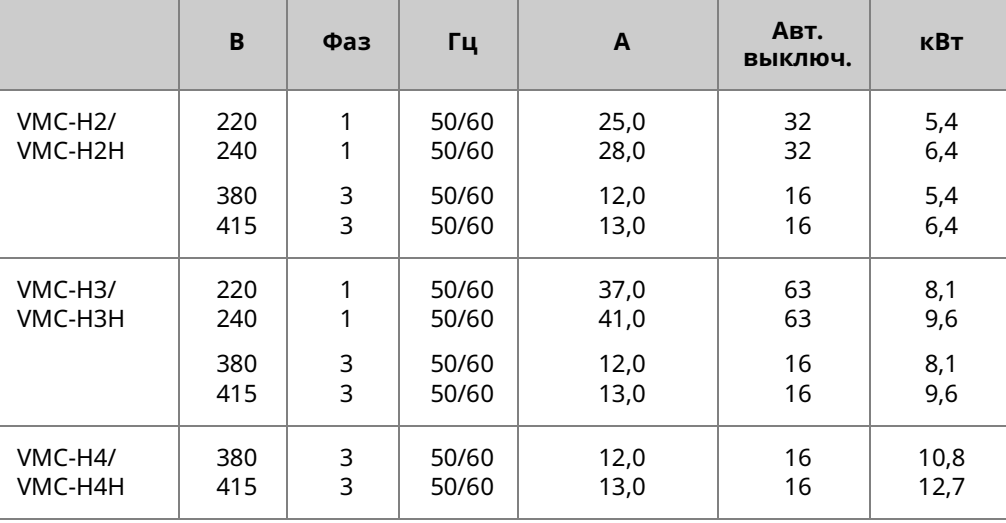

\*Электрические соединения должны соответствовать всем применимым государственным, штатным и местным нормативам.

ALTO SHAAM.

**Расположение печи** Чтобы расположить печь, выполните следующие действия.

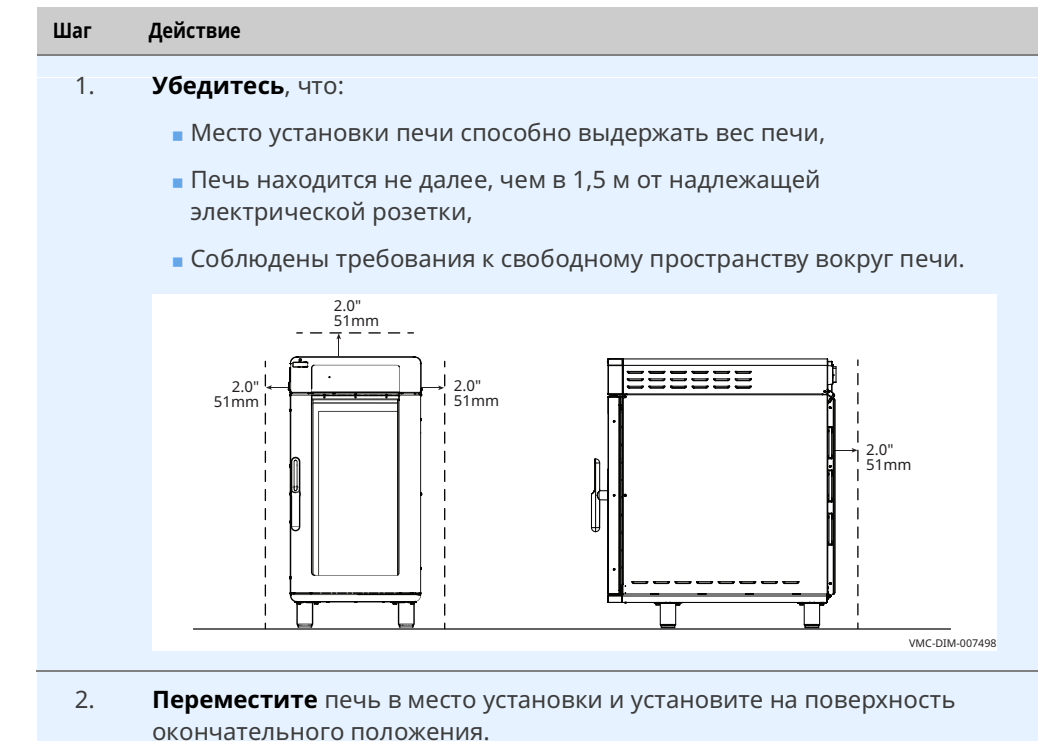

Теперь печь правильно расположена.

#### **Выравнивание печи**

Чтобы выровнять печь, выполните следующие действия.

3. **Проверьте** горизонтальность печи с помощью спиртового (пузырькового) уровня. Выполните проверку в продольном и поперечном направлениях.

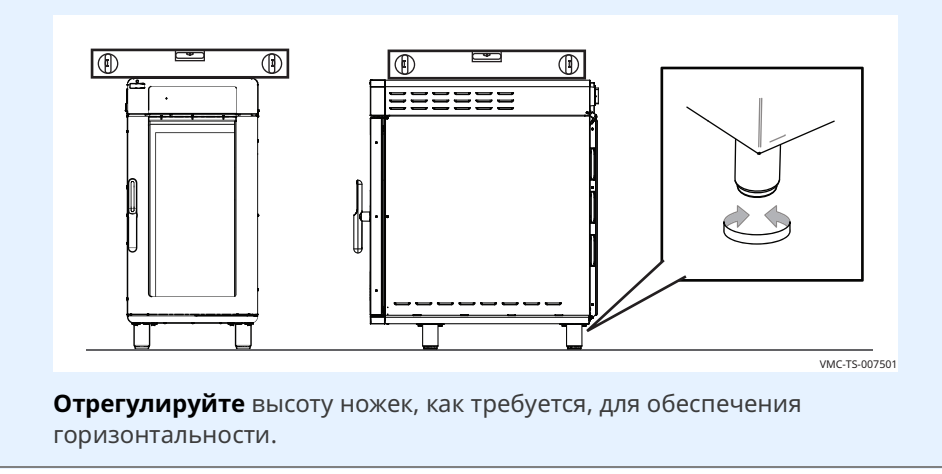

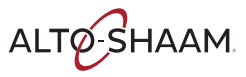

Подсоединение проводки

Чтобы подсоединить проводку, выполните следующие действия.

- 4. Снимите верхнюю крышку (1). ПРЕДОСТЕРЕЖЕНИЕ: Опасность поражения электрическим током. Убедитесь, что шнур питания не подсоединен к источнику электропитания. VMC-TS-007943
- Выверните 3 нижних винта (2) из установочного кронштейна. 5. Снимите главный разъединитель (3) с установочного кронштейна.

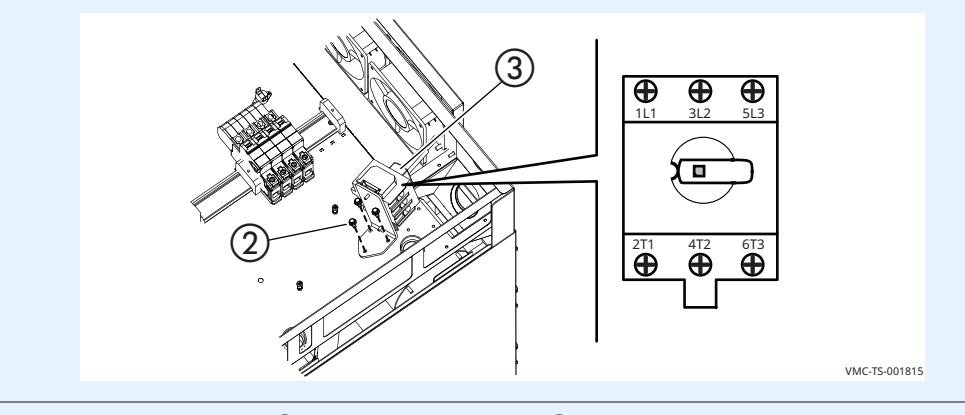

**Вставьте** шнур  $\overline{4}$ ) в держатель шнура  $\overline{5}$  и проведите его в печь. 6.

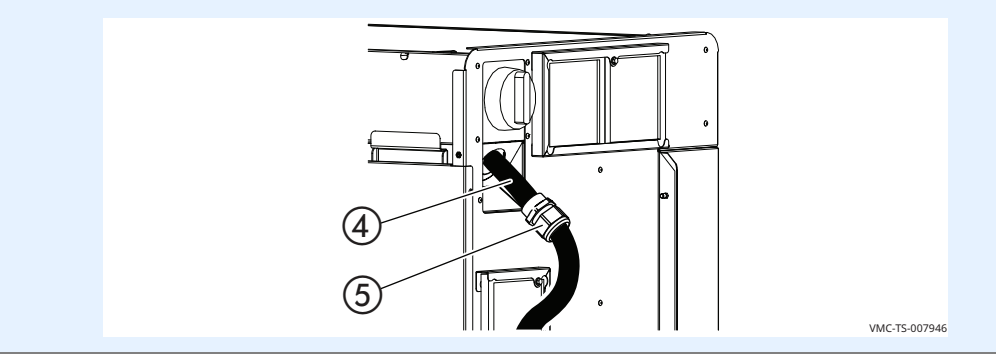

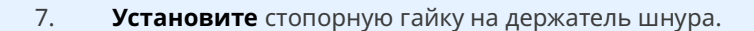

**Подсоедините** шнур питания к соответствующим клеммам (L1, L2, L3, и т.д.) в соответствии с местными нормативами и правилами.

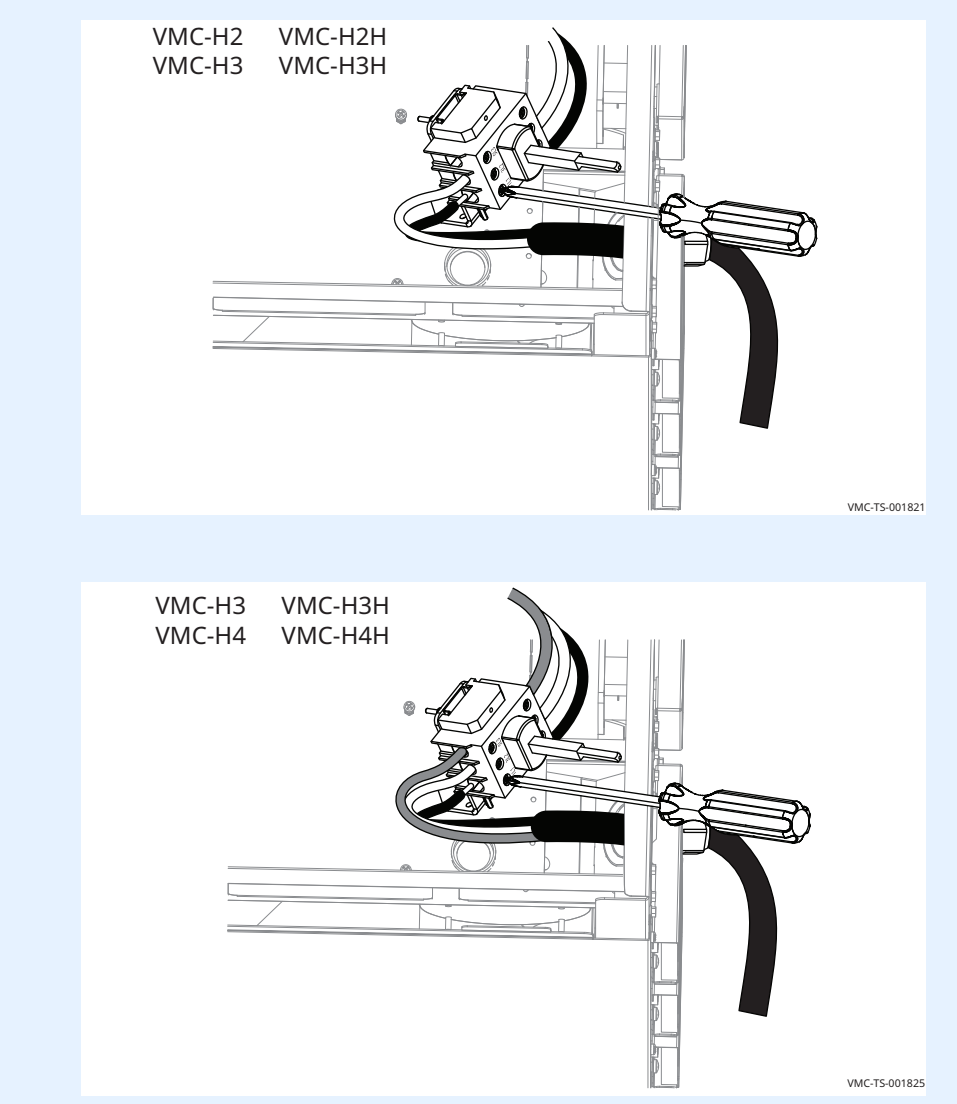

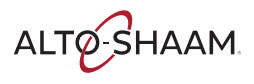

8. **Установите** провод заземления (6).

**Отрегулируйте** длину провода.

**Затяните** герметизирующую гайку держателя шнура на шнуре питания.

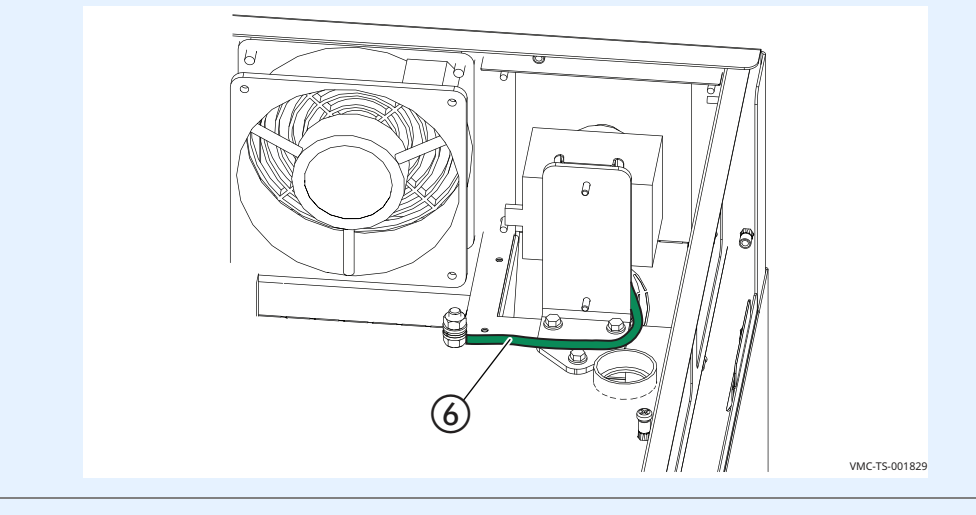

- 9. **Установите на место** главный разъединитель.
- 10. **Установите на место** установочный кронштейн.
- 11. **Установите на место** верхнюю крышку.

**Результат** Теперь печь установлена.

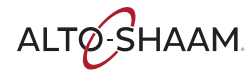

### <span id="page-34-0"></span>**Установка печи (модели на 50 Гц без кабеля или вилки)**

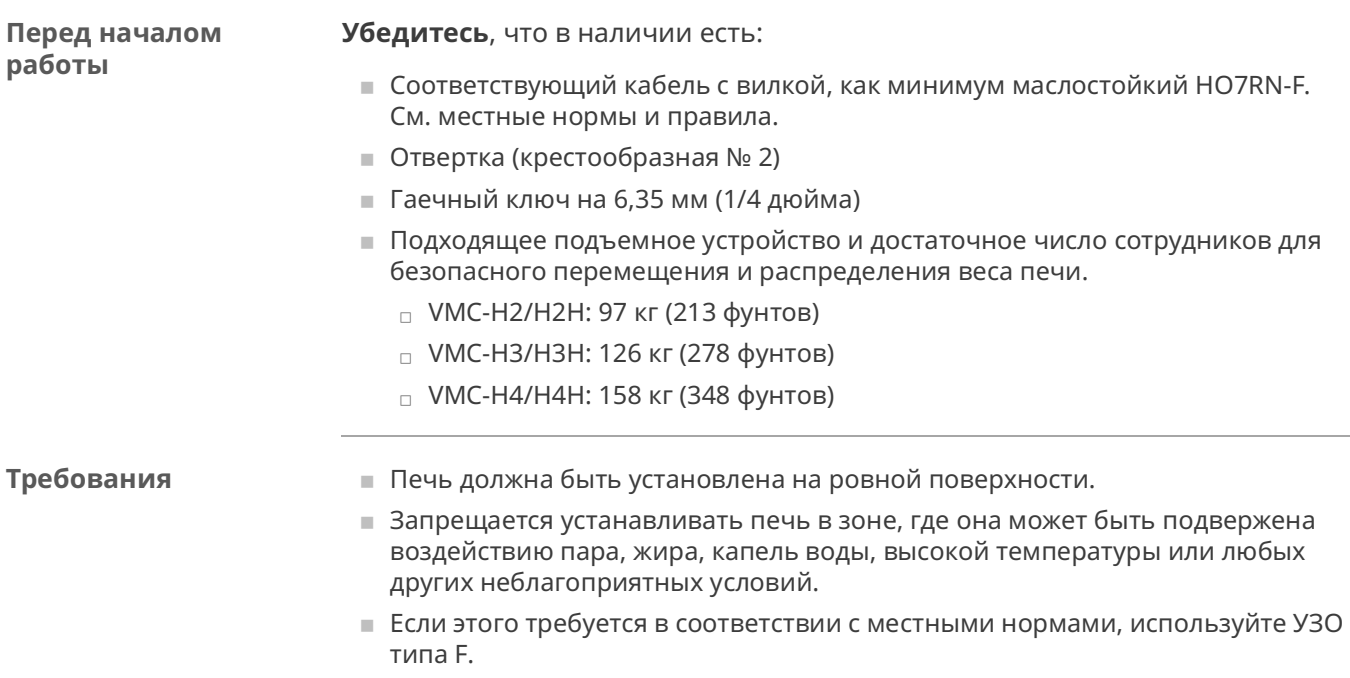

▪ Печь не предназначена для встраивания.

#### **Напряжение**

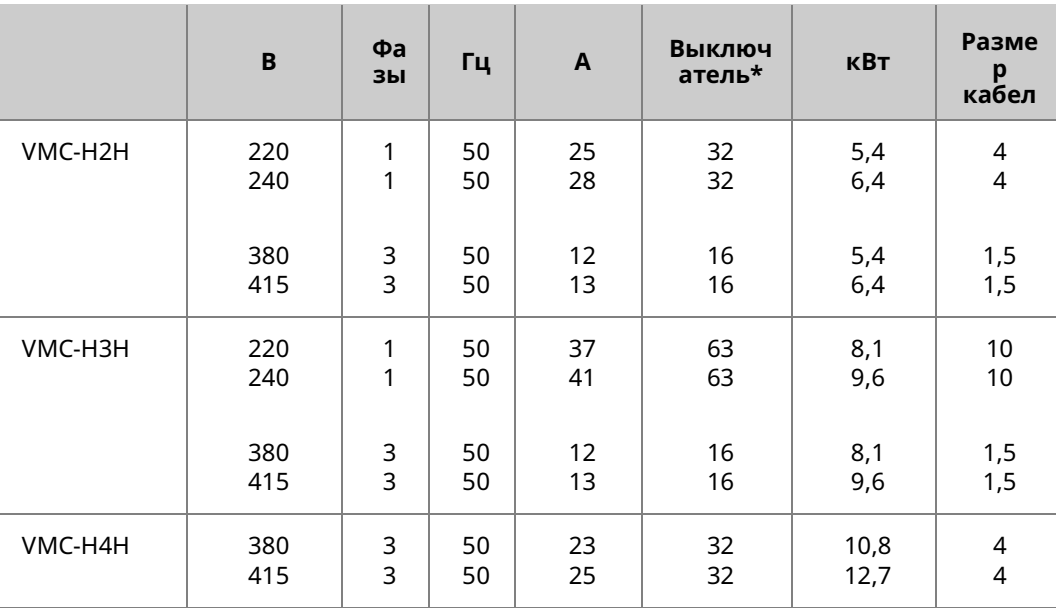

\*Электрические соединения должны соответствовать всем применимым федеральным и местным нормам, а также нормам штата.

ALTO SHAAM.

### **УСТАНОВКА**

### **Размеры кабелей** 60335-1 МЭК:2010

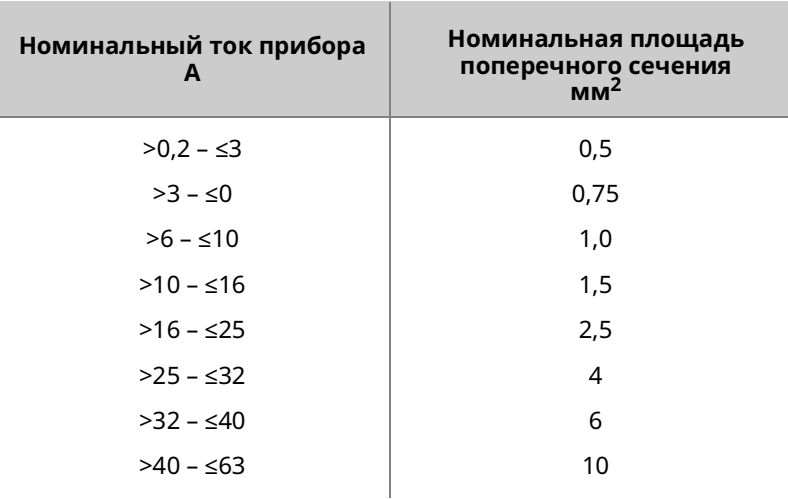

**Размещение печи** Чтобы разместить печь, выполните следующие действия.

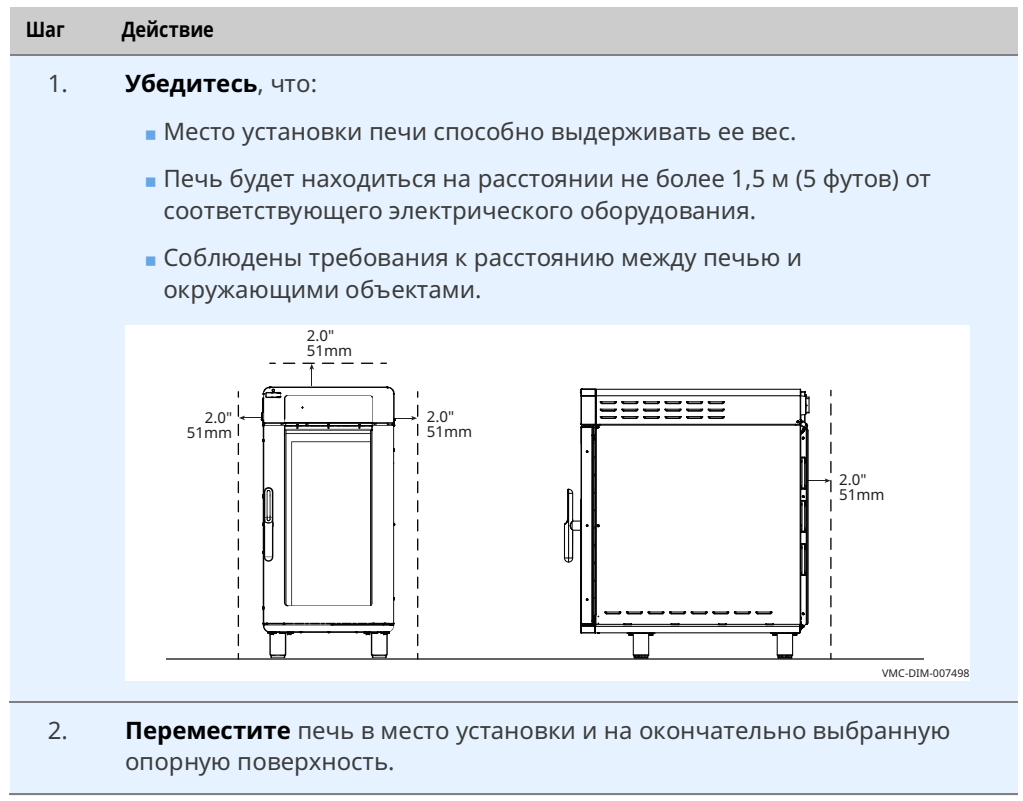

Теперь печь расположена правильно.

*Продолжение на следующей странице*

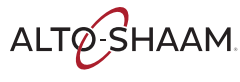
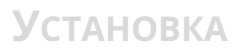

Чтобы выровнять печь, выполните следующие действия.

**Выравнивание печи**

**Подсоединение** 

**проводки**

3. **Проверьте** уровень печи с помощью спиртового (водяного) уровня. Проверьте соотношение передней и задней стенок, а также левой и правой боковых стенок.

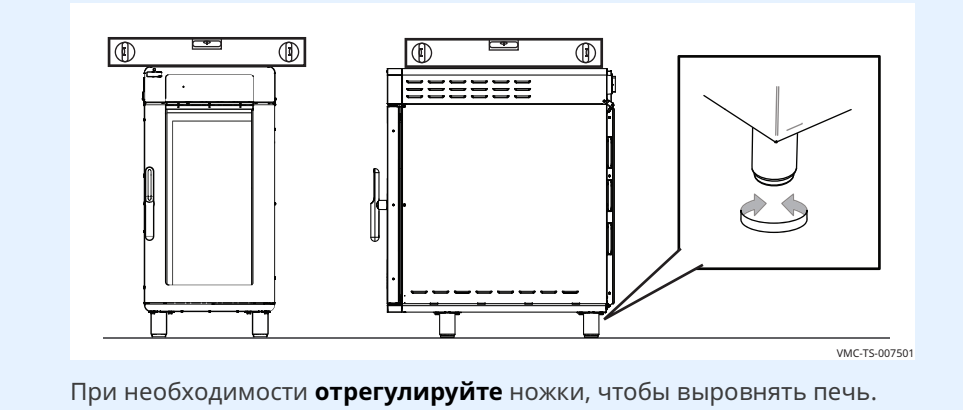

Печь установлена ровно.

Чтобы подсоединить проводку, выполните следующие действия.

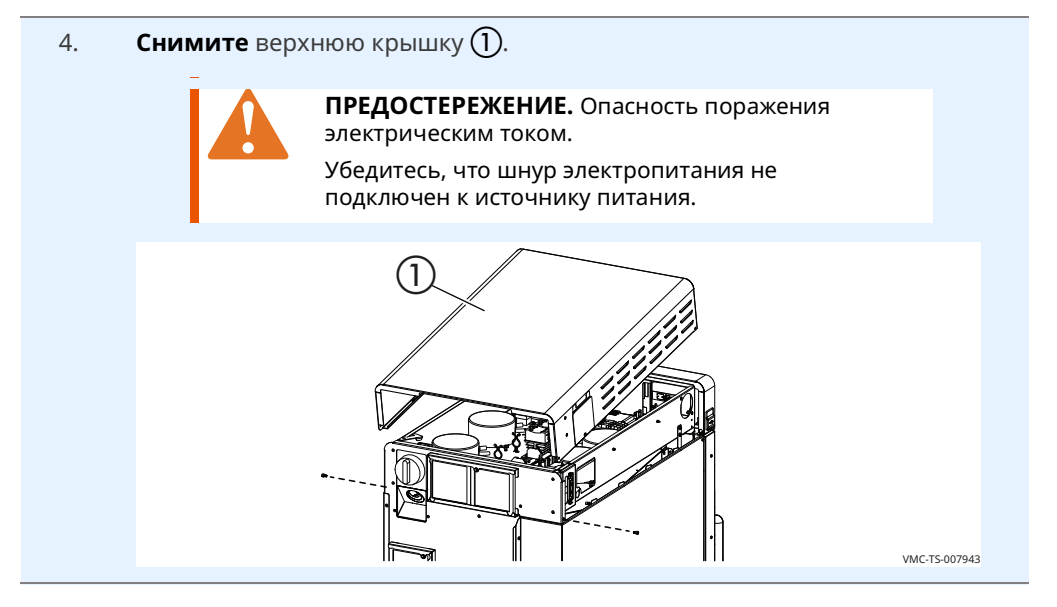

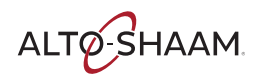

5. **Снимите** 3 нижних винта 2 с крепежного кронштейна.

**Снимите** главный выключатель  $(3)$  с крепежного кронштейна.

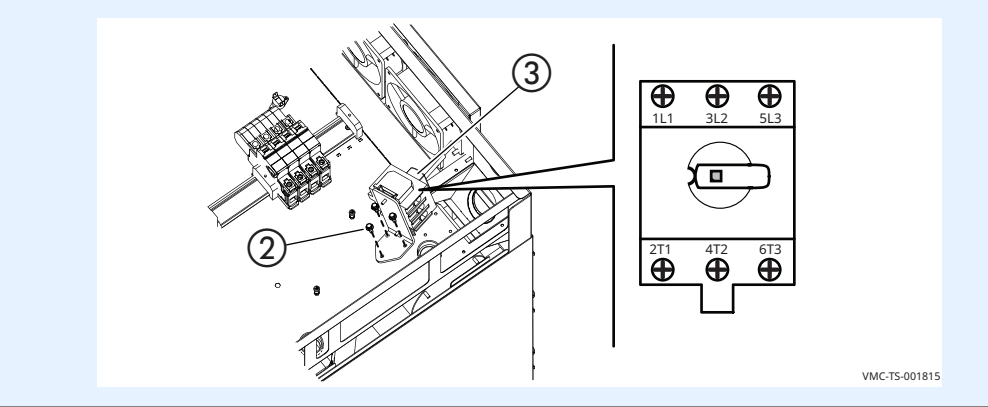

6. **Вставьте** шнур  $\overline{4}$  в ниппель  $\overline{5}$ .

**Установите** шнур с ниппелем в печь.

**Установите** зажимную гайку на ниппель.

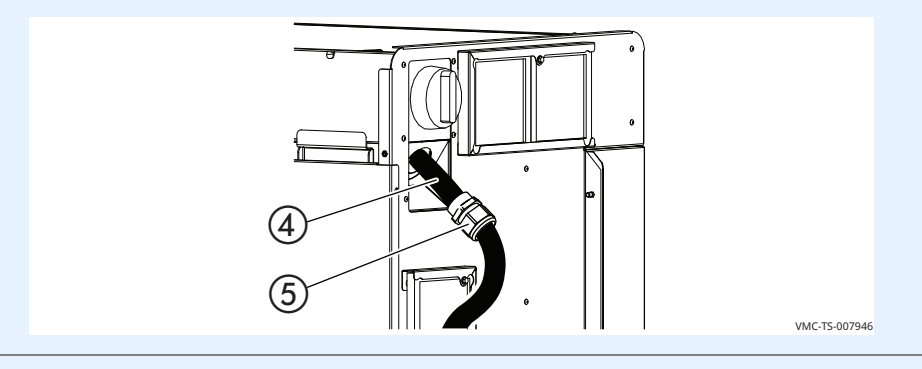

7. **Подключите** шнур электропитания к соответствующим клеммам (L1, L2, L3 и т.д.) в соответствии с местными нормами и правилами.

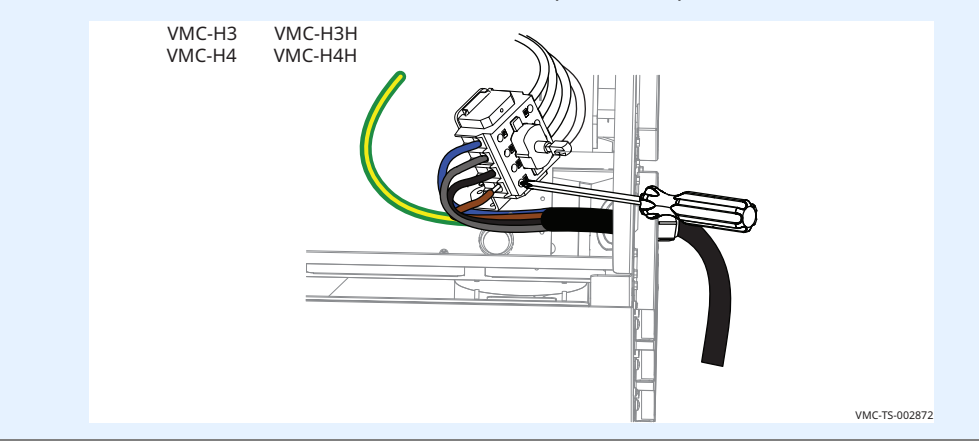

8. **Установите** заземляющий провод (6).

**Оставьте** дополнительную петлю (7) таким образом, чтобы кабели под током натягивались перед заземляющим проводом, если шнур случайно будет выдернут. Соблюдайте действующие правила.

**Затяните** герметизирующую гайку ниппеля на шнуре электропитания.

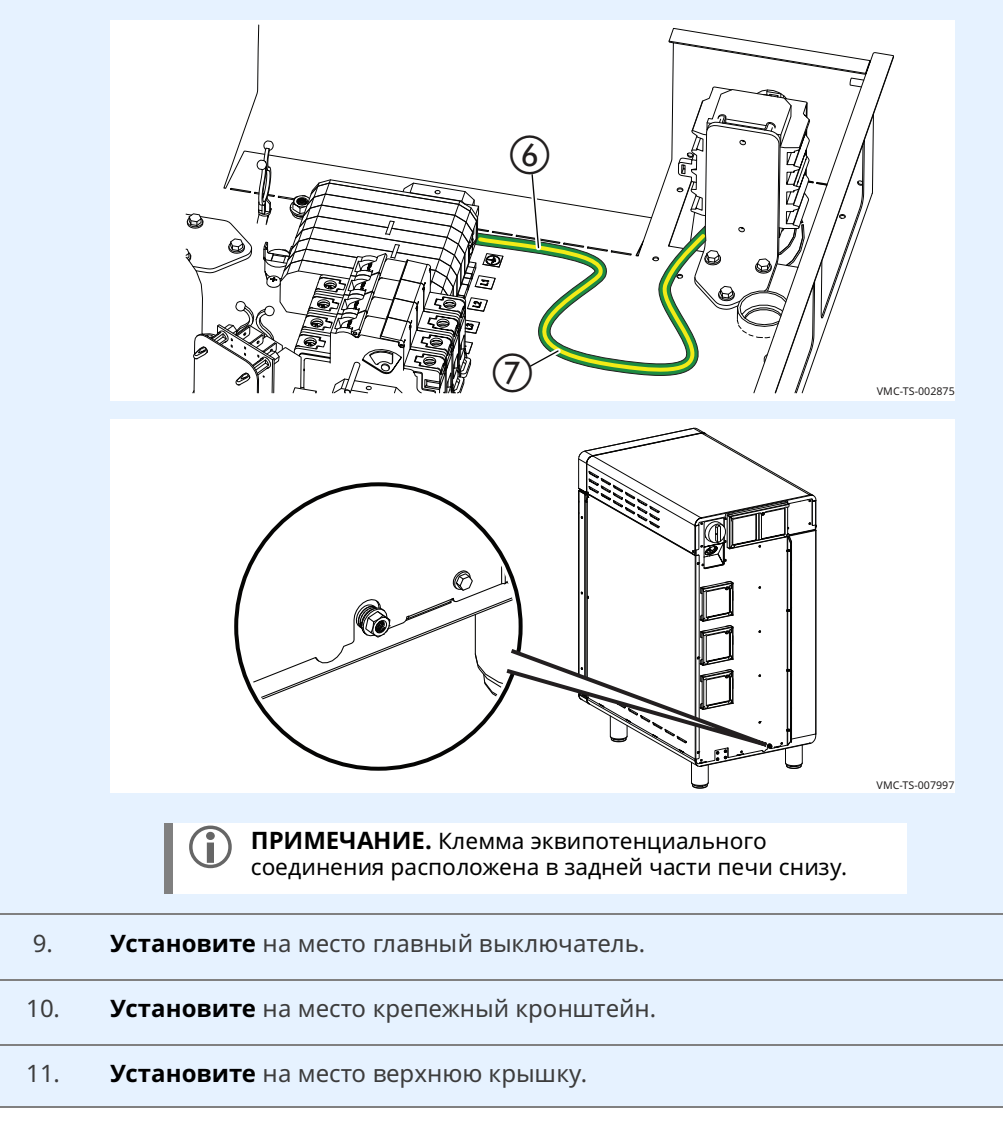

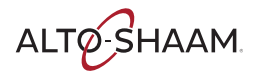

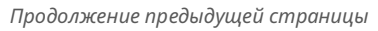

**Нажмите кнопку ( и) сброса**

**УСТАНОВКА**

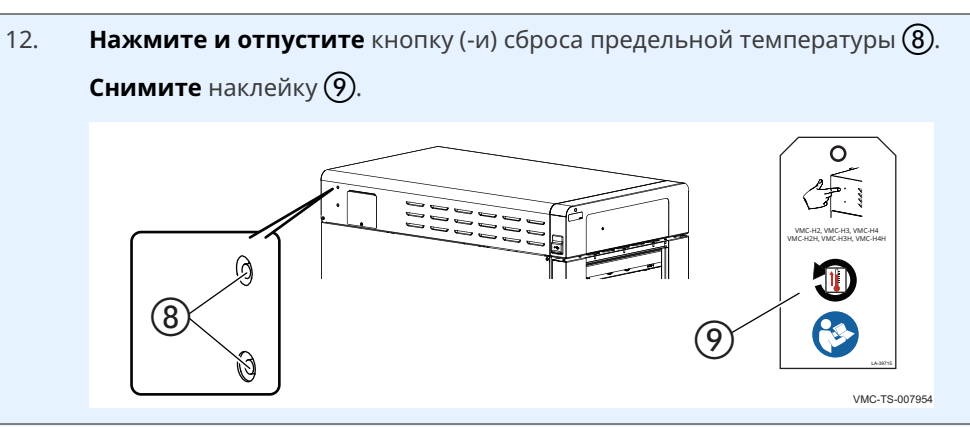

**Результат** Печь установлена.

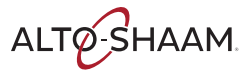

## **Установка печи на подставку**

### **Перед началом работы**

**Убедитесь**, что в наличии есть:

- **Подставка, подходящая для вашей печи**
- $\blacksquare$  Норматив UL 197, 91.8
- Подходящее подъемное устройство и достаточное число сотрудников для безопасного перемещения и распределения веса печи.
	- □ VMC-H2/H2H: 97 кг (213 фунтов)
	- □ VMC-H3/H3H: 126 кг (278 фунтов)
	- □ VMC-H4/H4H: 158 кг (348 фунтов)

### **Последовательност ь операций**

Чтобы установить печи, выполните следующие действия.

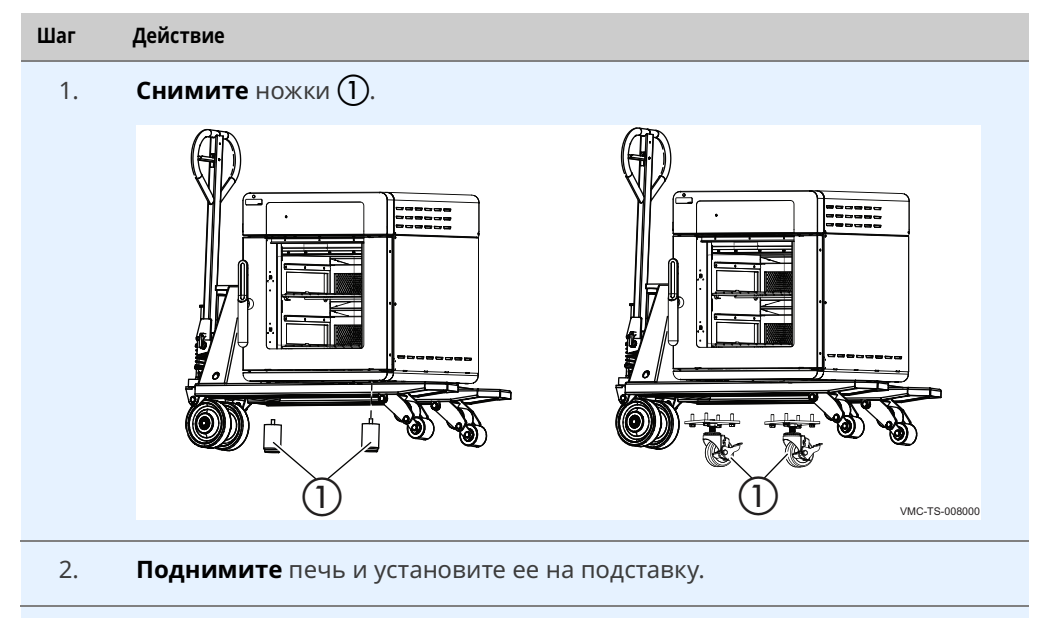

3. **Подключите** печь к подставке с помощью прилагаемых креплений b.

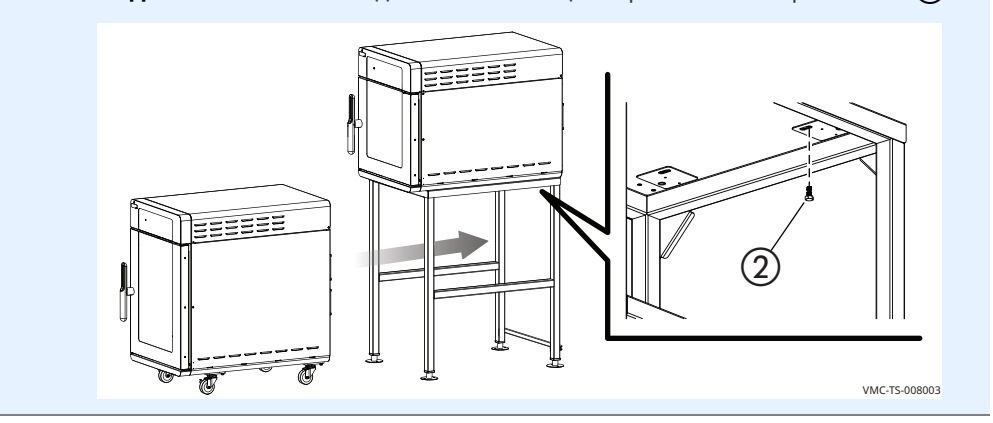

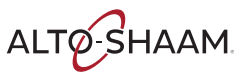

### **Установка колес на нижнюю печь**

Чтобы установить колеса на нижнюю печь, выполните следующие действия.

- 4. **Закрепите** каждое колесо с помощью креплений, как показано на рисунке. ๔  $\bullet$ 
	- 5. **При** необходимости выровняйте прибор. Для этого прикрутите колесо сверху или снизу, пока прибор не займет нужное положение. Затяните контргайку $(3)$ .

VMC-TS-008006

**Если участок открытой резьбы составляет более 6,35 мм (1/ 4 дюйма), наденьте** отрезок трубы (4) на открытые винты.

**Закрепите** проволочную стяжку (5) вокруг отрезка трубы, чтобы зафиксировать его.

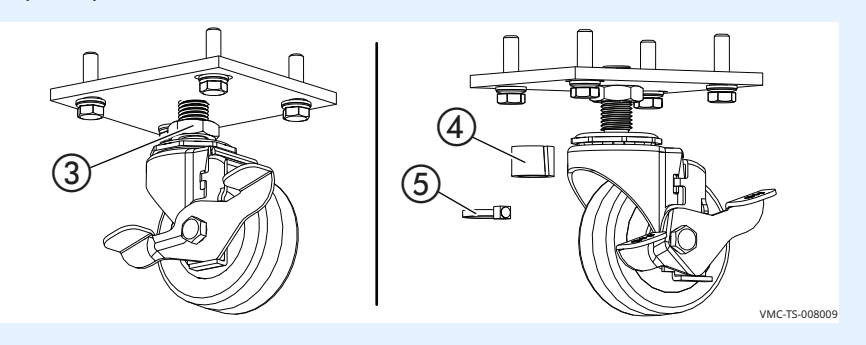

**Установка ограничителя** 6. **Закрепите** ограничитель на нижней печи. Установите ограничитель таким образом, чтобы при перемещении печи на электрический шнур не было напряжения.

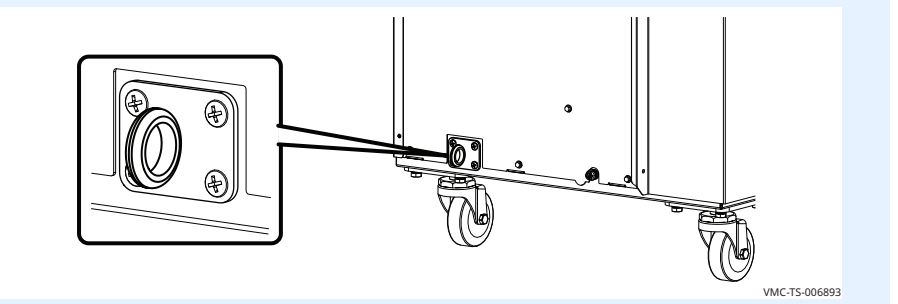

**Результат** Мультипечь установлена на подставку.

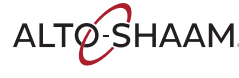

## **Включение и выключение печи**

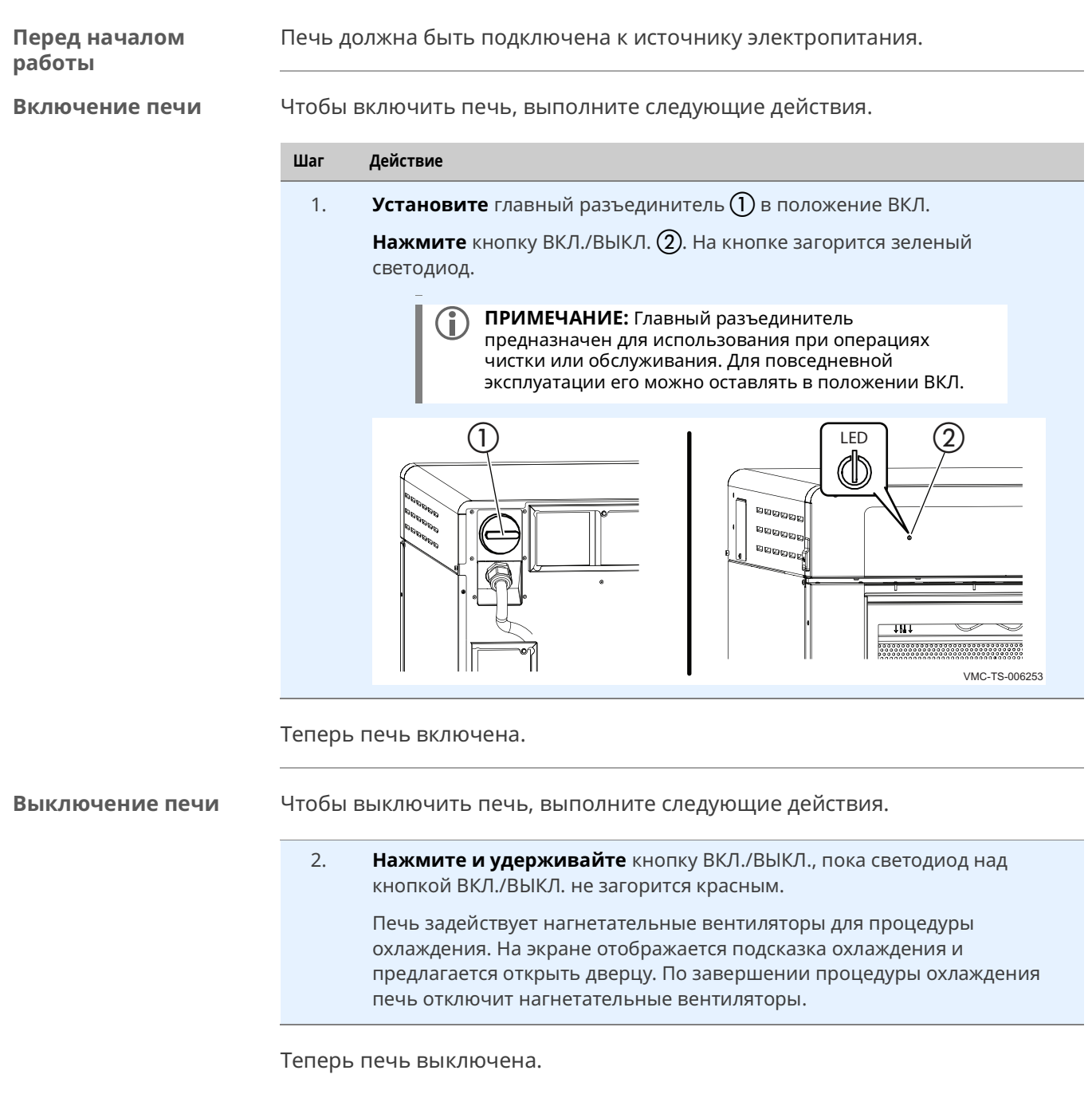

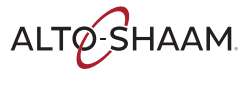

# **Установка температуры предварительного прогрева**

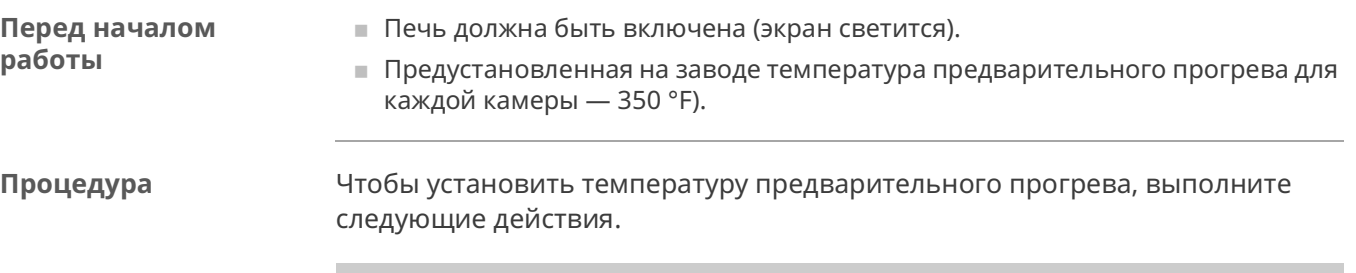

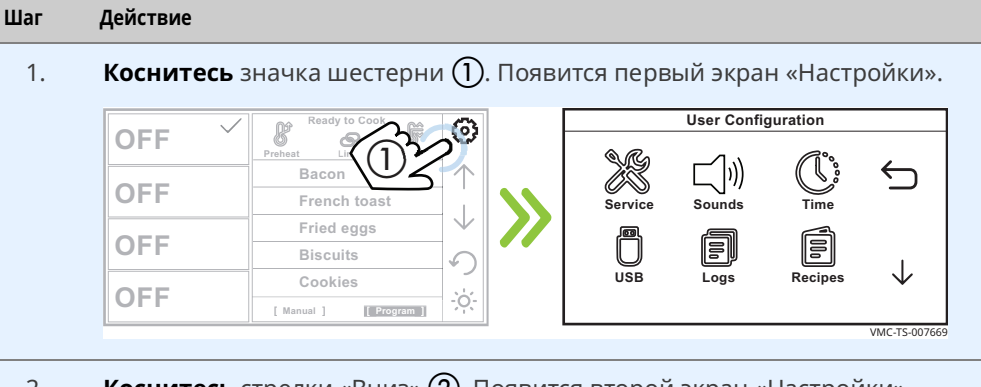

### 2. **Коснитесь** стрелки «Вниз» (2). Появится второй экран «Настройки».

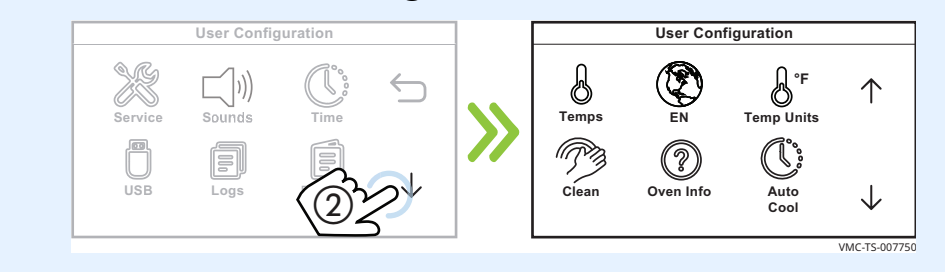

3. **Коснитесь** значка «Температуры» (3). Появится экран «Установить температуру прогрева».

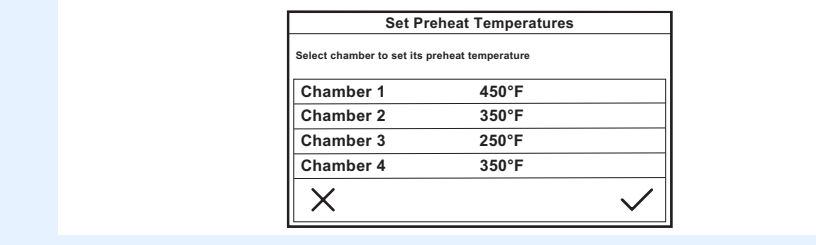

*Продолжение на след. стр.*

VMC TS 007753

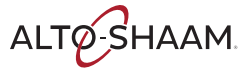

4. **Коснитесь** значка камеры (4). Будет отображена заданная температура. **Введите** температуру готовки с помощью цифровой клавиатуры. **Коснитесь** зеленой «галочки».

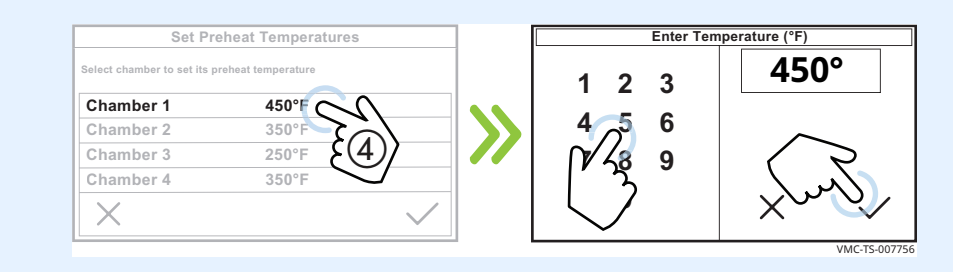

5. **Повторите** эту процедуру для остальных камер, если требуется.

 **ПРИМЕЧАНИЕ:** Температура в каждой камере может отличаться от температуры в соседней камере на 100 °F. Устанавливайте самую высокую температуру готовки в верхней камере (камере 1).

6. **Коснитесь** зеленой «галочки» (5).

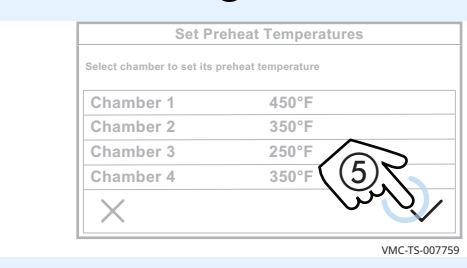

7. **Коснитесь** стрелки «Вверх» (6), а затем стрелки «Назад» (7) для возврата на начальный экран.

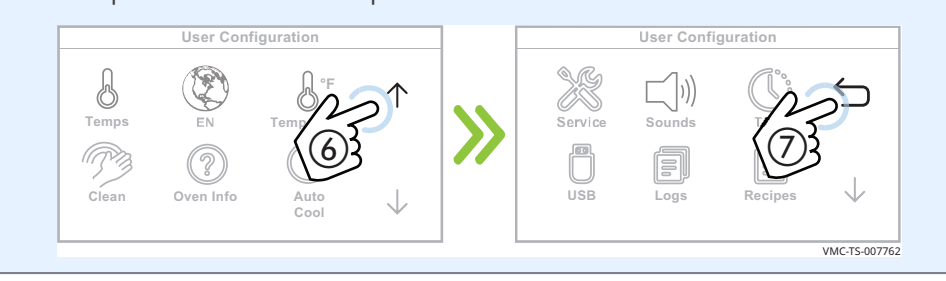

**Результат** Температура предварительного прогрева была задана.

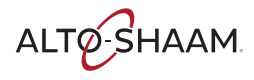

# **Предварительный прогрев печи**

### **Перед началом работы**

- Печь должна быть подключена к источнику электропитания.
- Камеры печи должны быть пусты.

**Все камеры одновременно** Чтобы прогреть одновременно все камеры, выполните следующие действия.

### **Шаг Действие**

1. **Коснитесь** значка «Прогреть» (1). Начнется прогрев всех камер до соответствующей заданной температуры.

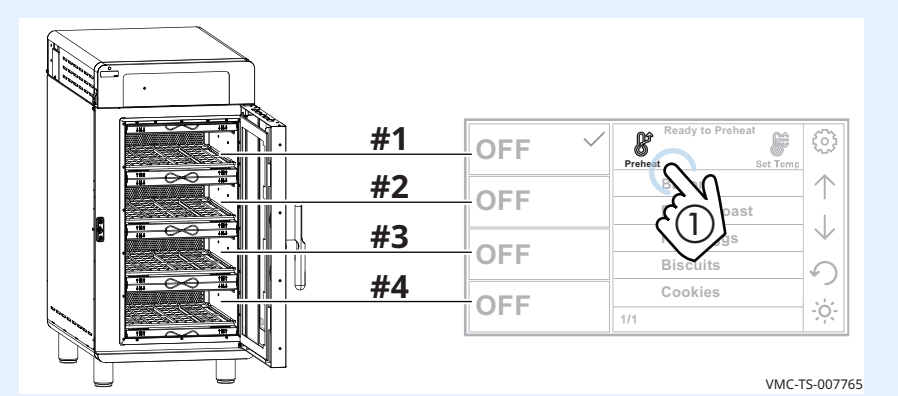

### **Индивидуальные камеры по отдельности**

 Чтобы прогреть индивидуальные камеры по отдельности, следуйте указаниям.

2. **Коснитесь** значка камеры  $(2)$ . «Галочка» указывает на выбранную камеру.

 **ПРИМЕЧАНИЕ:** Функция «Устан. темп.» должна быть активирована. См. пункт *Активация функций ручного режима, соединения и установки температуры*.

**Коснитесь** значка «Устан. темп.» (3). Появится экран «Введите температуру».

**Введите** температуру (4) с помощью цифровой клавиатуры.

**Коснитесь** зеленой «галочки» (5). Печь запустит процедуру предварительного прогрева.

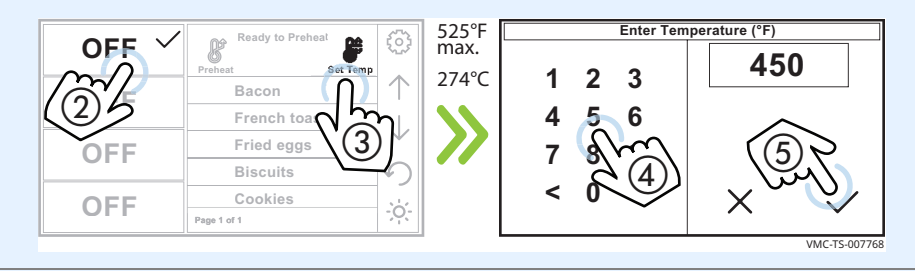

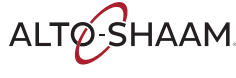

**Индикаторы выполнения на экране**

С левой стороны экрана красные индикаторы выполнения на экране показывают процесс достижения заданной температуры для каждой камеры.

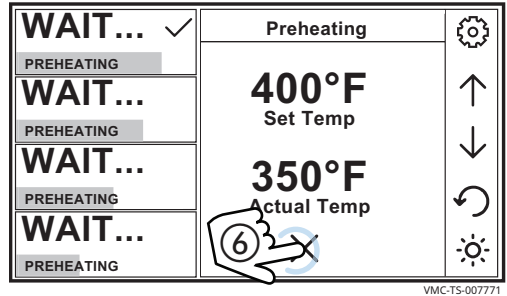

На экране отображается фактическая температура в камере и ее заданная температура. При выборе различных камер выводится информация по температуре для этих камер.

Чтобы отменить процедуру предварительного прогрева, прежде чем температура в отдельной камере достигнет заданного значения прогрева, коснитесь значка отмены  $\delta$ ). Отмена выполняется для каждой камеры по отдельности.

**Время, требуемое для предварительного прогрева**

Для достижения заданной температуры в печи требуется примерно 10-15 минут (в зависимости от заданной температуры).

После установления заданной температуры в каждой камере начинается 5-минутный отсчет для стабилизации температуры. После этого на экране появляется надпись «READY (ГОТОВО)», указывающая, что камера готова к приготовлению пищи.

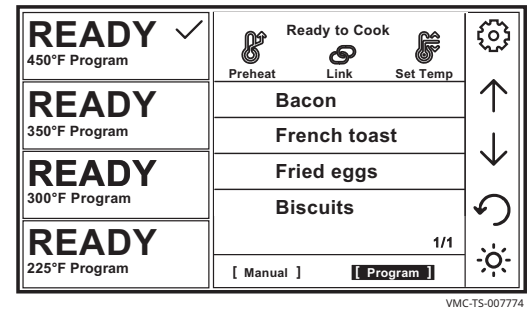

**Результат** Теперь печь готова к приготовлению пищи.

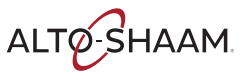

# Готовка в ручном режиме

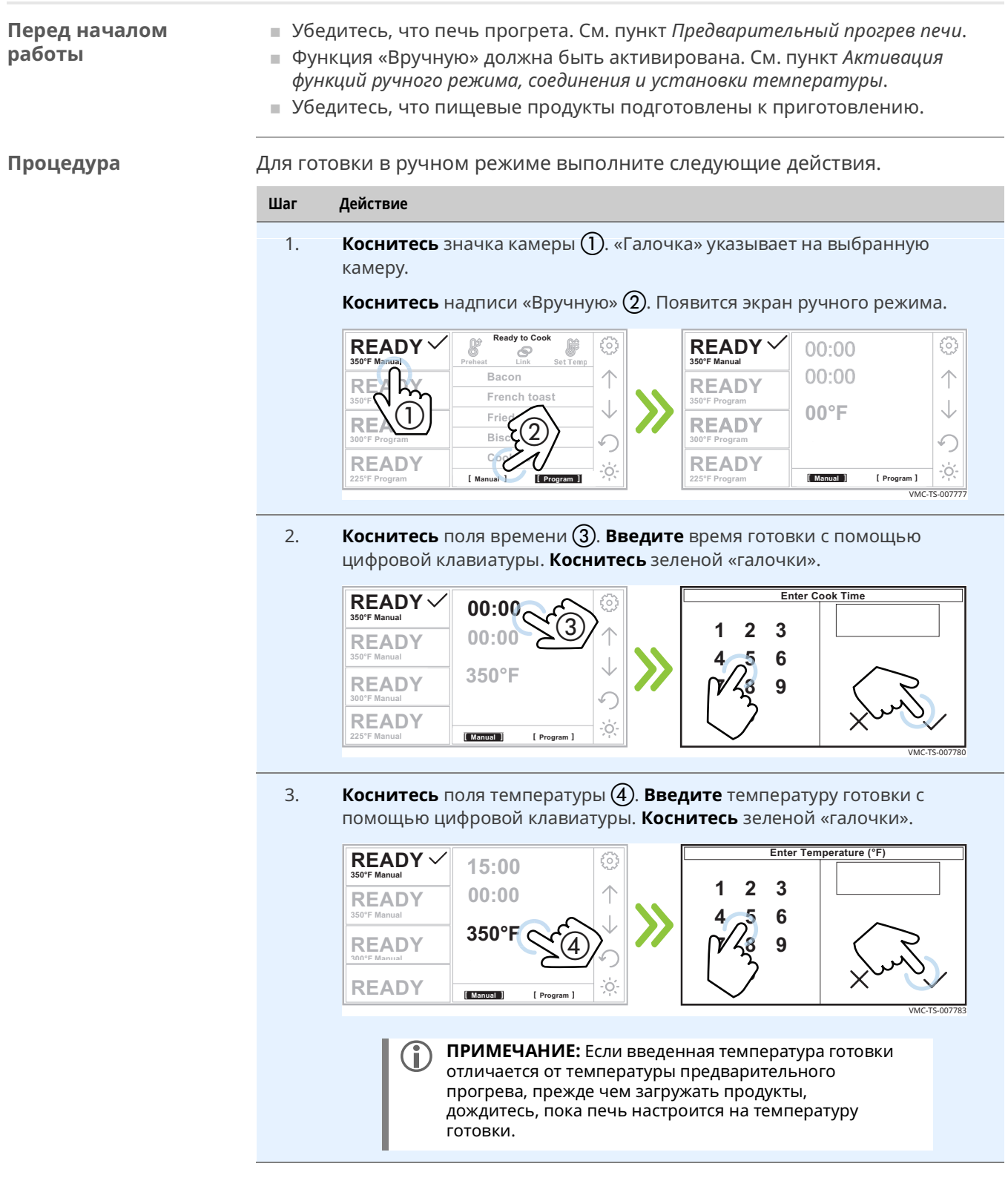

4. **Коснитесь** надписи «Скор. подачи воздуха» (5). Введите значение потока воздуха в процентах 10%–100% с помощью цифровой клавиатуры. **Коснитесь** зеленой «галочки».

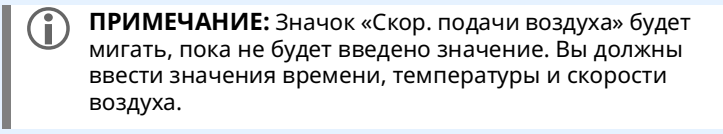

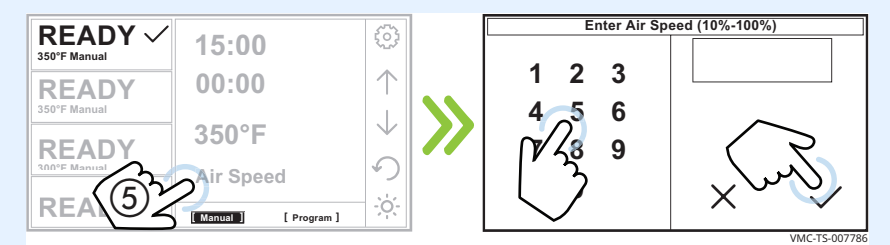

- 5. **Загрузите** пищевые продукты в печь.
- 6. **Коснитесь** зеленого значка «Пуск» (6). Таймер начнет отсчет. **Нажатие** значка «X» (7) остановит таймер. Таймер будет переустановлен на 0.

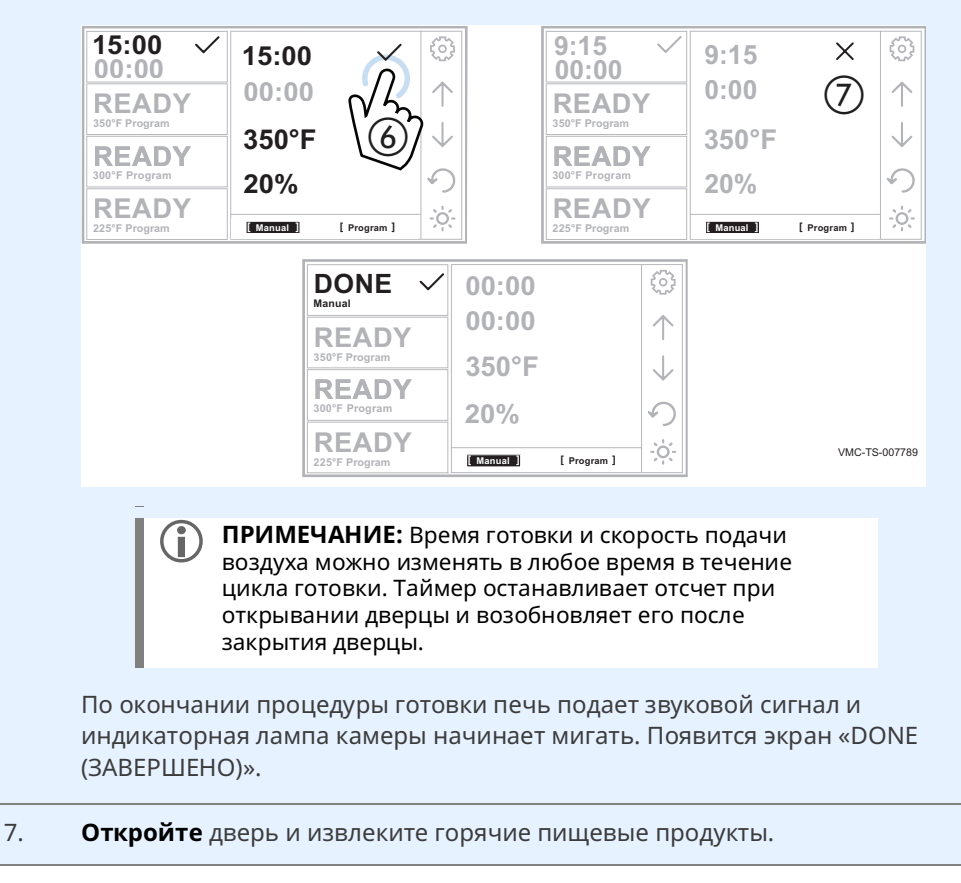

**Результат** Пища приготовлена.

# Использование двойных таймеров

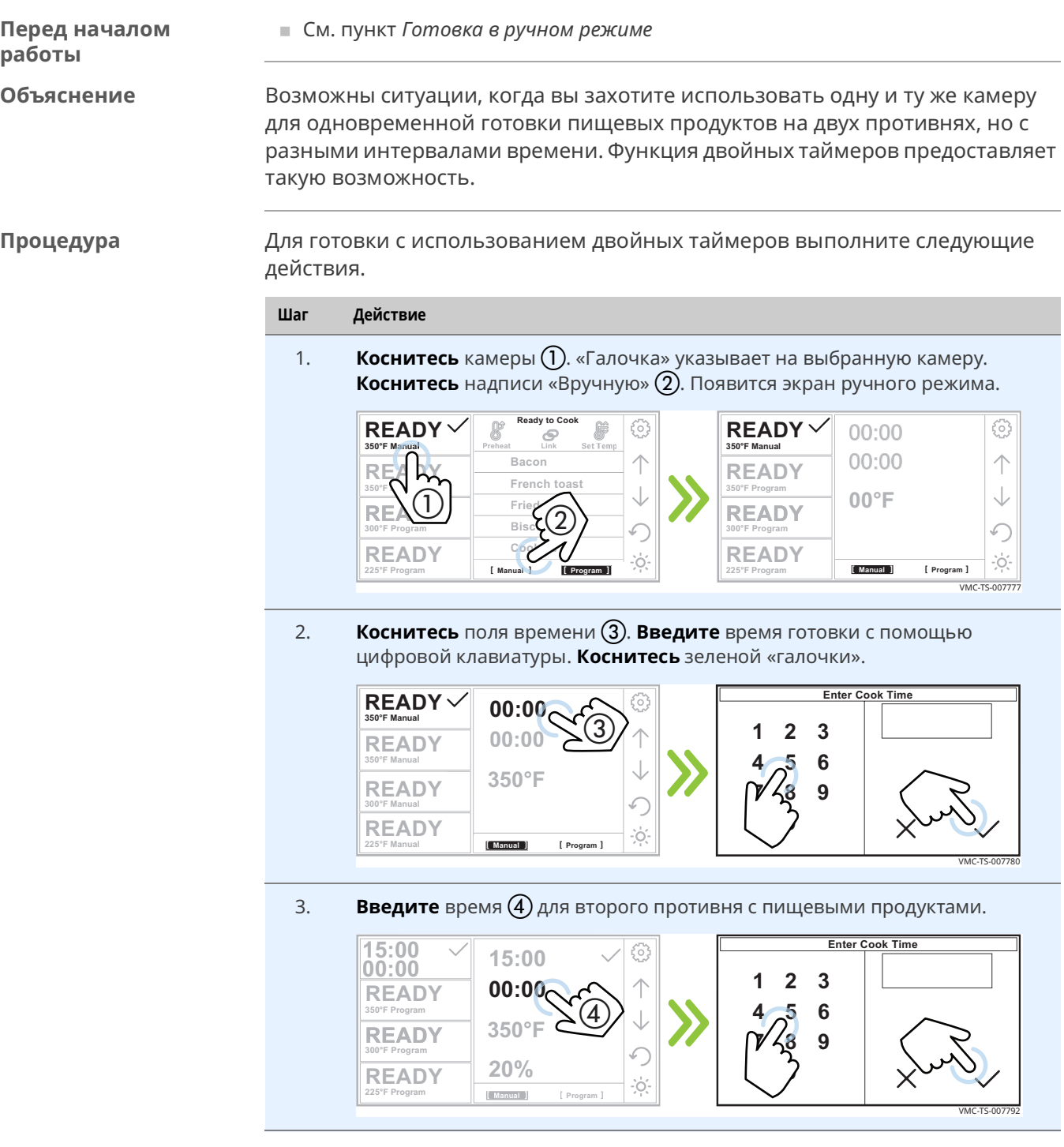

**350°F Manual**

4. **Коснитесь** поля температуры (5). Введите температуру готовки с помощью цифровой клавиатуры. **Коснитесь** зеленой «галочки».

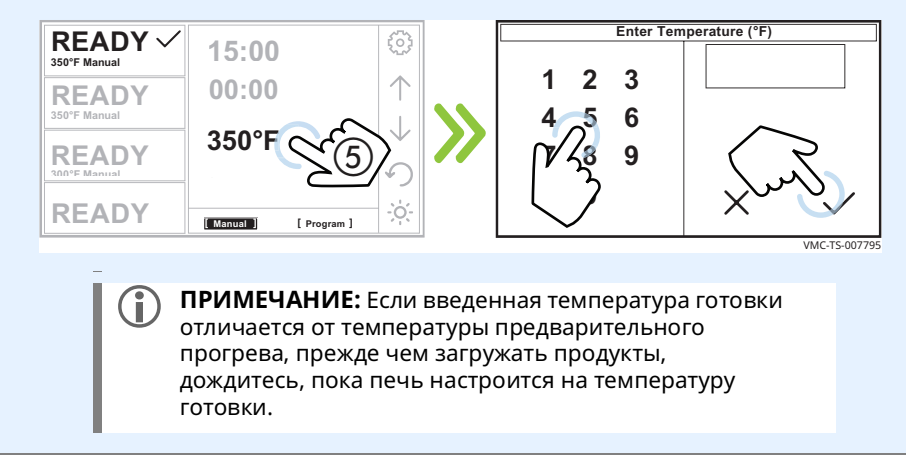

5. **Коснитесь** надписи «Скор. подачи воздуха» (6). Введите значение потока воздуха в процентах 10–100% с помощью цифровой клавиатуры. **Коснитесь** зеленой «галочки».

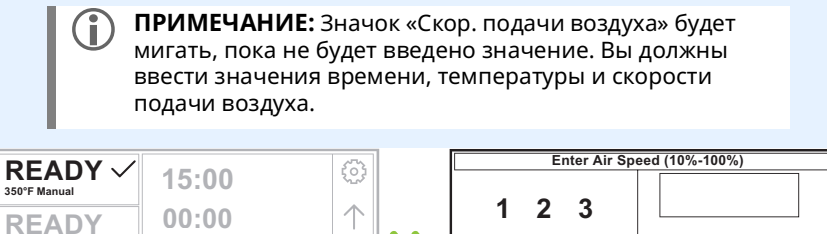

**456**

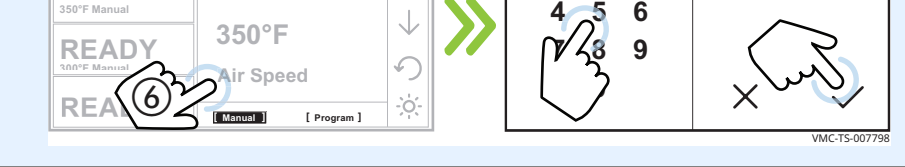

6. **Откройте** дверцу и загрузите противень 1. **Закройте** дверцу.

**Коснитесь** зеленого значка «Пуск» (7). Таймер для противня 1 начнет отсчет.

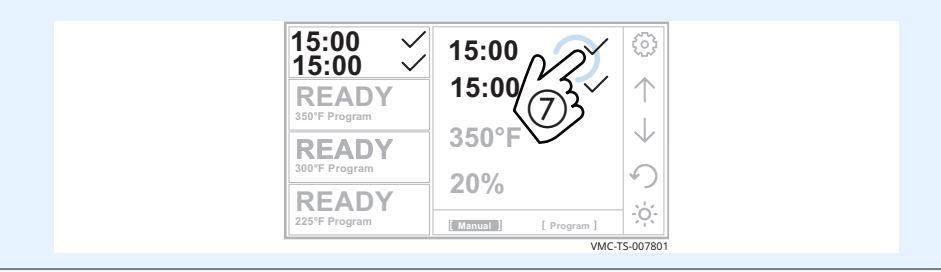

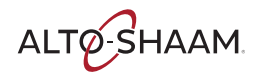

7. **Откройте** дверцу и загрузите противень 2, когда он будет готов. **Закройте** дверцу.

**Коснитесь** зеленого значка «Пуск» (8). Таймер для противня 2 начнет отсчет.

**Нажатие** значка «X»  $\circledP$  остановит таймер. Таймер будет переустановлен на 0.

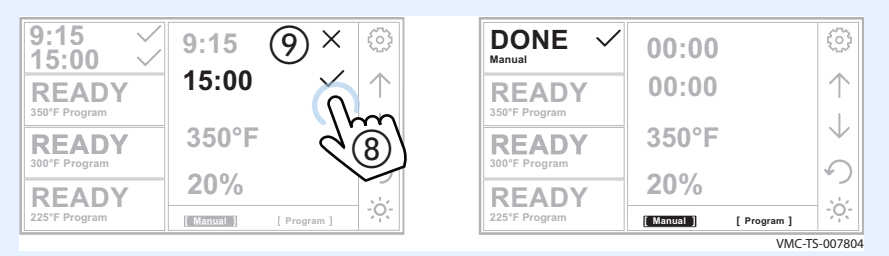

По окончании процедуры готовки печь подает звуковой сигнал и индикаторная лампа камеры начинает мигать. Появится экран «ЗАВЕРШЕНО».

8. **Откройте** дверцу и извлеките горячие пищевые продукты.

**Результат** Пища приготовлена.

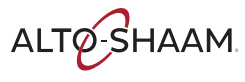

# **Готовка по запрограммированным рецептам**

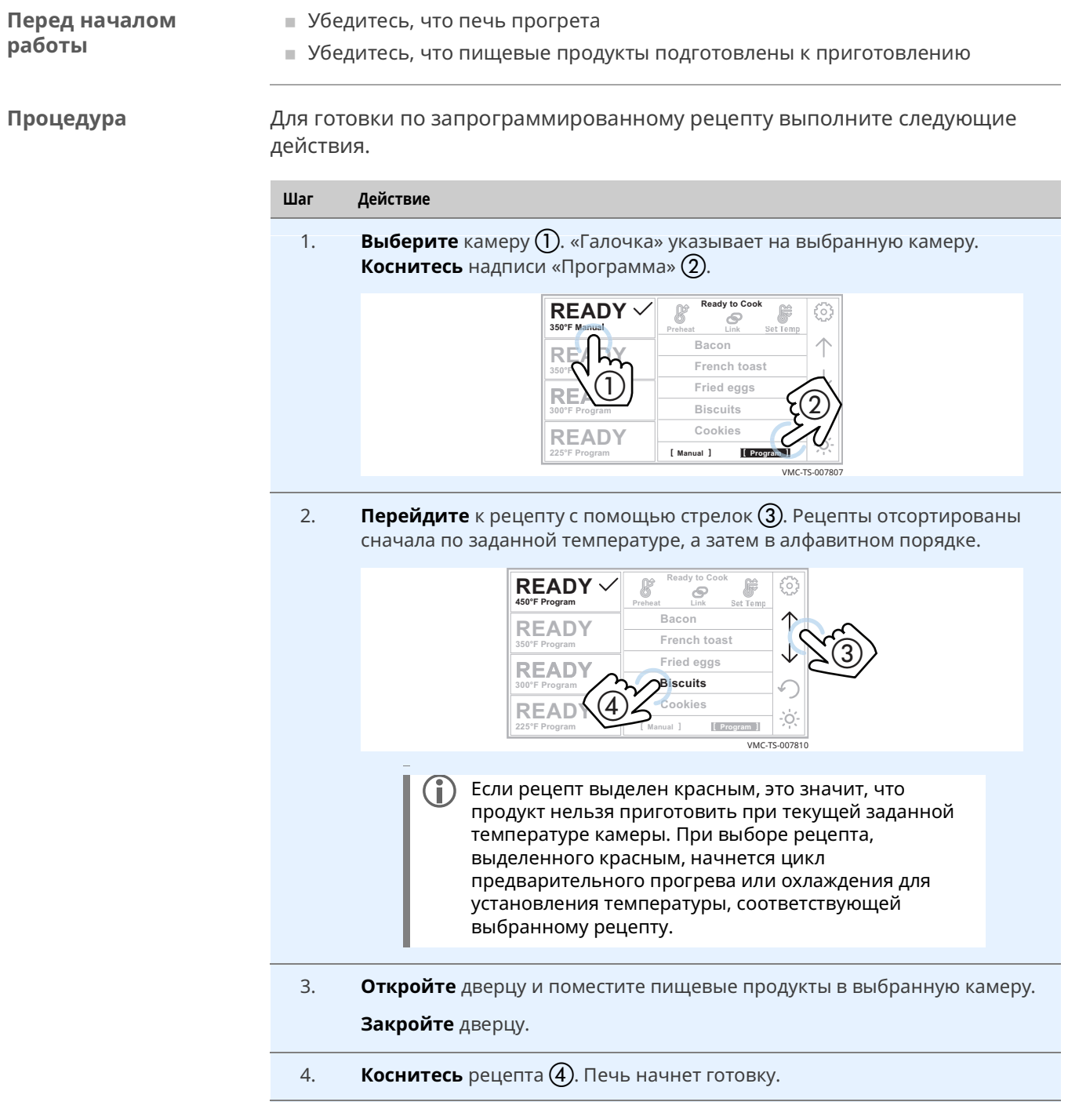

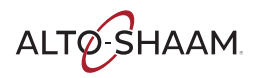

**Во время готовки** На экране показывается остающееся время.

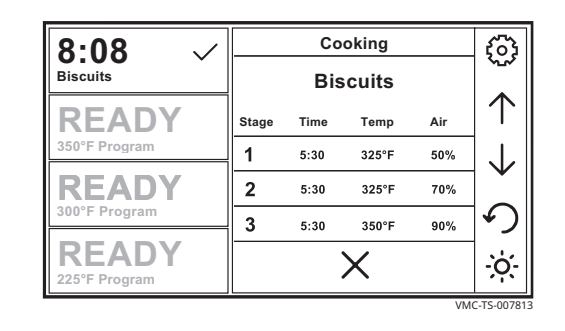

- **В области меню отображается информация о текущих настройках готовки.**
- **Касание значка отмены останавливает процедуру готовки.**
- **Открывание двери (для загрузки в другую камеру или для проверки** процедуры готовки) приостанавливает процедуру готовки. Печь отслеживает время, в течение которого дверь оставалась открытой, и автоматически добавляет это время ко всем текущим процедурам готовки для компенсации снижения температуры.

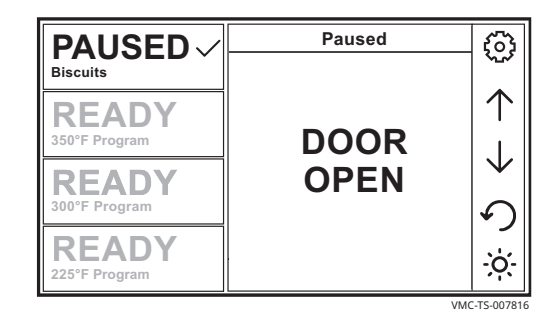

Переключитесь на другую камеру для готовки другого продукта.

**Результат** По окончании процедуры готовки печь подает звуковой сигнал и индикаторная лампа камеры начинает мигать. Появится экран «DONE (ЗАВЕРШЕНО)».

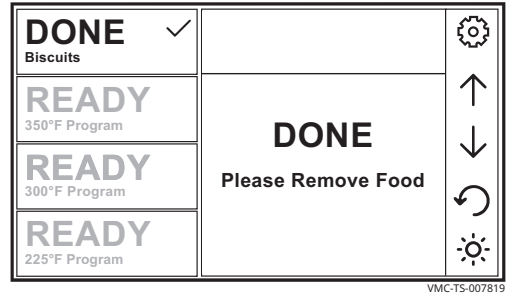

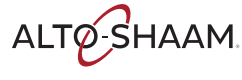

# **Готовка в режиме соединенных камер**

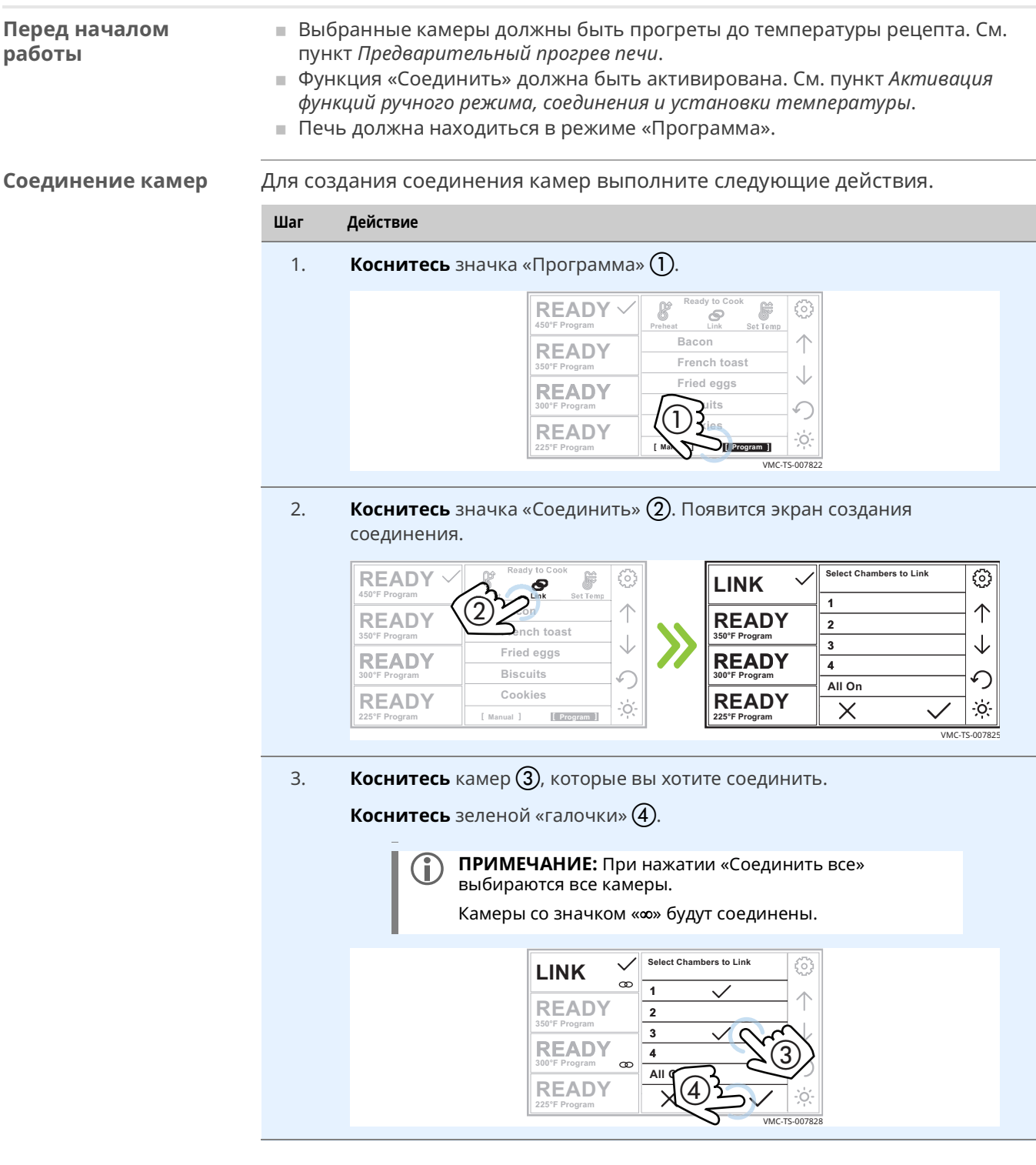

**Результат** Теперь камеры соединены.

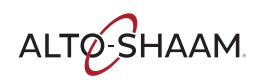

Для готовки с соединенными камерами выполните следующие действия.

**Готовка с соединенными камерами**

4. **Перейдите** к рецепту с помощью значков-стрелок (5).

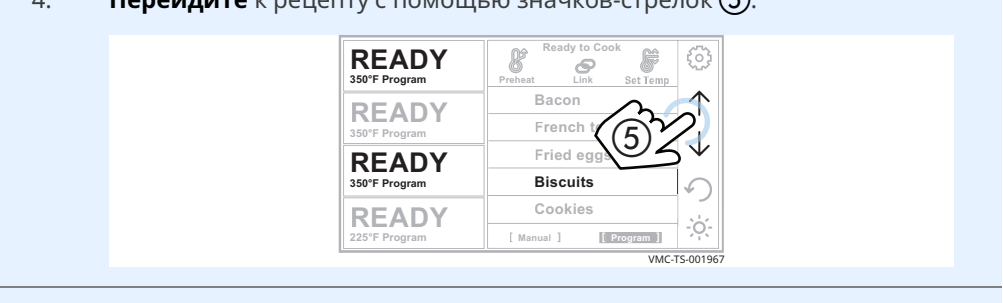

- 5. **Откройте** дверь и загрузите выбранные камеры.
- 6. **Коснитесь** рецепта (6). Отобразится экран «Приготовление» и начнется процедура готовки.

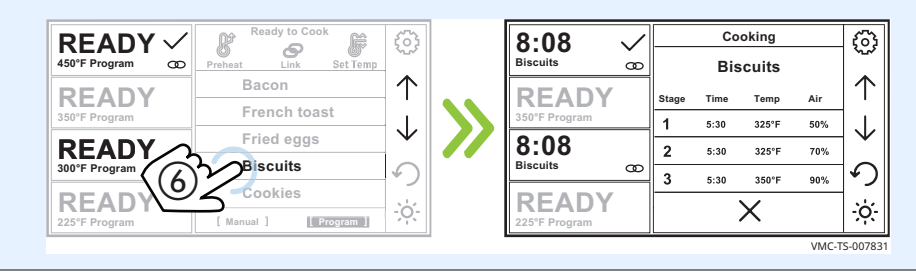

### **Результат** По окончании процедуры готовки печь подает звуковой сигнал и индикаторная лампа камеры начинает мигать. Появится экран «DONE

(ЗАВЕРШЕНО)».

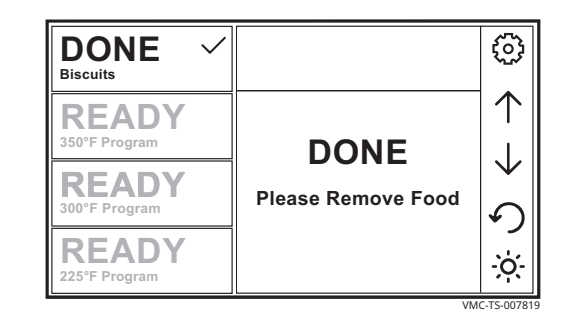

# **Создание и редактирование рецептов**

### **Перед началом работы**

Вы должны знать пароль. Пароль, установленный на заводе: «12345».

**Процедура** Для создания или редактирования рецепта выполните следующие действия.

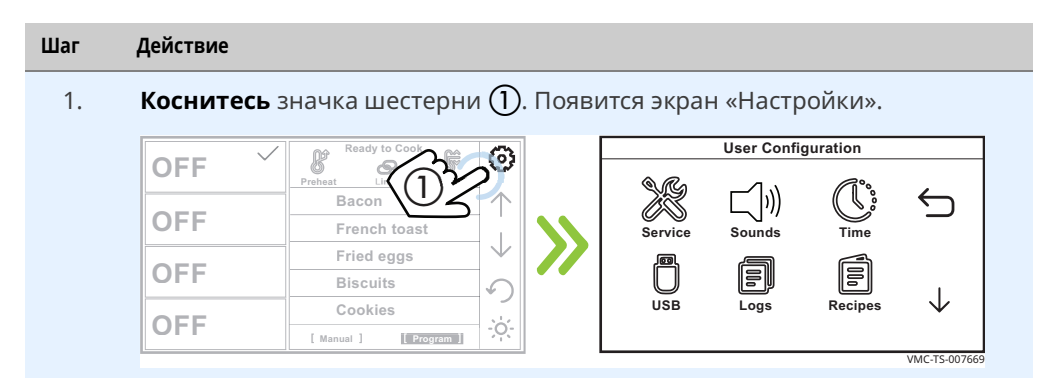

2. Коснитесь значка «Рецепты» (2). Появится экран «Введите пароль». **Введите** пароль «12345» (3).

**Коснитесь** зеленой «галочки» (4). Появится экран «Рецепты».

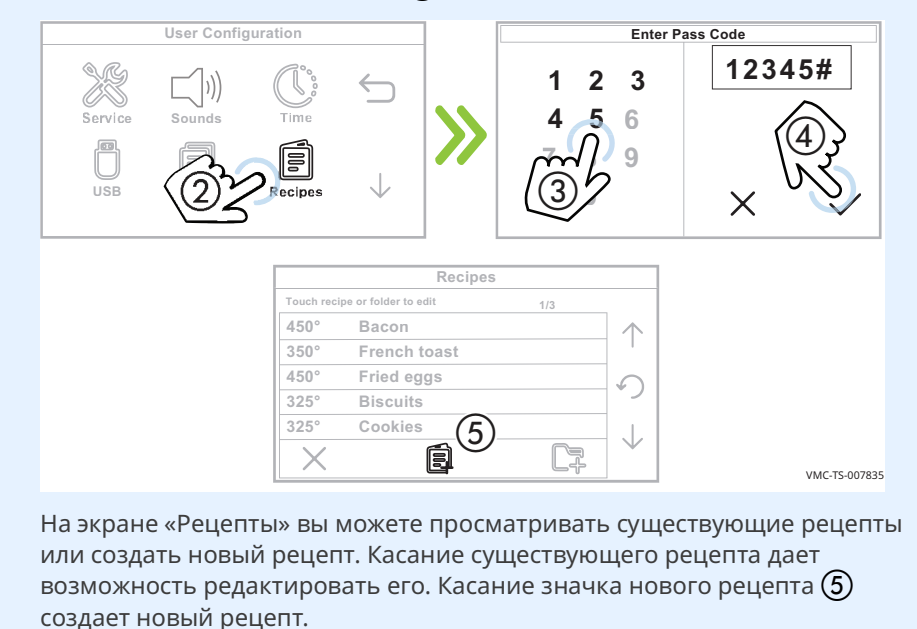

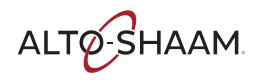

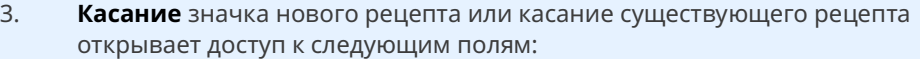

- **Название рецепта**
- **Температура для каждого этапа**
- **Время для каждого этапа**
- **Скорость подачи воздуха для каждого этапа**
- Число этапов (по умолчанию этапы 2 и 3 имеют продолжительность, равную нулю.)

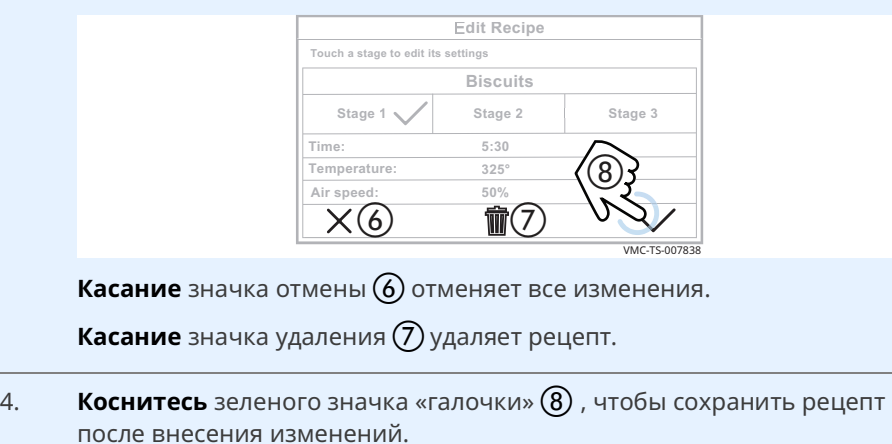

**Результат** Процедура завершена.

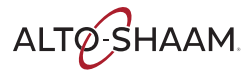

# **Создание и редактирование папок рецептов**

**Перед началом работы**

Вы должны знать пароль. Пароль, установленный на заводе: «12345».

**Процедура** Для создания или редактирования папки выполните следующие действия.

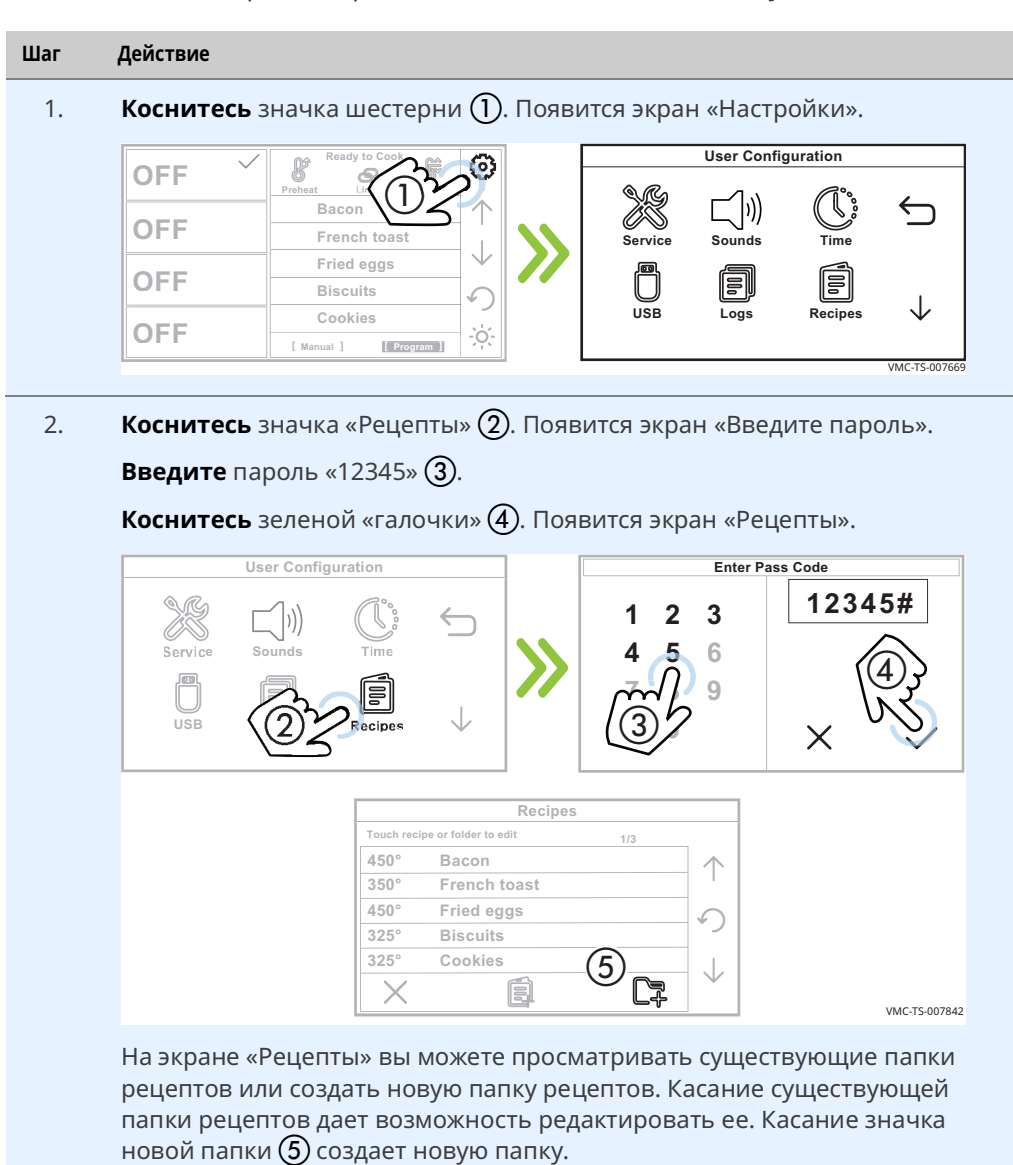

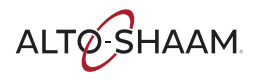

3. **Создайте** новую папку или **редактируйте** существующую папку.

**Коснитесь** рецептов, которые вы хотите добавить в папку.

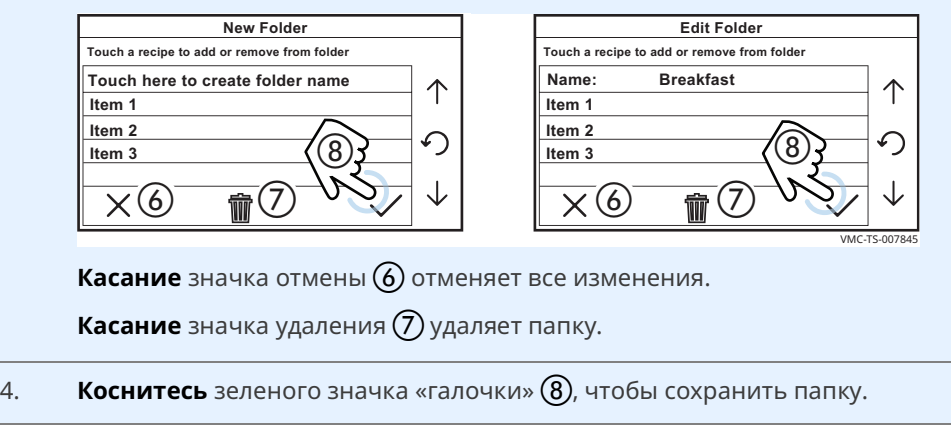

**Результат** Процедура завершена.

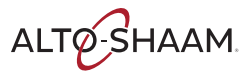

# **Загрузка рецептов с накопителя USB**

### **Перед началом работы**

- **Вам потребуется накопитель USB с загруженными на него рецептами.**
- **Вы должны знать пароль. Пароль, установленный на заводе: «12345».**

**Процедура** Чтобы загрузить рецепты с накопителя USB, выполните следующие действия.

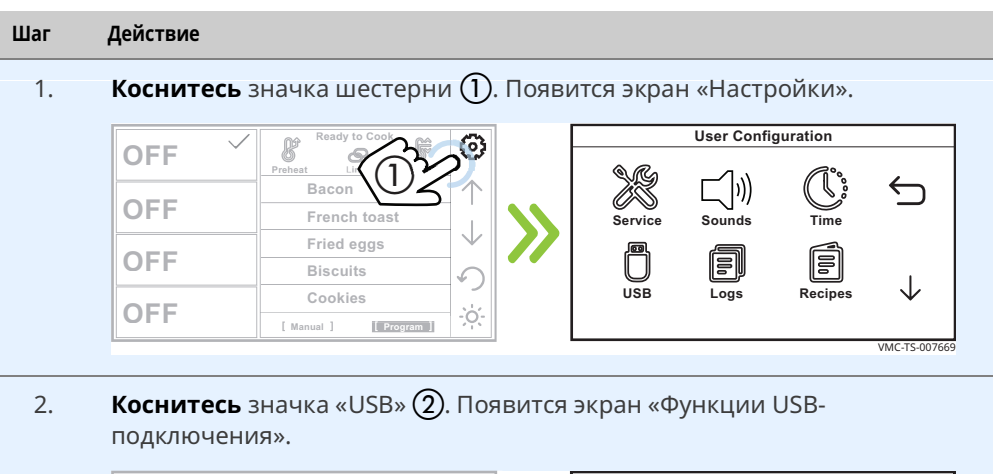

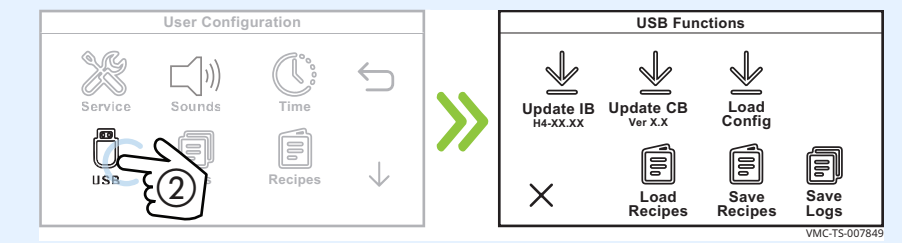

3. **Вставьте** накопитель USB в порт (3).

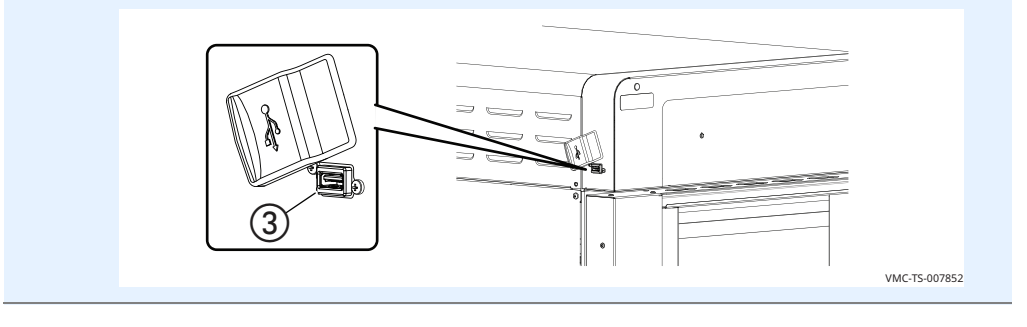

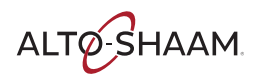

Коснитесь надписи «Загрузить рецепты» (4). Появится экран «Введите 4. пароль».

**Введите** пароль «12345»  $(5)$ .

Коснитесь зеленой «галочки» (6).

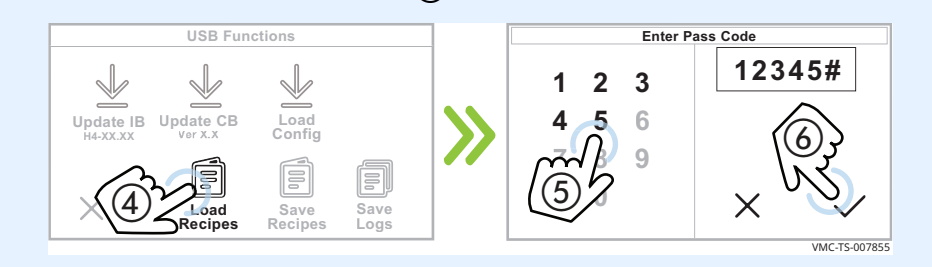

Коснитесь файла рецепта (7). 5.

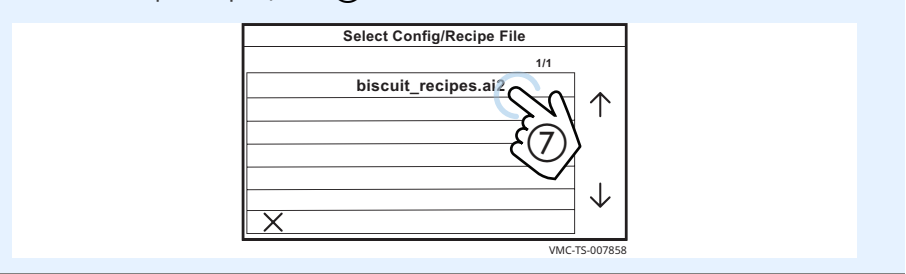

Печь загружает выбранный файл настроек (рецептов). Отображается экран «Загрузка файла с настройками».

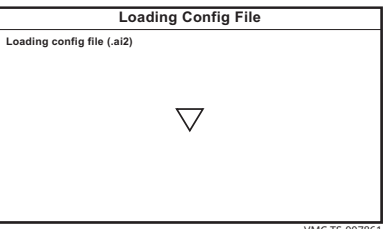

После загрузки рецептов печь отключается.

Результат

Загрузка/

рецептов

считывание

Теперь рецепты загружены.

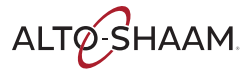

# **Сохранение рецептов на накопитель USB**

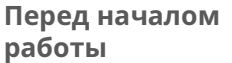

- **Вам потребуется накопитель USB.**
- **Вы должны знать пароль. Пароль, установленный на заводе: «12345».**

**Процедура** Чтобы загрузить рецепты из печи на накопитель USB, выполните следующие действия.

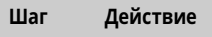

1. **Коснитесь** значка шестерни (1). Появится экран «Настройки».

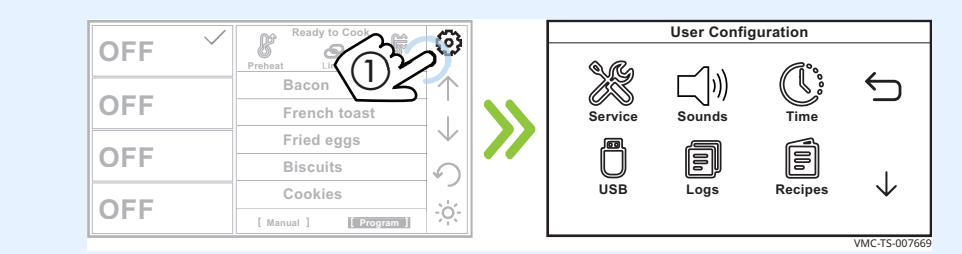

2. **Коснитесь** значка «USB» (2). Появится экран «Функции USBподключения».

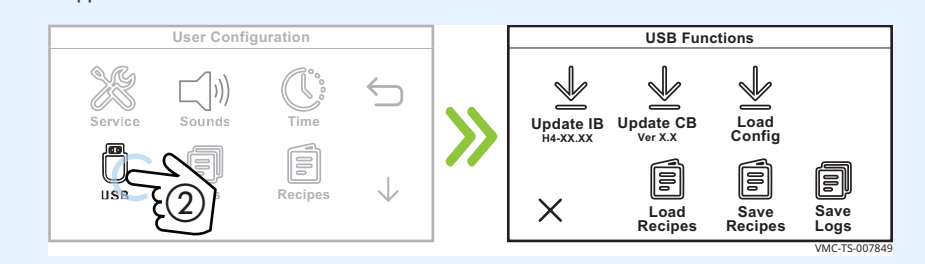

3. **Вставьте** накопитель USB в порт (3).

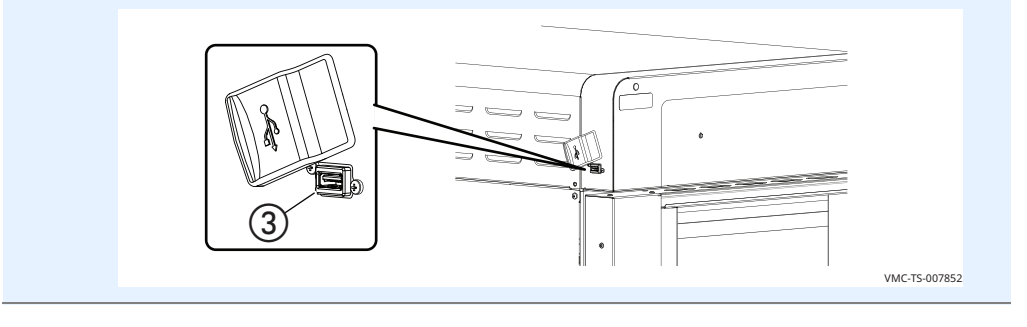

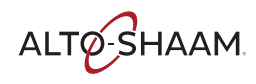

Коснитесь надписи «Сохр. рецепт» (4). Появится экран «Введите 4. пароль».

**Введите** пароль «12345»  $(5)$ .

Коснитесь зеленой «галочки» (6).

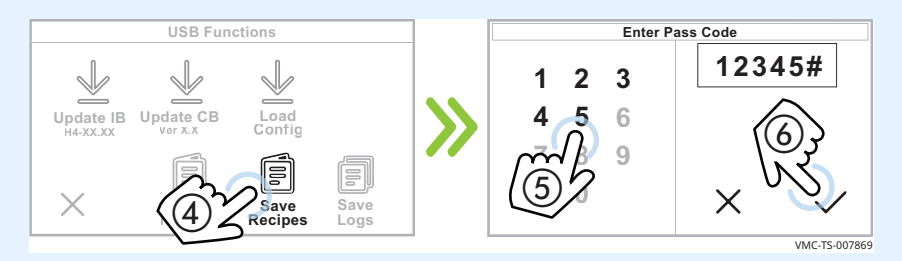

Печь загрузит рецепты на накопитель USB. Сгенерированному файлу по умолчанию будет присвоено имя «ui\_dump.ai2». Если уже существует другой файл с таким же именем, печь добавит номера после имени файла так, что никакой файл не будет перезаписан: ui\_dump1.ai2, ui\_dump2.ai2, ui\_dump3.ai2 и так далее.

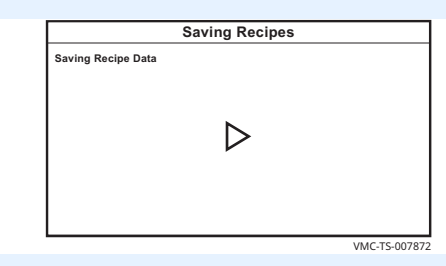

Во время сохранения отображается экран «Сохранение рецептов».

По завершении процедуры появится экран «Функции USBподключения».

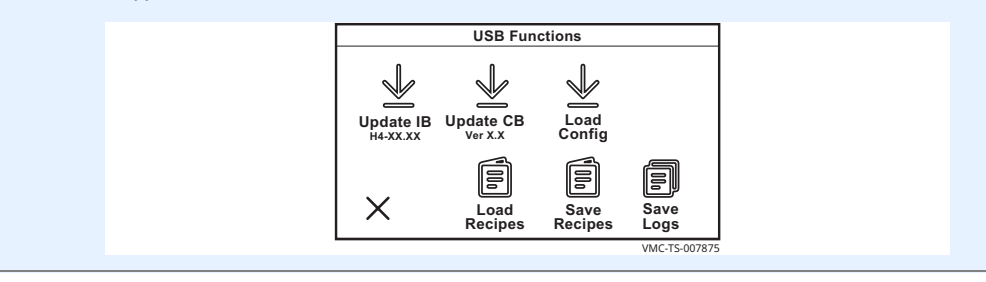

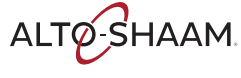

5. **Коснитесь** значка отмены  $\mathcal{D}$ , а затем стрелки «Назад»  $\mathcal{B}$  для возврата на начальный экран.

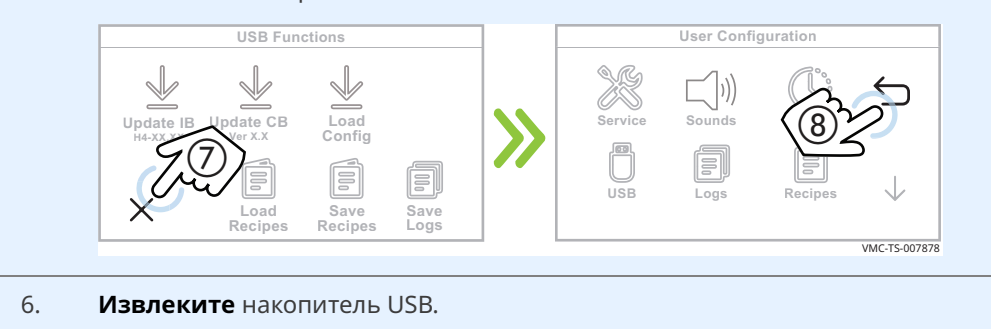

**Результат** Рецепты сохранены на накопитель USB.

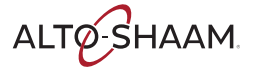

# **Включение и выключение камер**

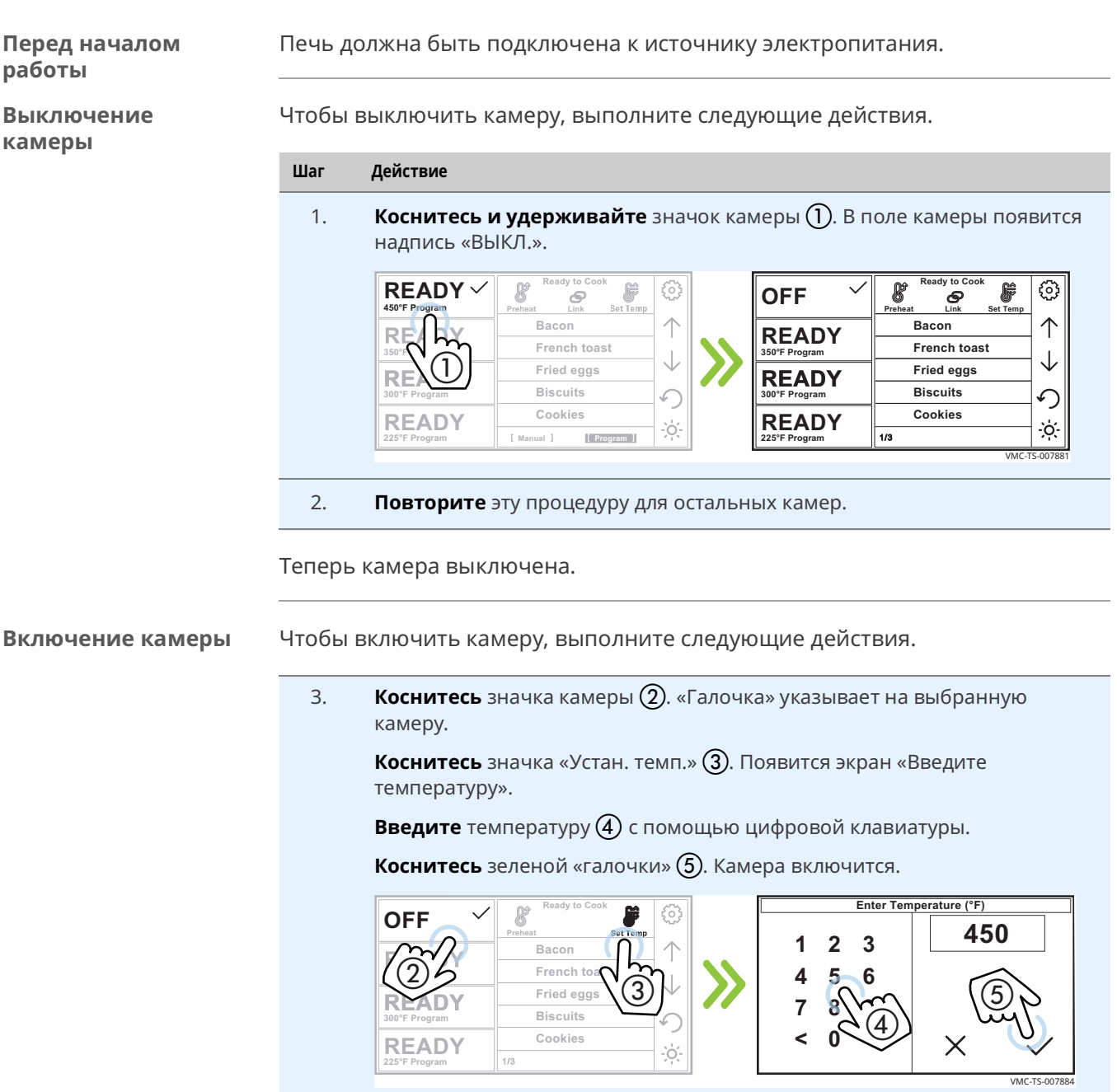

Теперь камера включена.

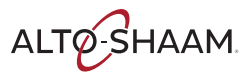

# Включение функции автоматического охлаждения Auto Cool

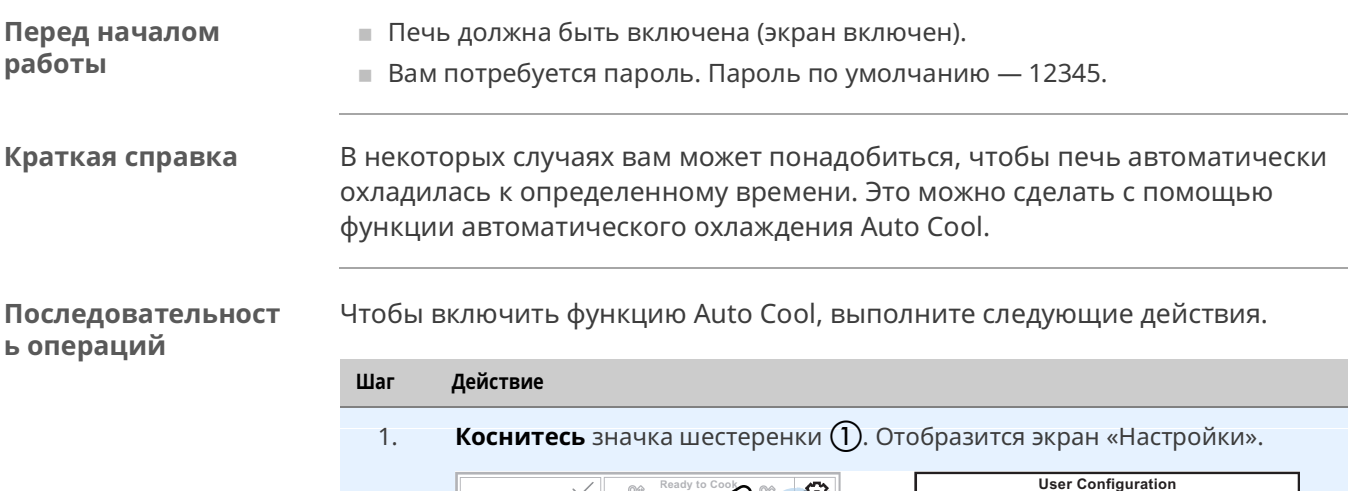

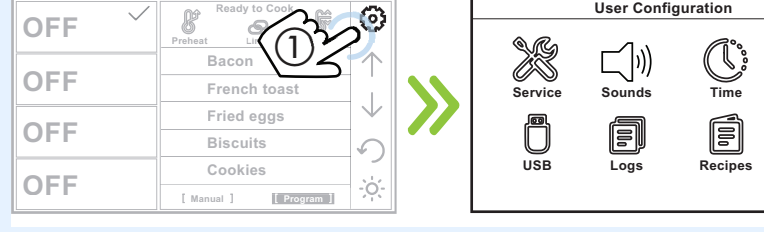

Коснитесь стрелки, указывающей вниз (2). Отобразится второй экран  $2.$ «Настройки».

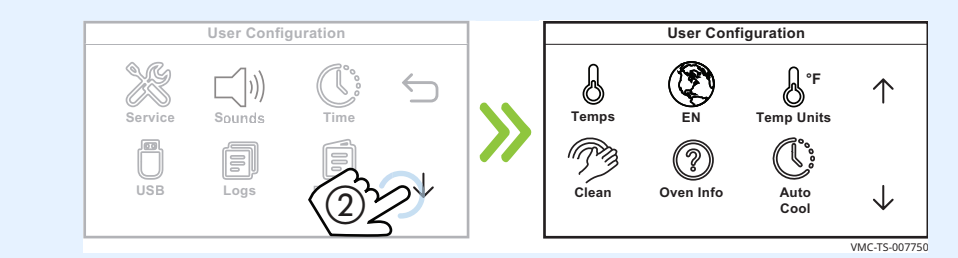

 $3.$ Коснитесь значка Auto Cool (3). Отобразится экран функции автоматического охлаждения Auto Cool.

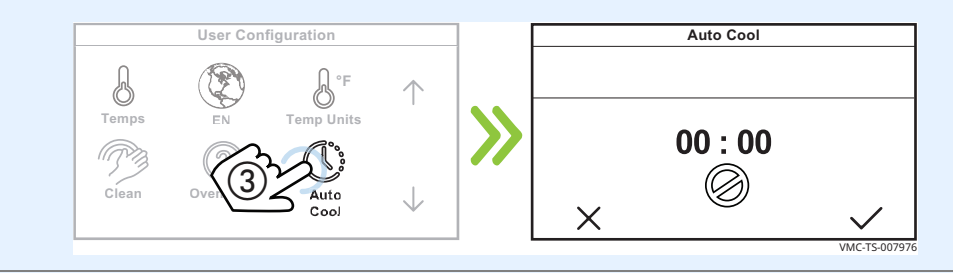

Продолжение на следующей странице

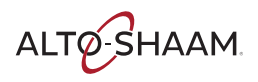

 $\hookrightarrow$ 

 $\downarrow$ 

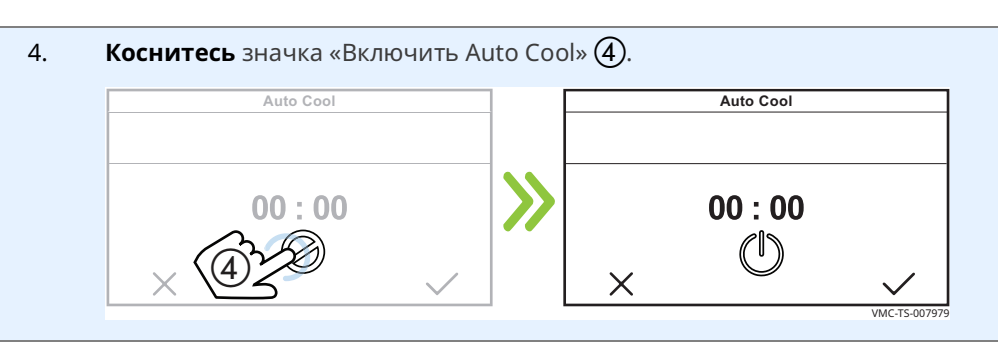

Коснитесь настройки времени (5). Введите время охлаждения с 5. помощью цифровой клавиатуры 6.

Коснитесь галочки (7).

Чтобы установить значение минут, повторите процедуру.

Чтобы сохранить, коснитесь галочки (8).

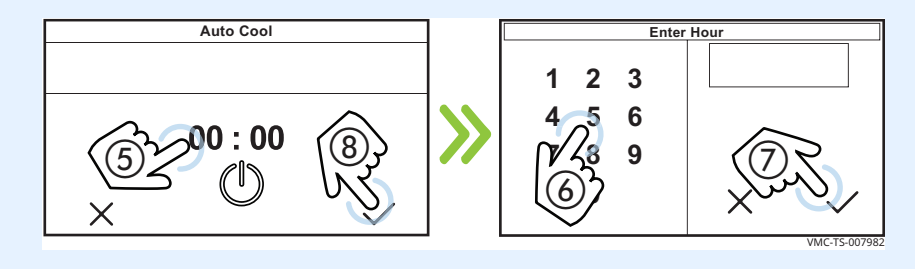

Чтобы вернуться на главный экран, коснитесь стрелок назад (9) и (10). 6.

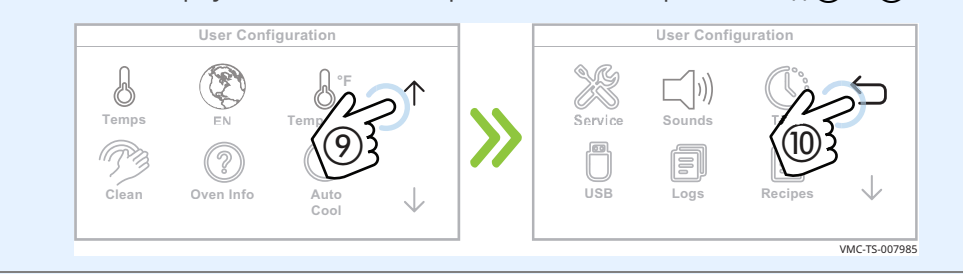

### Результат

Функция автоматического охлаждения Auto Cool включена.

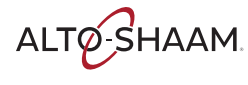

# **Активация функций ручного режима, соединения и установки температуры**

### **Перед началом работы**

Печь должна быть включена (экран светится).

**Процедура** Для активации функций установки температуры, соединения или ручного режима выполните следующие действия.

### **Шаг Действие**

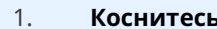

1. Коснитесь значка шестерни (1). Появится экран «Настройки».

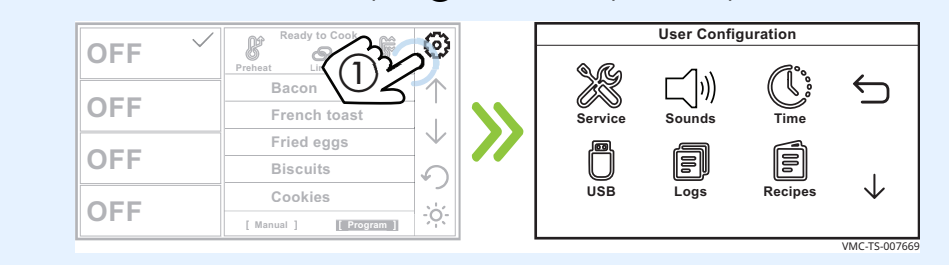

2. **Коснитесь** стрелки «Вниз» (2). Появится второй экран «Настройки».

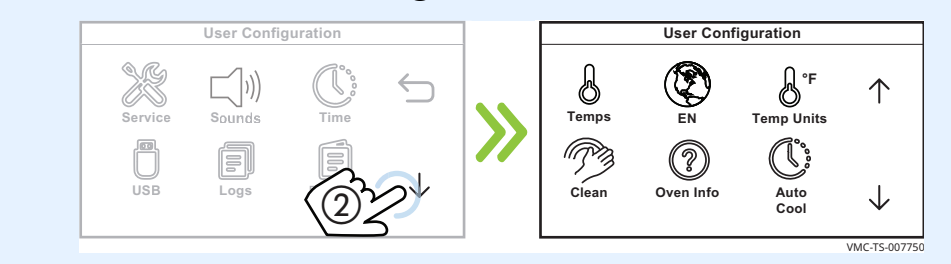

3. **Коснитесь** стрелки «Вниз» (3). Появится третий экран «Настройки».

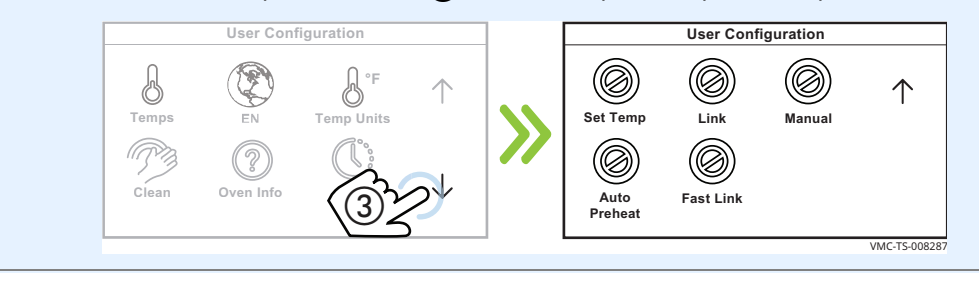

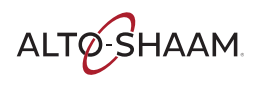

4. Коснитесь функции, которую вы хотите активировать: Значок «Устан. темп.», «Соединение» или «Вручную» (4). Появится экран «Введите пароль».

Введите пароль «12345» (5). Теперь выбранная функция будет активирована.

Повторите эту процедуру для отключения функции.

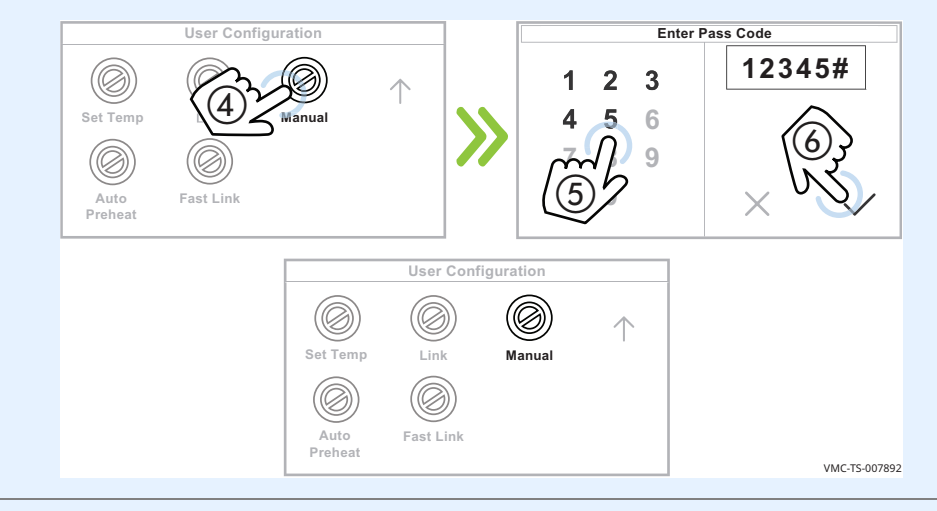

Коснитесь стрелок «Назад»  $\circled{0}$  и  $\circled{7}$  для возврата на начальный экран. 5.

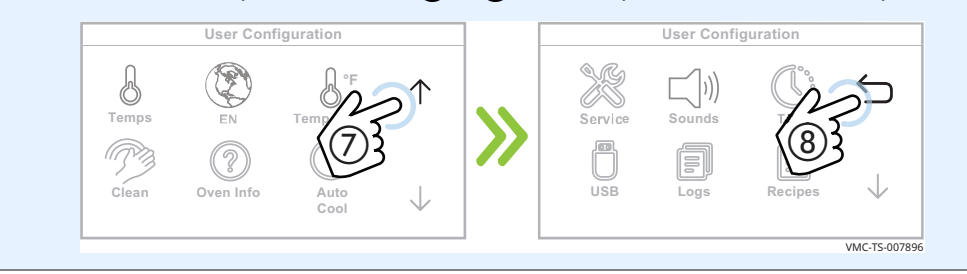

### Результат

Функции установки температуры, соединения или ручного режима теперь активированы.

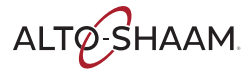

# **Включение функции автоматического прогрева Auto Preheat**

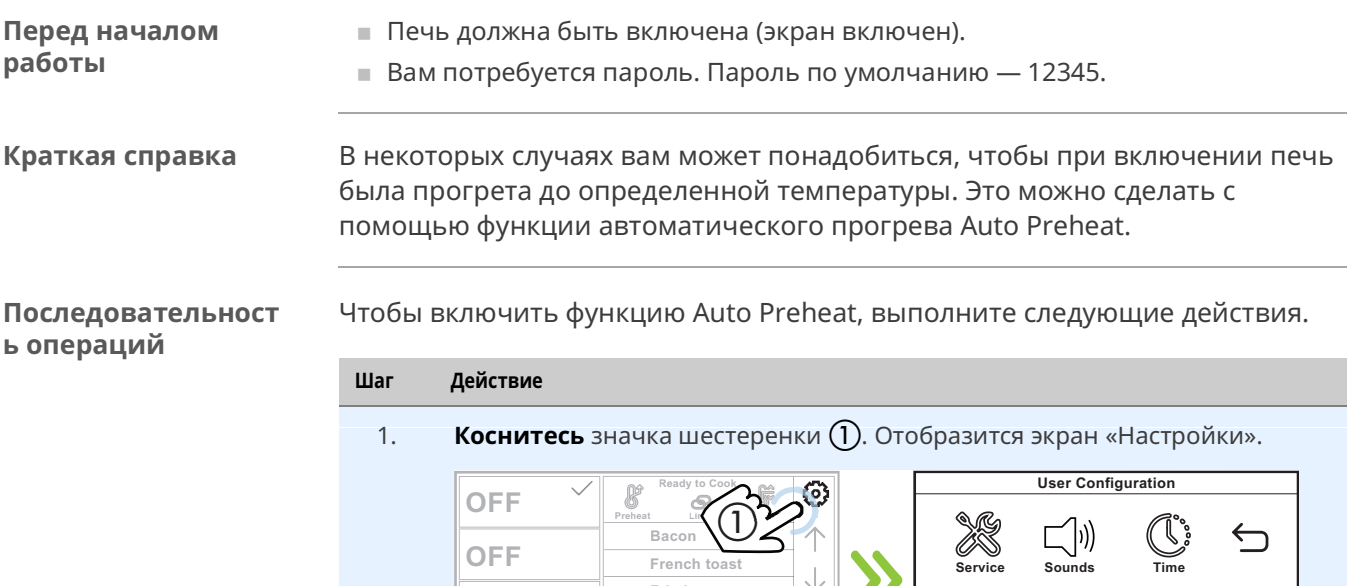

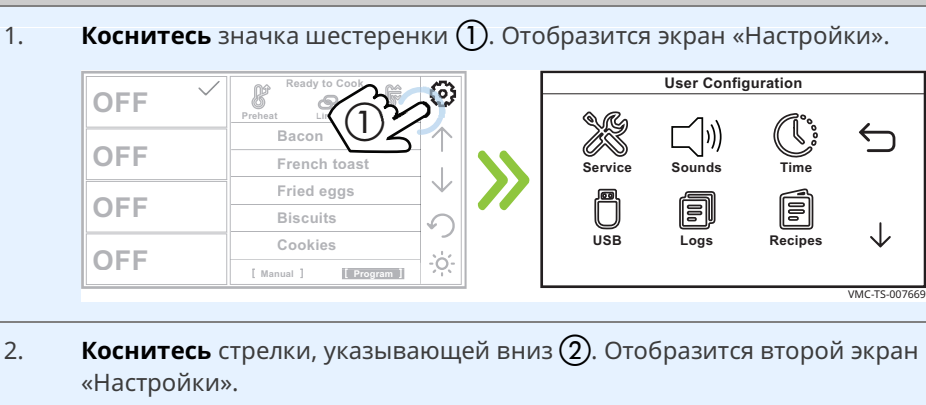

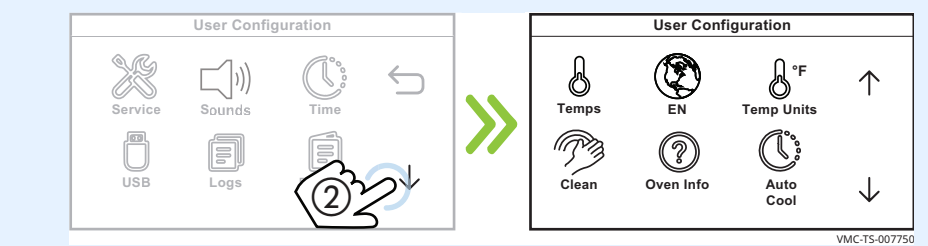

3. Коснитесь стрелки, указывающей вниз (3). Отобразится третий экран «Настройки».

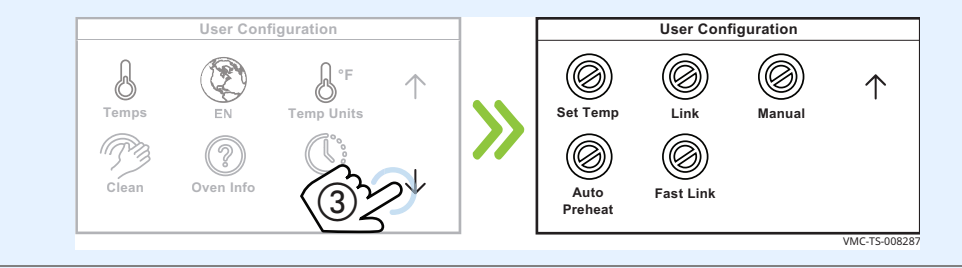

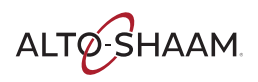

Коснитесь значка Auto Preheat  $\overline{A}$ ). Отобразится экран «Введите 4. пароль».

Введите пароль 12345 (5). Коснитесь галочки (6). Выбранная функция будет включена.

Для отключения функции выполните те же действия.

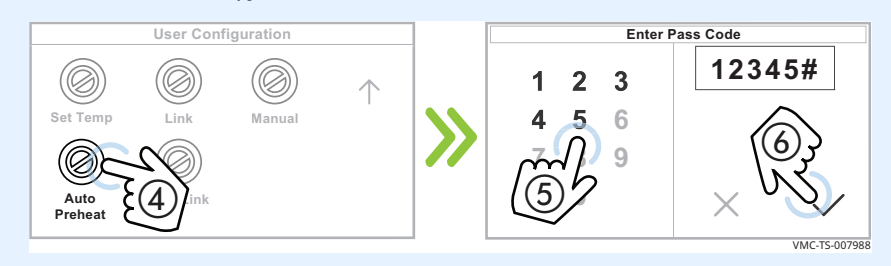

5. Чтобы вернуться на главный экран, коснитесь стрелок назад (7) и 8.

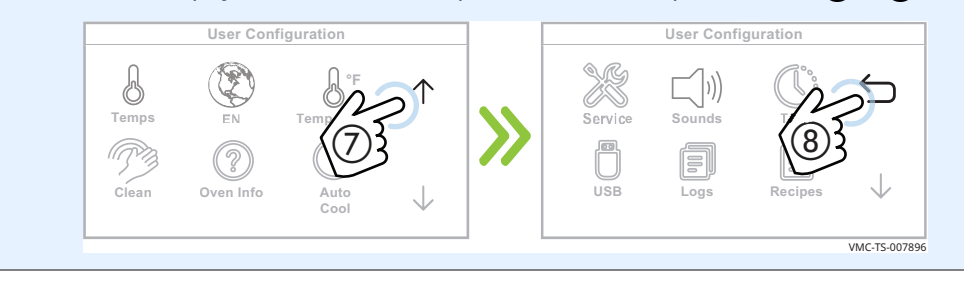

### Результат

Функция автоматического прогрева Auto Preheat включена.

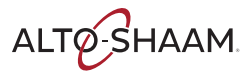
VMC-TS-007669

## **Изменение настроек даты и времени**

**Процедура** Чтобы изменить настройки даты и времени, выполните следующие действия.

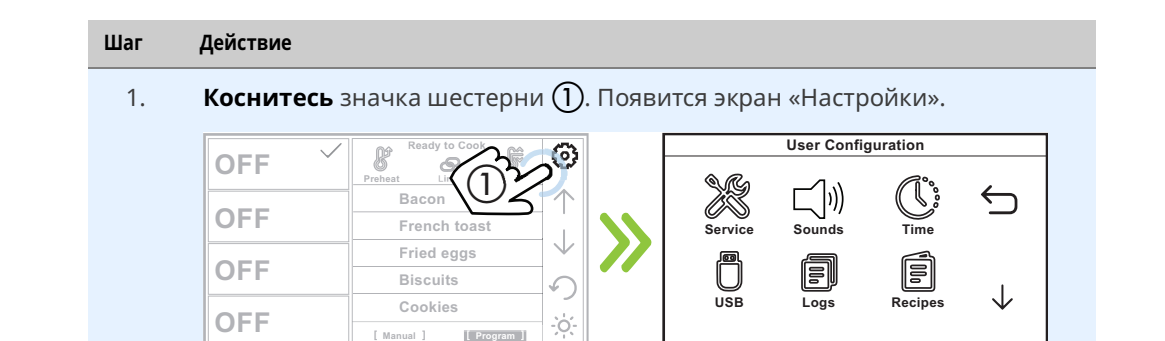

2. **Коснитесь** значка «Время» (2). Появится экран «Редактировать дату и время». **Следуйте** подсказкам, чтобы задать дату и время.

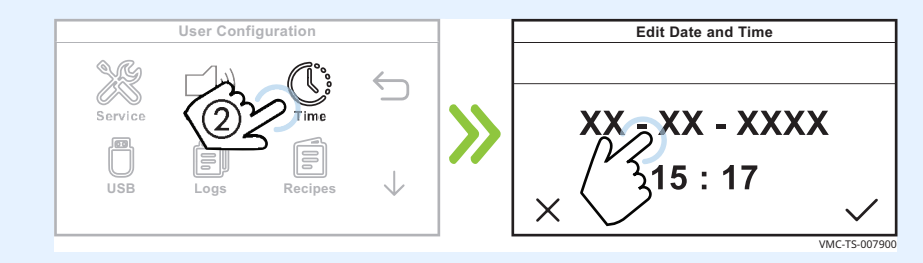

3. **Коснитесь** зеленой «галочки» (3) по завершении.

**Коснитесь** стрелки «Назад» (4) для возврата на начальный экран.

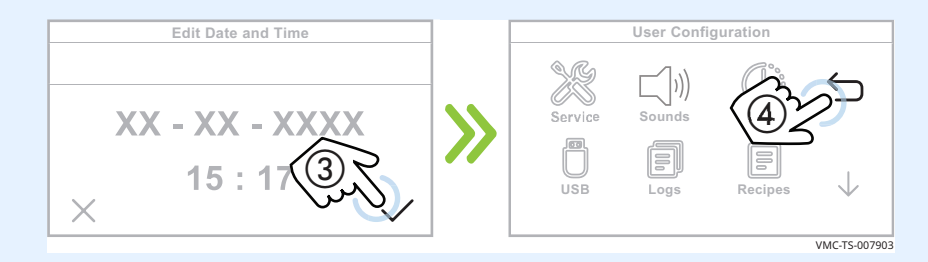

**Результат** Дата и время были изменены.

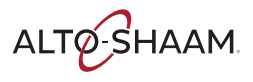

## Изменение настроек звука

### Процедура

Чтобы изменить настройки звука, выполните следующие действия.

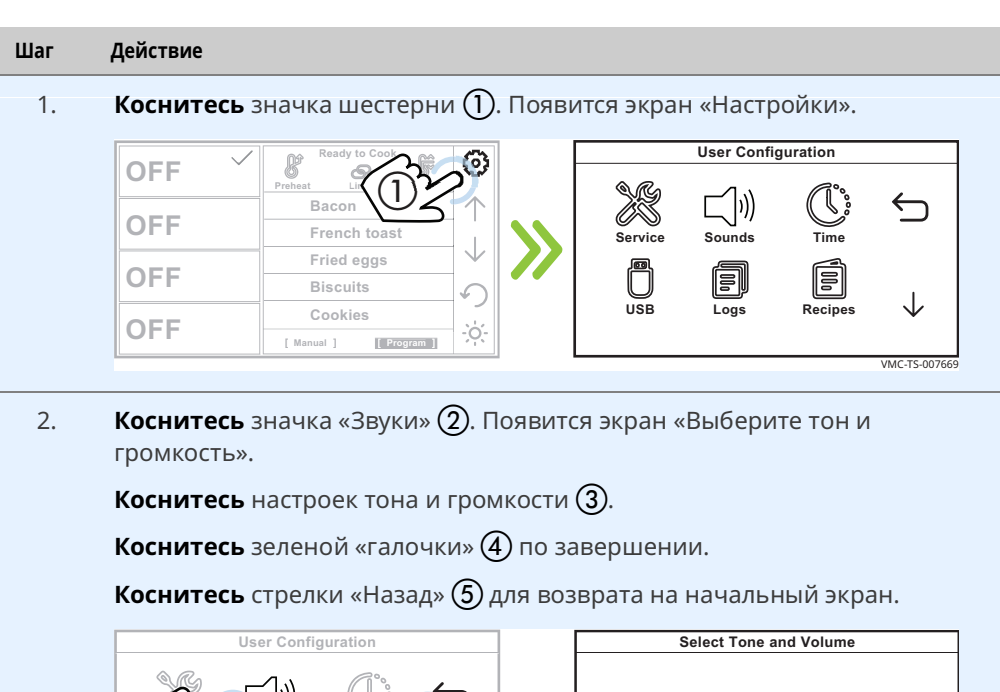

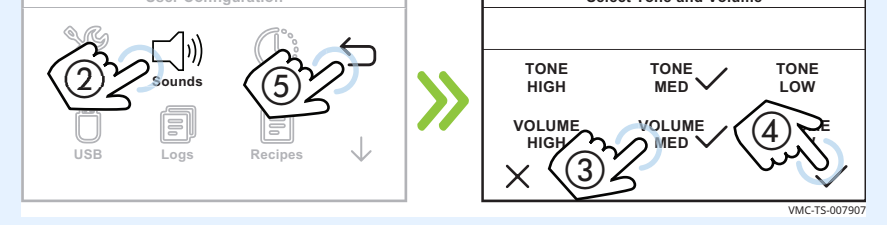

Результат

Настройки звука были изменены.

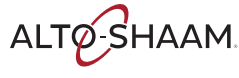

VMC-TS-007669

# **Изменение температурной шкалы**

**Процедура** Чтобы изменить температурную шкалу с °C на °F и наоборот, выполните следующие действия.

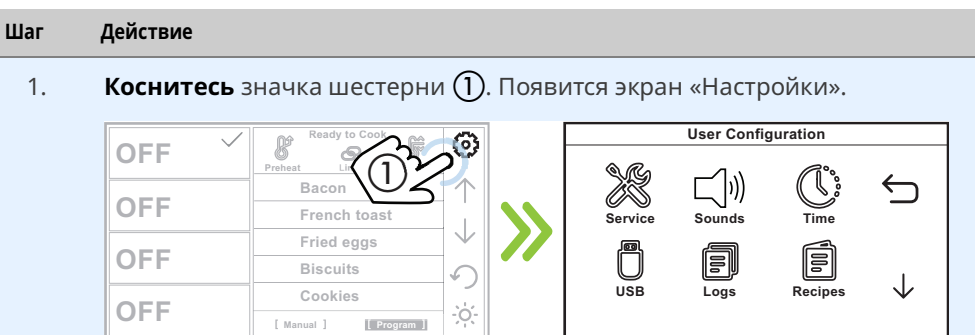

2. **Коснитесь** стрелки «Вниз» (2).

**Коснитесь** значка «Шкала температур»  $(3)$ , чтобы изменить температурную шкалу.

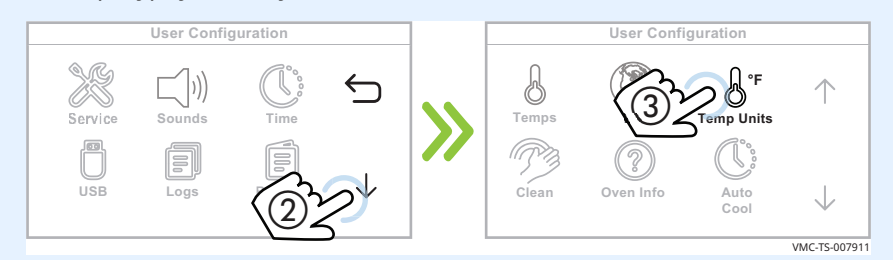

**Коснитесь** стрелок «Назад»  $\overline{4}$ ) и  $\overline{5}$  для возврата на начальный экран.

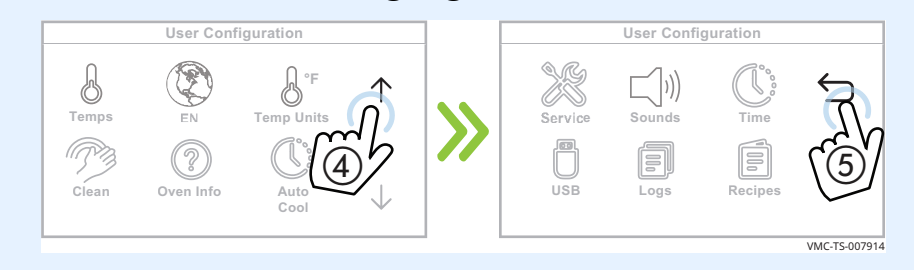

**Результат** Температурная шкала была изменена.

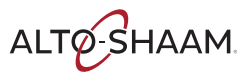

# Настройка таймера очистки

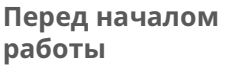

Для напоминания о необходимости очистки печи время в часах до следующей очистки можно запрограммировать в контроллер.

#### Процедура

Чтобы настроить таймер очистки, выполните следующие действия.

#### Шаг Действие

 $1.$ Коснитесь значка шестерни (1). Появится экран «Настройки».

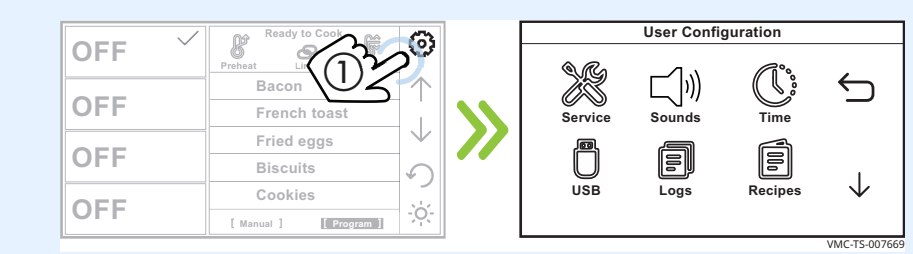

Коснитесь стрелки «Вниз» (2). Появится второй экран «Настройки».  $2.$ 

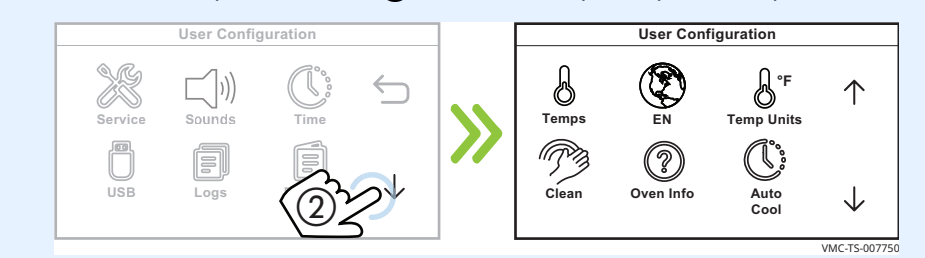

Коснитесь значка «Очистка» (3). Появится экран «Введите пароль». 3.

**Введите** пароль «12345»  $\left($ 4). Коснитесь зеленой «галочки» (5). User Configuration **Enter Pass Code** 12345# 3  $\overline{2}$ 1 个 6  $\overline{9}$  $\downarrow$ X VMC-TS-007917

Продолжение на след. стр.

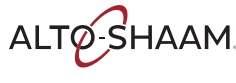

4. **Введите** рабочие часы (6) до следующей очистки печи.

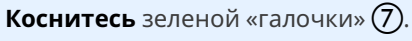

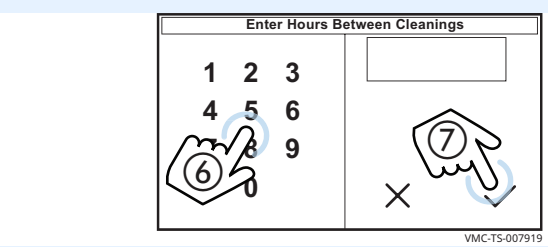

5. **Коснитесь** стрелки «Вверх» (8), а затем стрелки «Назад» (9) для возврата на начальный экран.

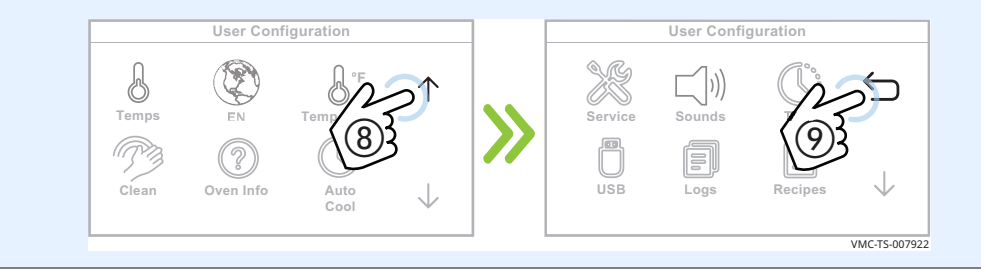

**Просмотр времени до следующей очистки**

Во время процедуры запуска:

**• На экране указывается время в часах до следующей очистки.** 

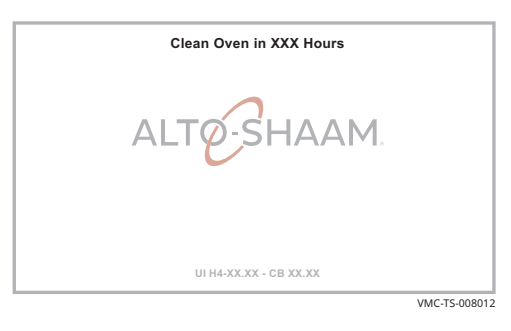

**Результат** Таймер очистки был настроен.

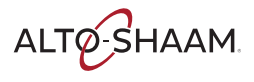

## Просмотр журнала печи

#### Перед началом работы

Печь должна быть включена (экран светится).

Процедура

Для просмотра журнала печи выполните следующие действия.

#### Шаг Действие

Коснитесь значка шестерни (1). Появится экран «Настройки».  $1.$ 

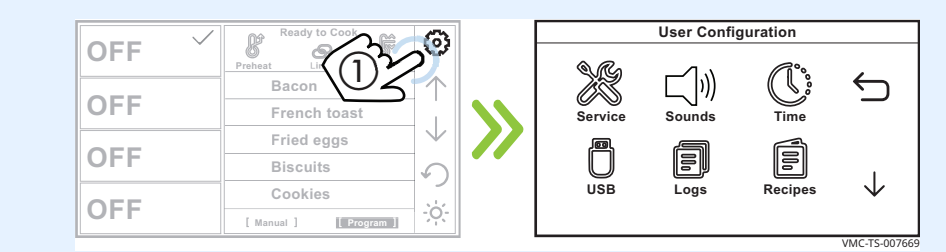

 $2.$ Коснитесь значка «Журнал» (2). Появится экран информации журнала.

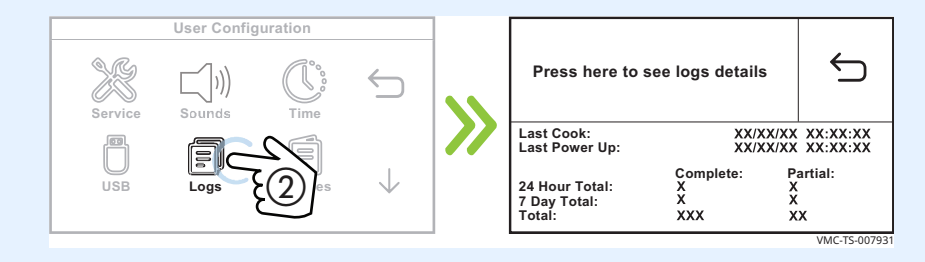

 $\overline{3}$ . Коснитесь «Нажмите здесь для просмотра журнала» (3). Будет отображены журнал.

Коснитесь стрелок «Вверх» или «Вниз» (4) для перехода по записям журнала.

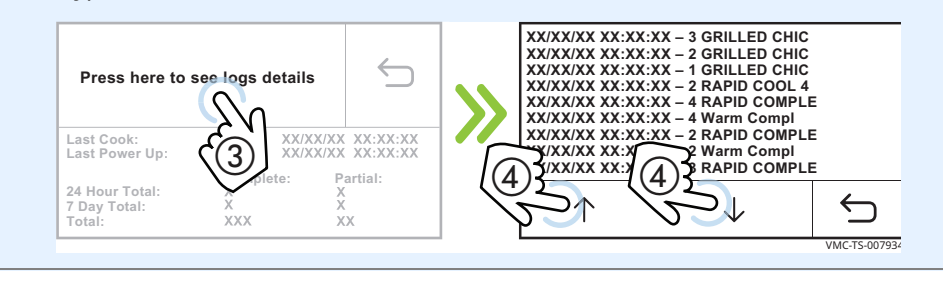

Продолжение на след. стр.

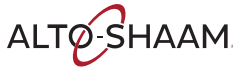

4. **Коснитесь** стрелки «Назад» (5), а затем стрелки «Назад» (6) для возврата на экран «Пользовательская конфигурация».

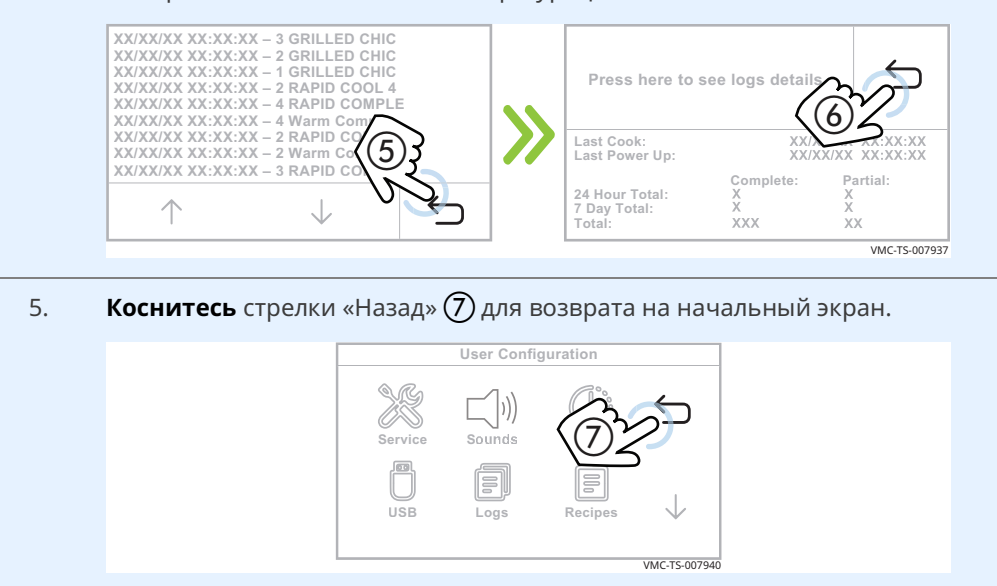

**Результат** Журнал печи был просмотрен.

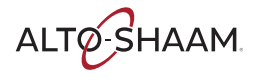

## **Регулировка длительности работы подсветки печи**

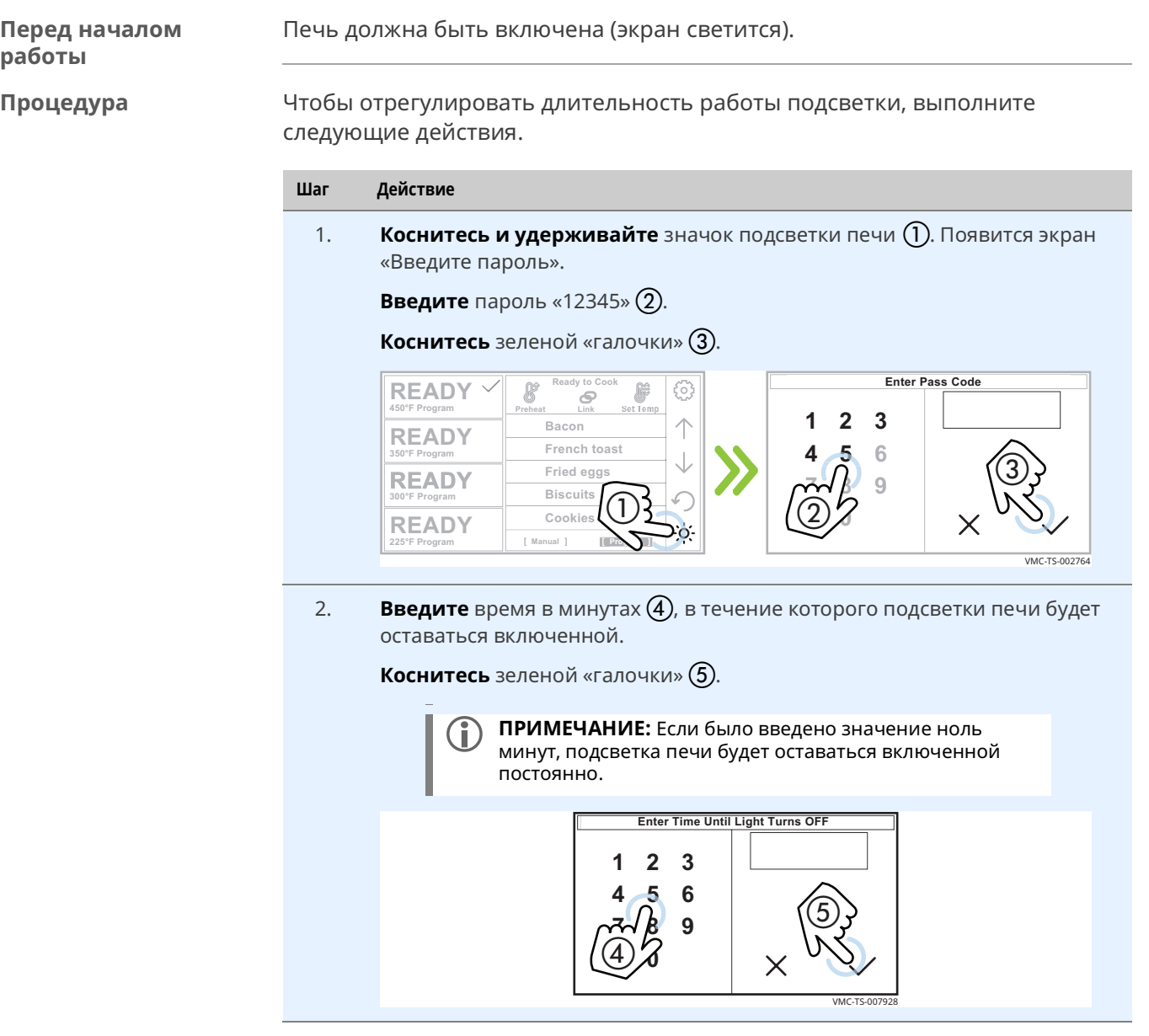

**Результат** Длительность работы подсветки печи была задана.

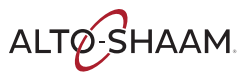

# **График технического обслуживания**

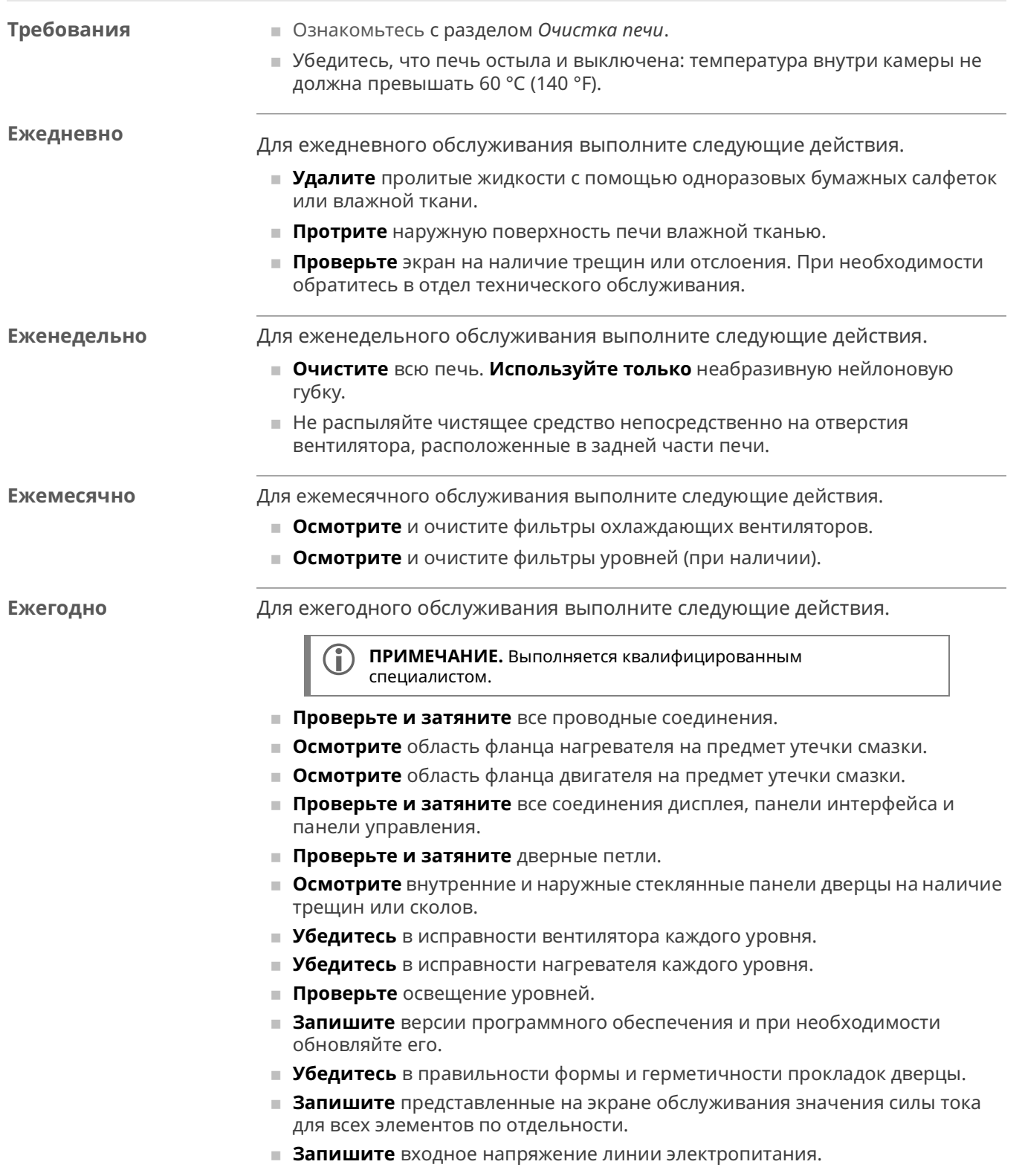

**Т**

**Е**

**Х**

**О**

<u> ГО</u>

**С**

**Л**

**У**

**Ж**

<u>Б</u>

**В**

**А**

**Н**

**И**

**Е**

## **Очистка печи**

**Перед началом работы**

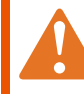

**ПРЕДОСТЕРЕЖЕНИЕ.** Опасность поражения электрическим током.

Переведите главный выключатель в положение ВЫКЛ., чтобы отключить электропитание прибора.

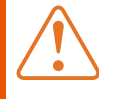

**ПРЕДУПРЕЖДЕНИЕ.** Опасность получения ожога. Перед очисткой убедитесь, что печь, посуда и решетки

остыли.

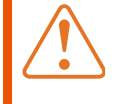

**ПРЕДУПРЕЖДЕНИЕ.** Опасность, связанная с корродирующими материалами.

При очистке используйте средства защиты глаз и рук.

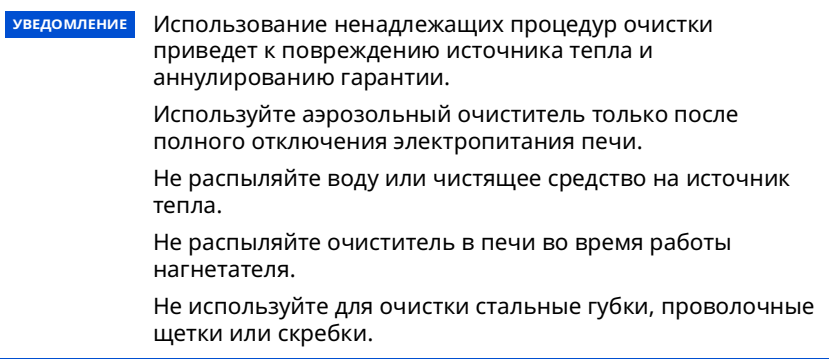

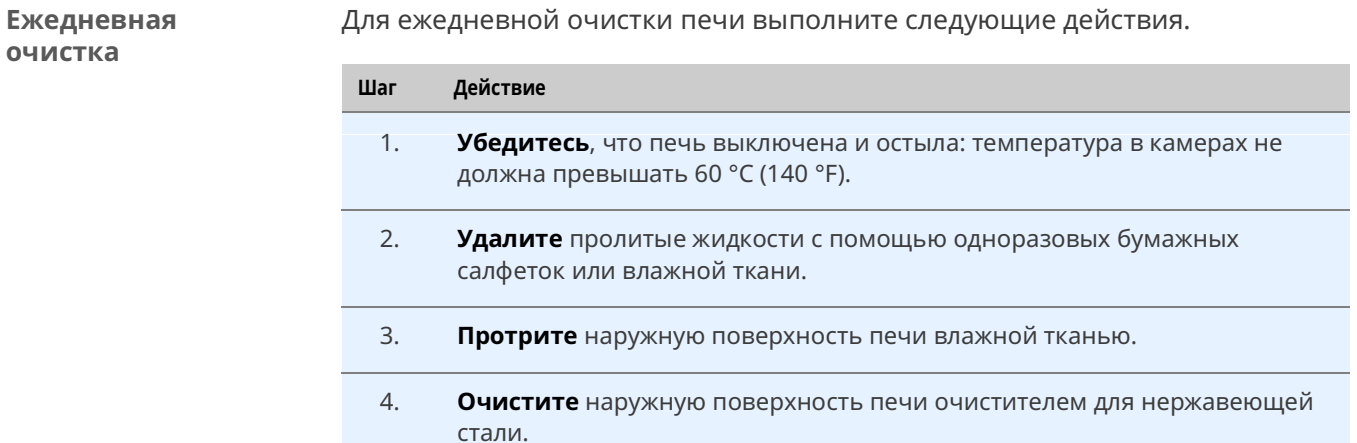

*Продолжение на следующей странице*

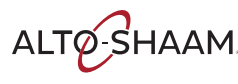

*Продолжение предыдущей страницы*

**Еженедельная очистка**

Для еженедельной очистки печи выполните следующие действия.

**Шаг Действие**

1. **Установите** главный выключатель  $\Omega$  в положение ВЫКЛ.

**Убедитесь**, что печь выключена и остыла: температура в камерах не должна превышать 60 °C (140 °F).

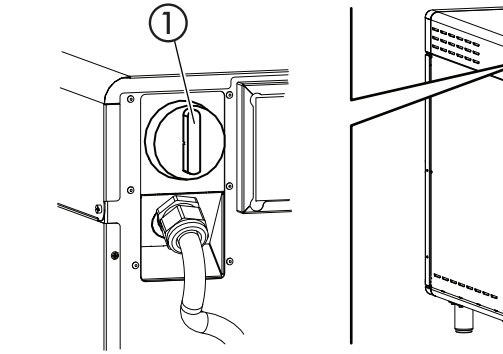

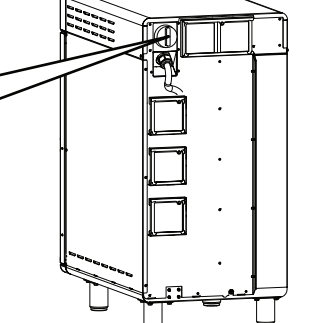

2. **Распылите** на внешнюю поверхность печи средство для полировки изделий из нержавеющей стали.

> **УВЕДОМЛЕНИЕ** Используйте только неедкие чистящие средства. Не распыляйте средство непосредственно на отверстия вентилятора в задней части печи. Не используйте чистящие средства, содержащие гидроксид натрия (щелочь) или фосфор.

- 3. **Очистите** внешнюю поверхность печи с помощью неабразивной нейлоновой губки.
- 4. **Распылите** на внутренние поверхности печи чистящее средство EcoLab Greaselift™ или Chemco Dirt Buster III™. Подождите 3–5 минут.
- 5. **Очистите** внутреннюю поверхность печи с помощью неабразивной нейлоновой губки.
- 6. **Очистите** каждую сторону стеклянной панели окошка универсальным чистящим средством.
- 7. **Установите** главный выключатель (1) в положение ВКЛ. после завершения.

*Продолжение на следующей странице*

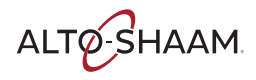

VMC-TS-006236

*Продолжение предыдущей страницы*

**Ежемесячная очистка**

Для ежемесячной очистки выполните следующие действия.

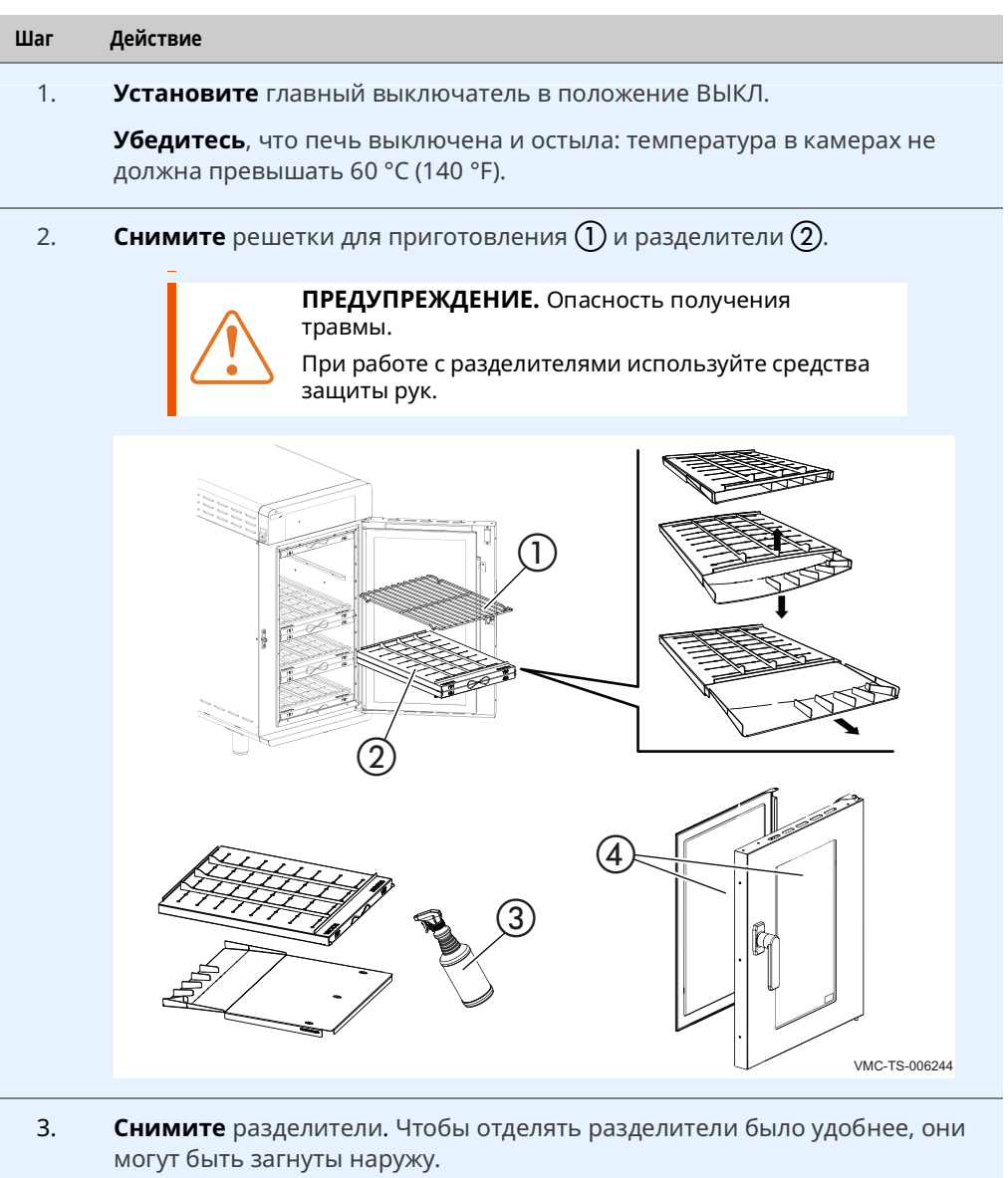

- 4. **Распылите** на разделители чистящее средство для печей EcoLab Greaselift™ или Chemco Dirt Buster III™ c. Подождите 3–5 минут. Следуйте инструкциям по технике безопасности на емкости с чистящим средством.
- 5. **Протрите** разделители с помощью неабразивной нейлоновой губки. **Промойте** разделители водой.

*Продолжение на след. стр.*

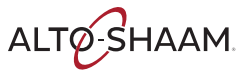

- 6. **Распылите** на полотенце чистящее средство EcoLab Greaselift™ или Chemco Dirt Buster III™, затем протрите внутреннюю поверхность печи. **Удалите** остатки влажным полотенцем.
- 7. **Очистите** стекло дверцы **4**) с помощью средства для очистки стекол Wintex® или аналогичного средства для очистки стекол.
- 8. **Установите** на место разделители и решетки для приготовления.

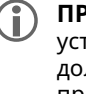

 **ПРИМЕЧАНИЕ.** Убедитесь, что разделители установлены правильно. Сопла на разделителях должны быть направлены в сторону готовящихся продуктов.

9. **Снимите** фильтры (5).

#### **Очистка фильтров (при наличии)**

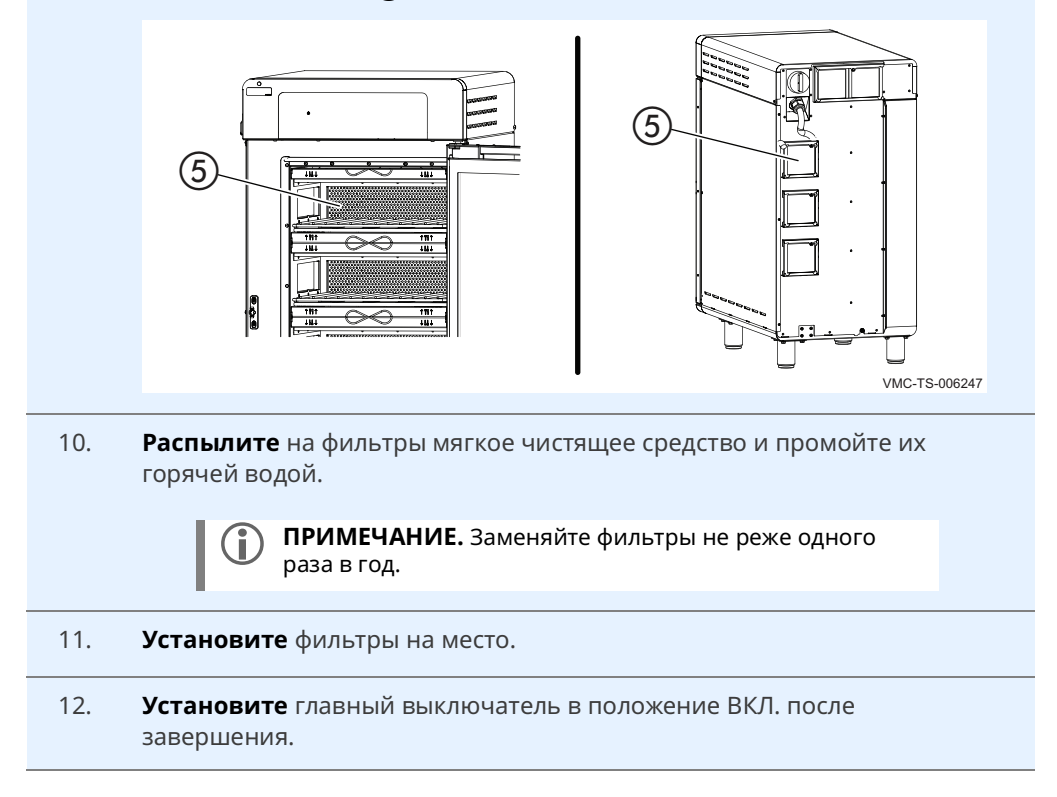

**Результат** Печь очищена.

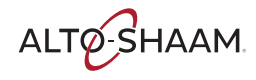

Эта страница намеренно оставлена пустой.

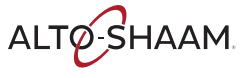

## Что делать, если загорается индикаторная лампа вентилятора

### Процедура

Если загорается индикаторная лампа  $\Omega$  вентилятора, выполните следующее.

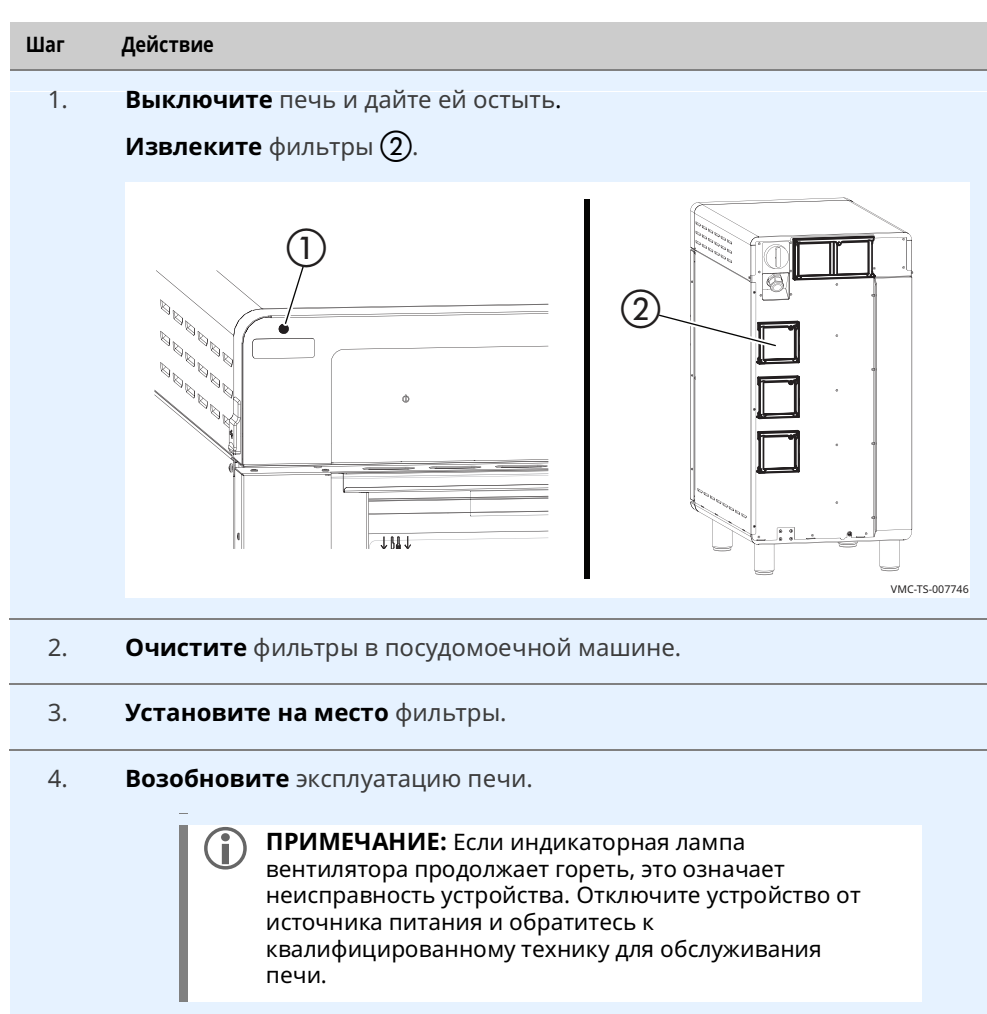

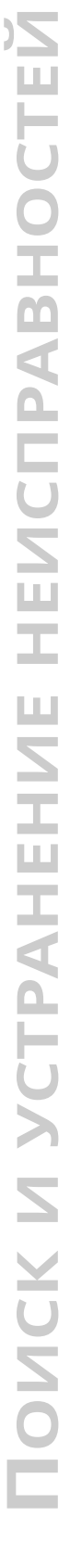

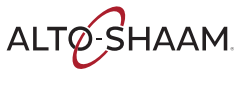

# Что делать, если отображается экран «Достигнута предельная температура»

Последовательност ь операций

Если отображается экран «Достигнута предельная температура», выполните следующие действия.

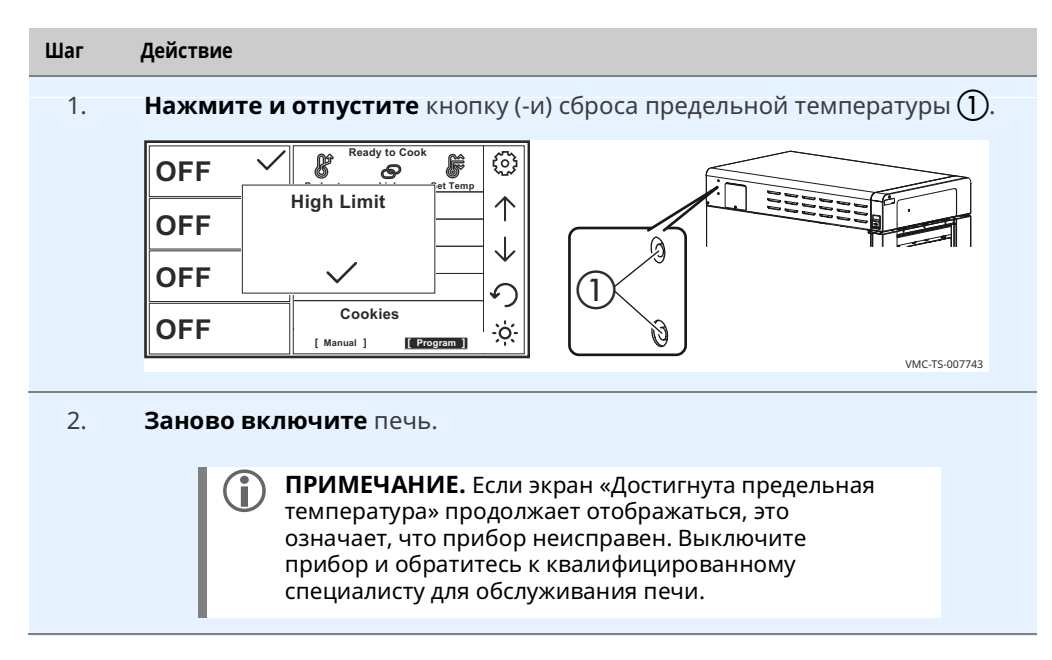

Результат

Процедура завершена.

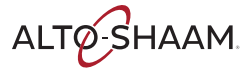

# **Гарантия**

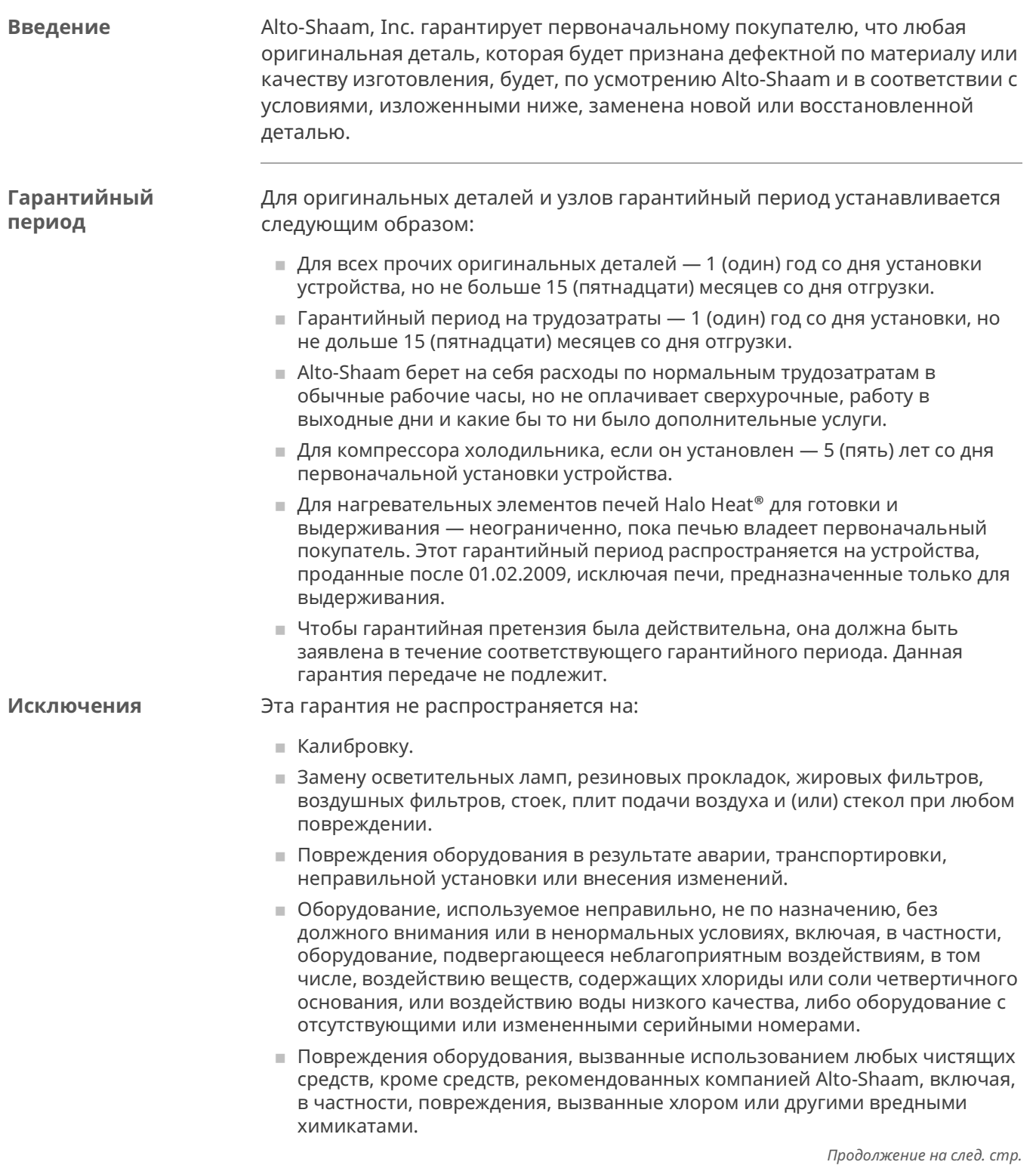

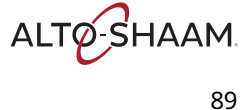

- Любые потери или ущерб, возникшие вследствие неисправностей, включая потерю пищевой продукции или косвенные либо побочные убытки любого рода.
- Оборудование, подвергшееся любым переделкам по сравнению с первоначальной моделью, использование запасных частей, не сертифицированных изготовителем, несанкционированное удаление любых деталей, включая опоры, или несанкционированное добавление каких бы то ни было деталей.
- Повреждения оборудования, являющиеся прямым результатом низкого качества воды\* и недостаточного техобслуживания генераторов пара и (или) повреждения поверхностей, вызванные низким качеством воды. Ответственность за качество воды и необходимое техническое обслуживание системы производства пара несет владелец (оператор).
- Повреждения оборудования, являющиеся результатом несоблюдения графика обязательного техобслуживания, опубликованного в руководствах по эксплуатации этого оборудования.

#### Заключение

Данная гарантия является исключительной и заменяет все другие гарантии, явные или подразумеваемые, включая подразумеваемую гарантию пригодности для продажи или пригодности для конкретной цели. Никто, кроме сотрудника компании Alto-Shaam, Inc., не вправе изменять данную гарантию или принимать от имени компании Alto-Shaam любые другие обязательства или ответственность, связанные с оборудованием компании Alto-Shaam

\*Стандарты качества воды см. на листе спецификаций изделия.

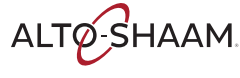

# ДЕКЛАРАЦИЯ О СООТВЕТСТВИИ

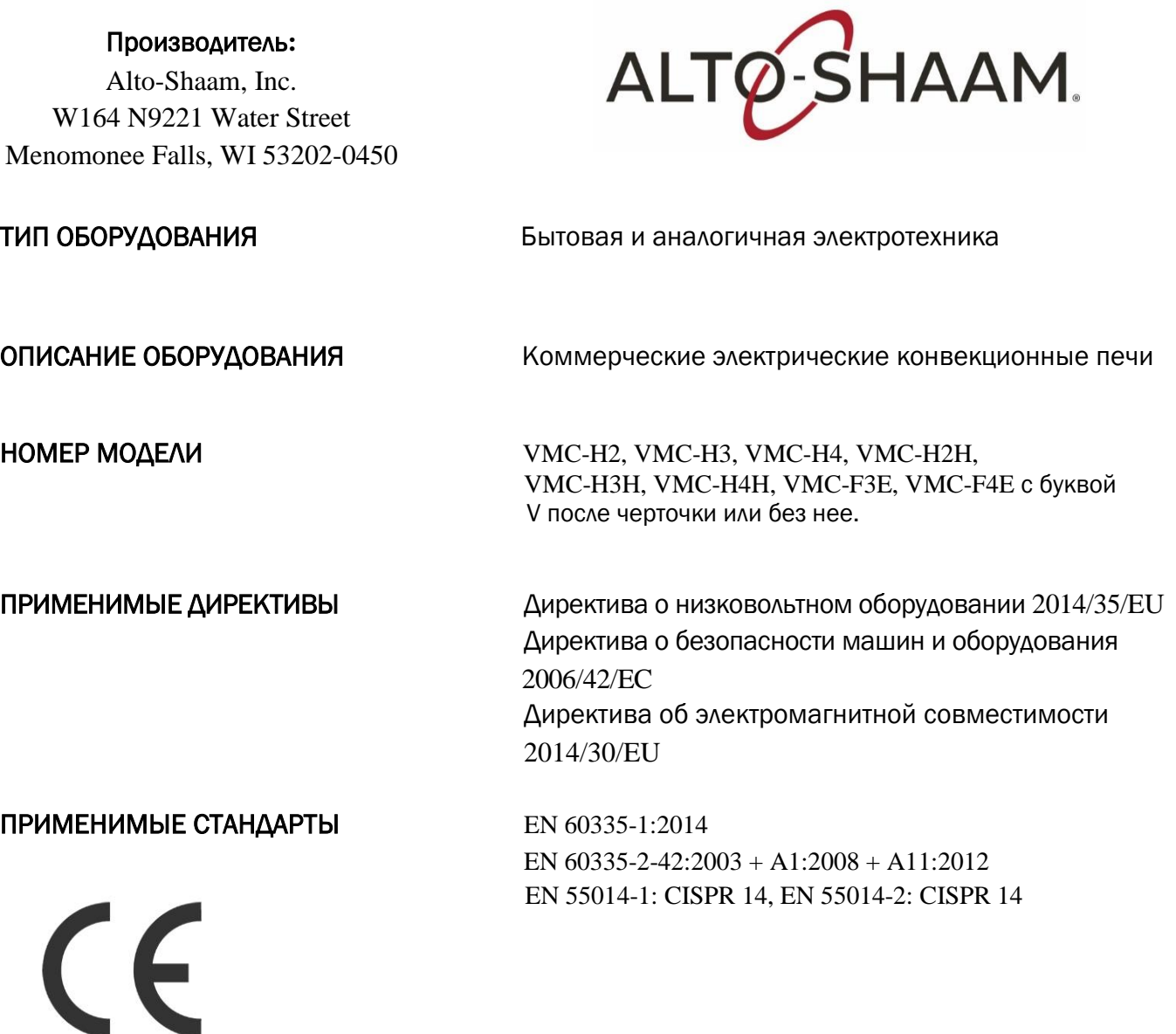

*Мы, нижеподписавшиеся, настоящим заявляем, что указанное оборудование соответствует вышеуказанным директивам и стандартам*

Название производителя: **ALTO-SHAAM INC**. ИМЯ**:** Крайста Пайпер ДОЛЖНОСТЬ**:** менеджер по сертификации

ПОДПИСЬ: Chut Tijsun

ДАТА**: 15** октября **2019** г.

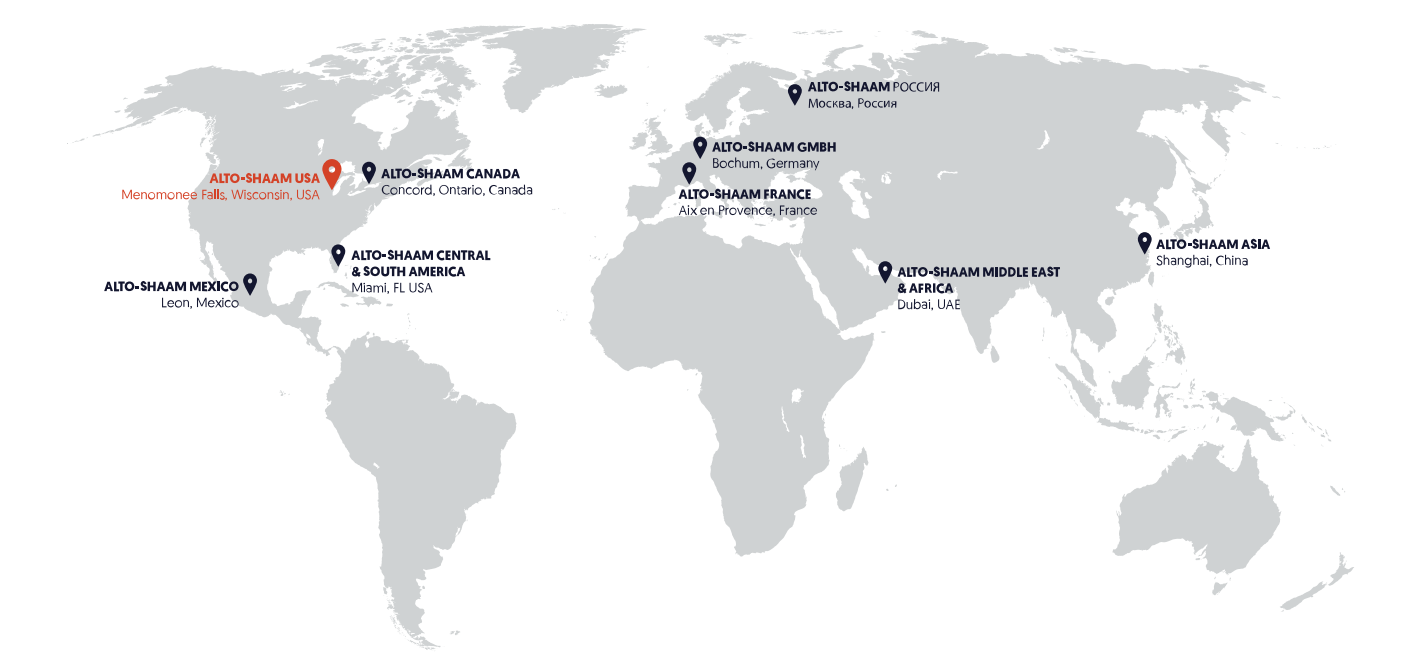

**ALTO-SHAAM ASIA** Shanghai, China Тел.: +86-21-6173-0336

**ALTO-SHAAM CANADA** 

Concord, Ontario, Canada Бесплатный тел.: 866-577-4484 Тел.: +1-905-660-6781

> **ALTO-SHAAM CENTRAL & SOUTH AMERICA** Miami, FL USA Тел.: 800 558-8744

**ALTO-SHAAM MIDDLE EAST** & AFRICA Dubai, UAE Тел.: +971-4-321-9712

**ALTO-SHAAM MEXICO** Leon, Mexico Тел.: 477 717-3108

#### ALTO-SHAAM FRANCE, L.L.C.

Aix en Provence, France Тел.: +33[0]4-88-78-21-73

**ALTO-SHAAM GMBH** Bochum, Germany Тел.: +49[0]234-298798-0

**ALTO-SHAAM RUSSIA** Москва, Россия Тел.: +7 903 7932331

ALTO-SHAAM.

Menomonee Falls, WI, U.S.A. Телефон: 800-558-8744 | +1-262-251-3800 | alto-shaam.com